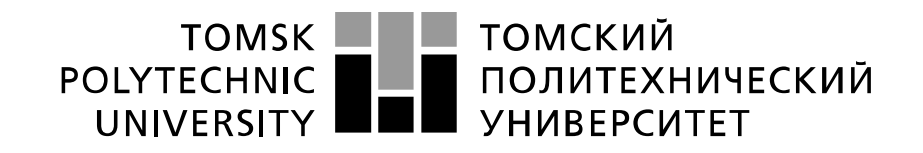

#### Министерство науки и высшего образования Российской Федерации федеральное государственное автономное образовательное учреждение высшего образования «Национальный исследовательский Томский политехнический университет» (ТПУ)

Инженерная школа информационных технологий и робототехники Направление подготовки 09.04.02 «Информационные системы и технологии» Отделение информационных технологий

#### **МАГИСТЕРСКАЯ ДИССЕРТАЦИЯ Тема работы**

# **Разработка программного комплекса дополненной реальности для создания интерьера помещения в интерактивной форме**

УДК 004.946:004.738.5:339

Студент

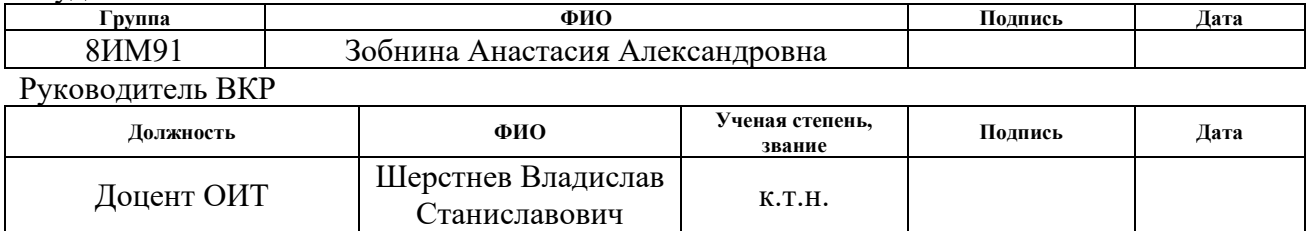

# **КОНСУЛЬТАНТЫ ПО РАЗДЕЛАМ:**

По разделу «Финансовый менеджмент, ресурсоэффективность и ресурсосбережение»

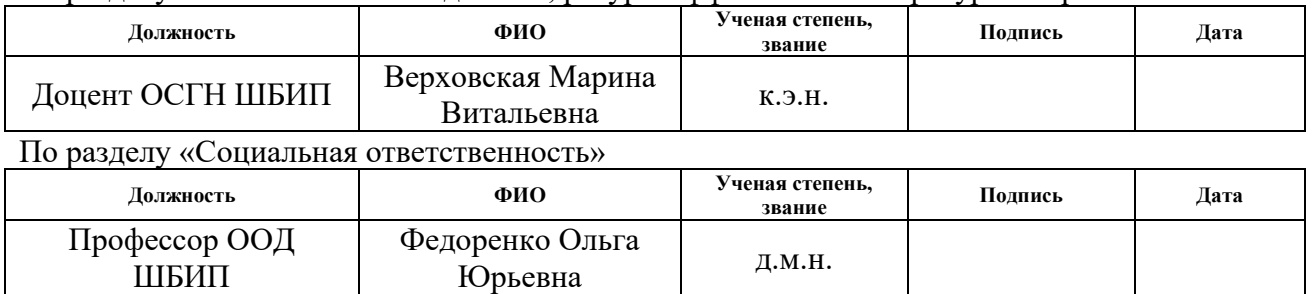

# **ДОПУСТИТЬ К ЗАЩИТЕ:**

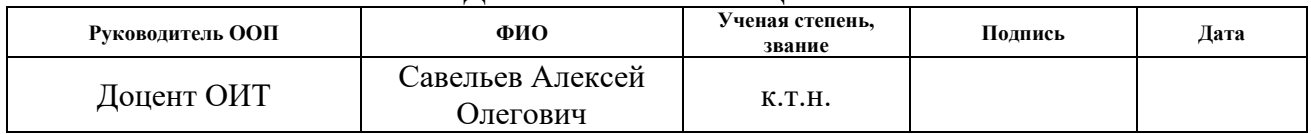

# ПЛАНИРУЕМЫЕ РЕЗУЛЬТАТЫ ОБУЧЕНИЯ ПО ООП

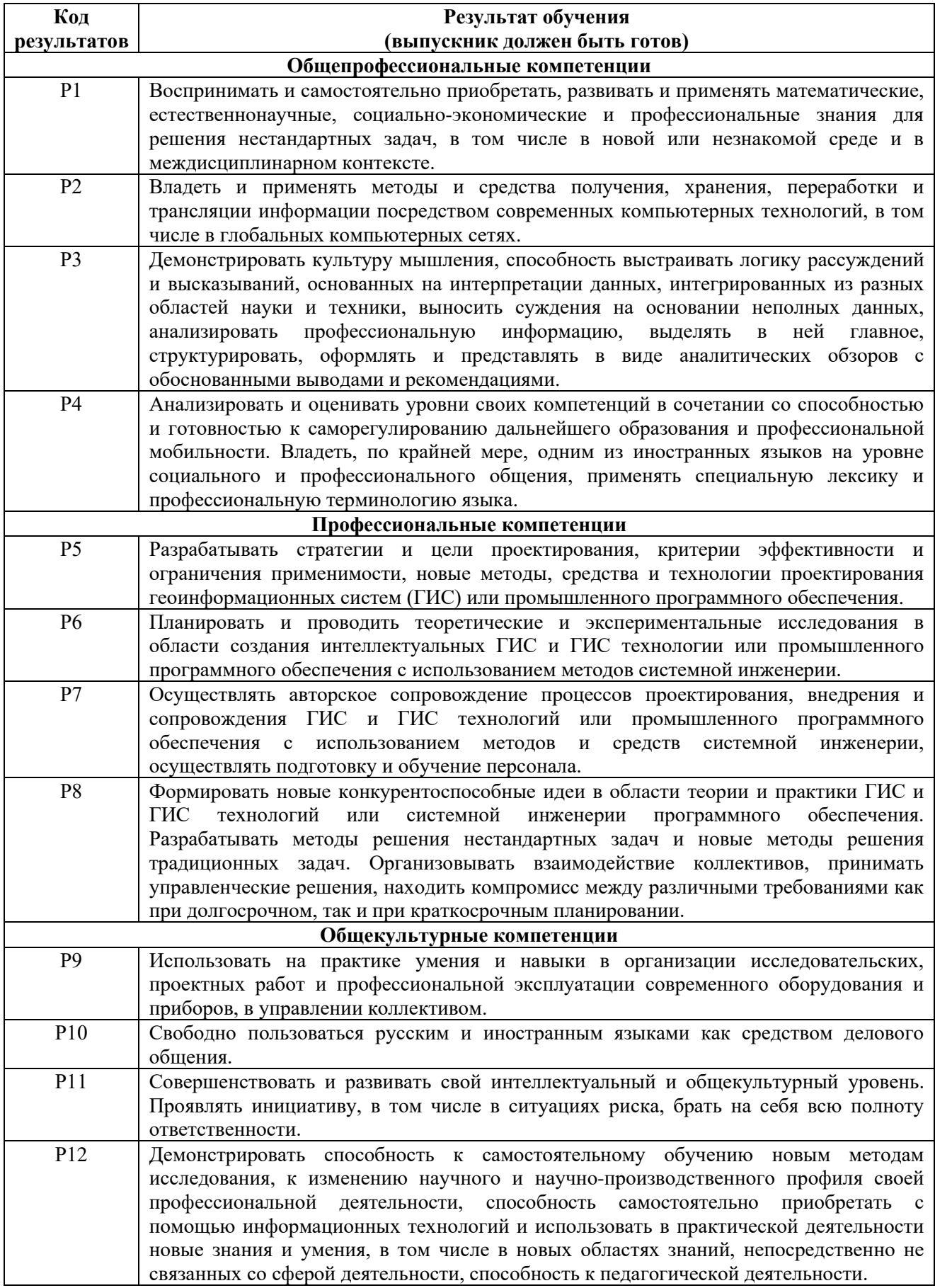

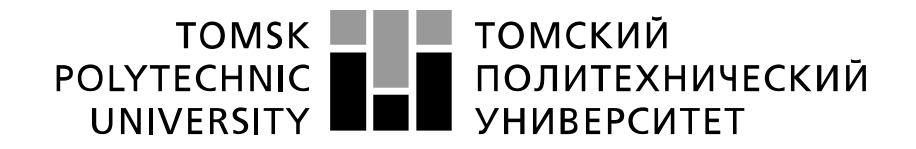

#### Министерство науки и высшего образования Российской Федерации федеральное государственное автономное образовательное учреждение высшего образования «Национальный исследовательский Томский политехнический университет» (ТПУ)

Инженерная школа информационных технологий и робототехники Направление подготовки 09.04.02 «Информационные системы и технологии» Отделение информационных технологий

> УТВЕРЖДАЮ: Руководитель ООП

 $\frac{\text{CaBeJBeB A. O.}}{(\Phi \cdot \text{M.O.})}$ 

 $\overline{\text{(Подпись)}}$  (Дата)

# **ЗАДАНИЕ**

# **на выполнение выпускной квалификационной работы**

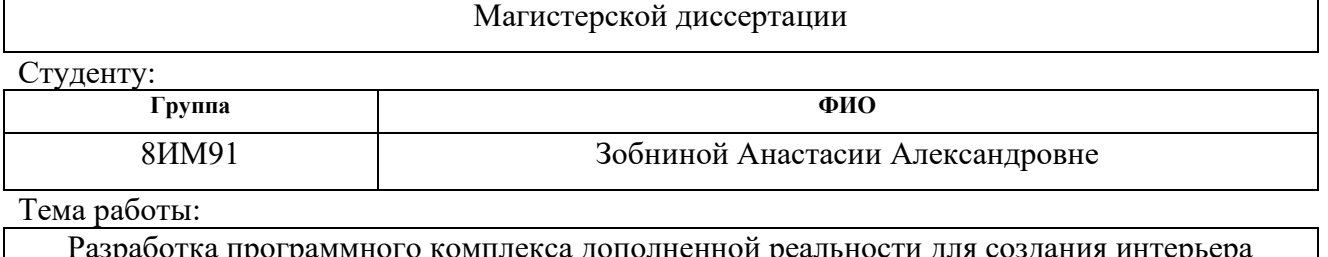

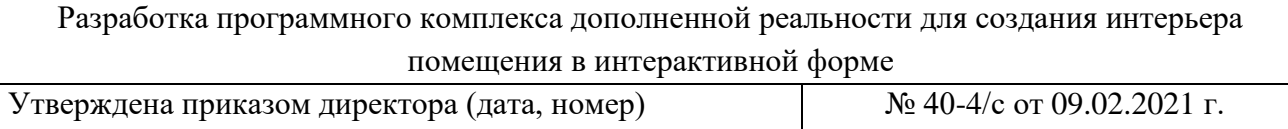

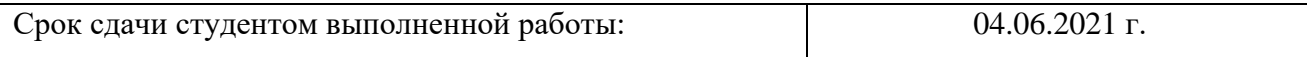

# **ТЕХНИЧЕСКОЕ ЗАДАНИЕ:**

В форме:

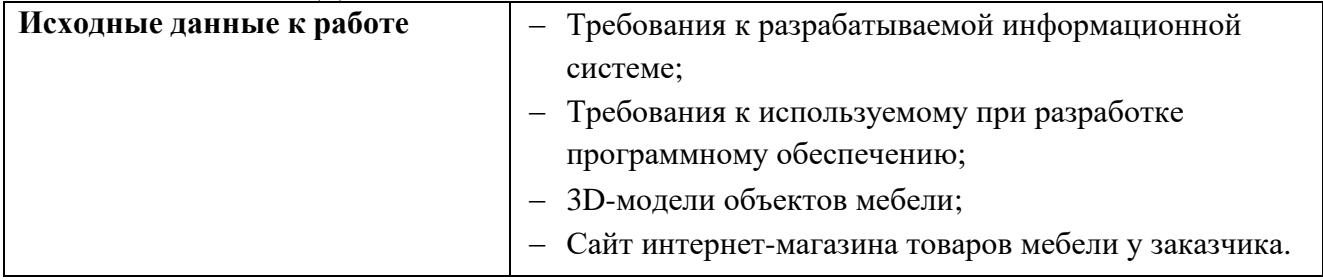

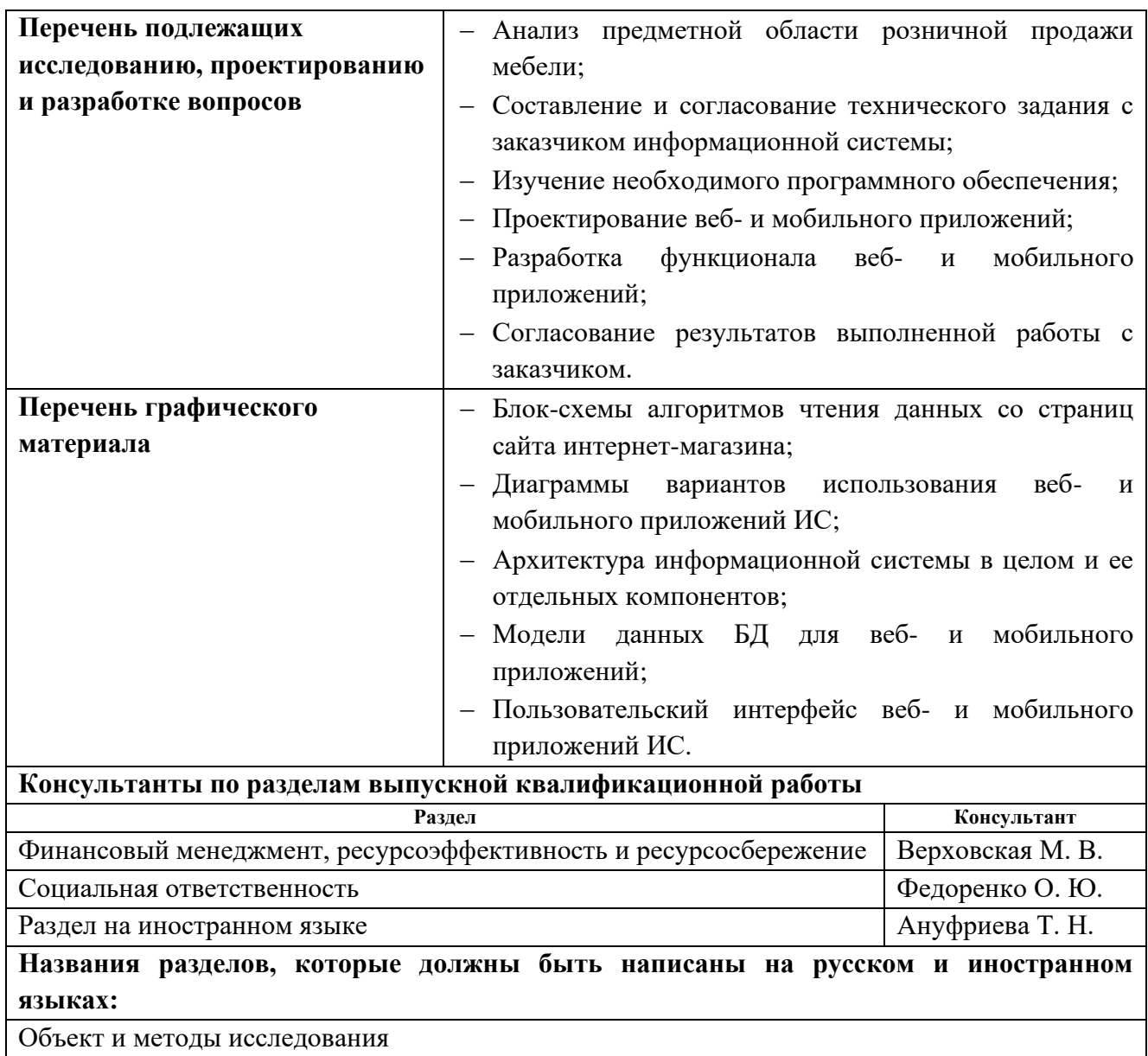

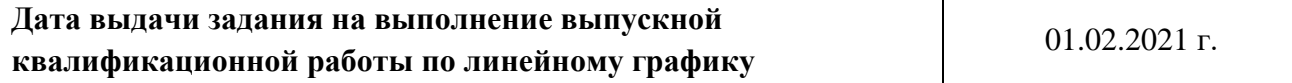

H

# **Задание принял к исполнению студент:**

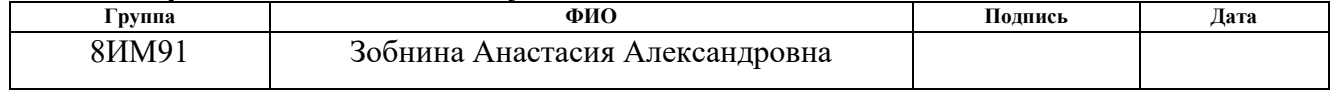

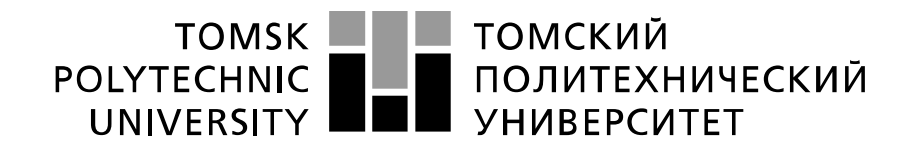

#### Министерство науки и высшего образования Российской Федерации федеральное государственное автономное образовательное учреждение высшего образования «Национальный исследовательский Томский политехнический университет» (ТПУ)

Инженерная школа информационных технологий и робототехники (ИШИТР) Направление подготовки 09.04.02 «Информационные системы и технологии» Уровень образования – Магистратура Отделение информационных технологий Период выполнения 25.01.2021 г. – 04.06.2021 г.

#### Форма представления работы:

Магистерская диссертация

# **КАЛЕНДАРНЫЙ РЕЙТИНГ-ПЛАН выполнения выпускной квалификационной работы**

Срок сдачи студентом выполненной работы: 04.06.2021 г.

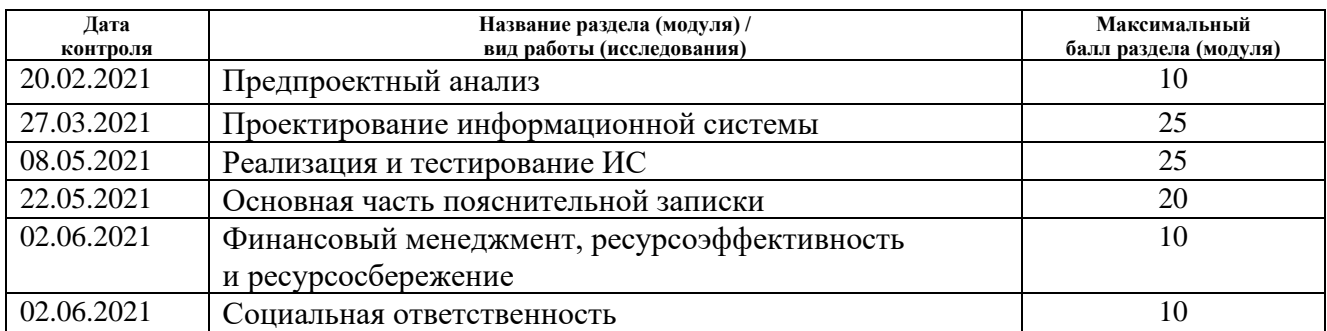

### **СОСТАВИЛ: Руководитель ВКР**

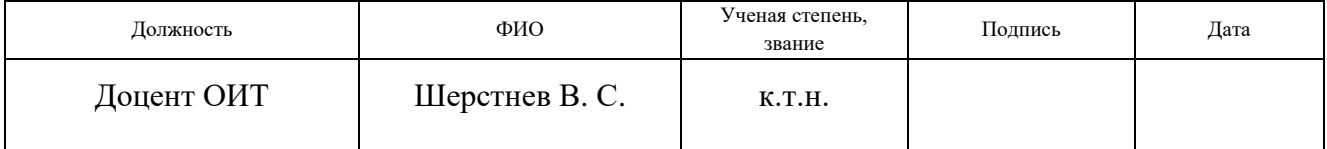

#### **СОГЛАСОВАНО: Руководитель ООП**

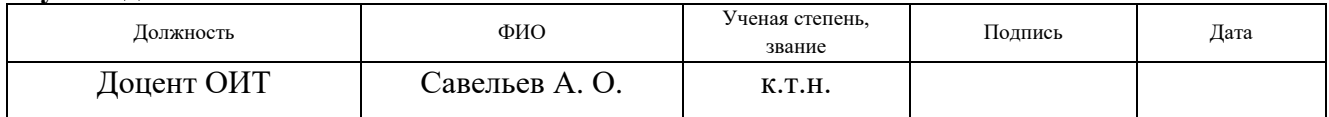

# **ЗАДАНИЕ ДЛЯ РАЗДЕЛА «ФИНАНСОВЫЙ МЕНЕДЖМЕНТ, РЕСУРСОЭФФЕКТИВНОСТЬ И РЕСУРСОСБЕРЕЖЕНИЕ»**

Студенту:

**Группа ФИО** 8ИМ91 Зобнина Анастасия Александровна **Школа** ИШИТР **Отделение школы (НОЦ)** ОИТ

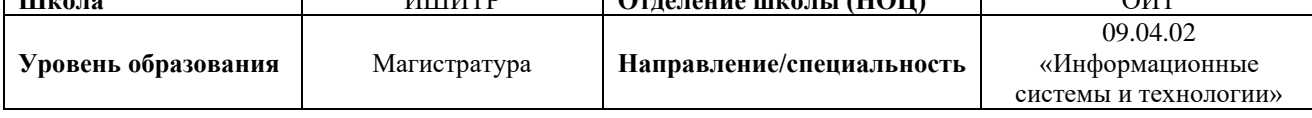

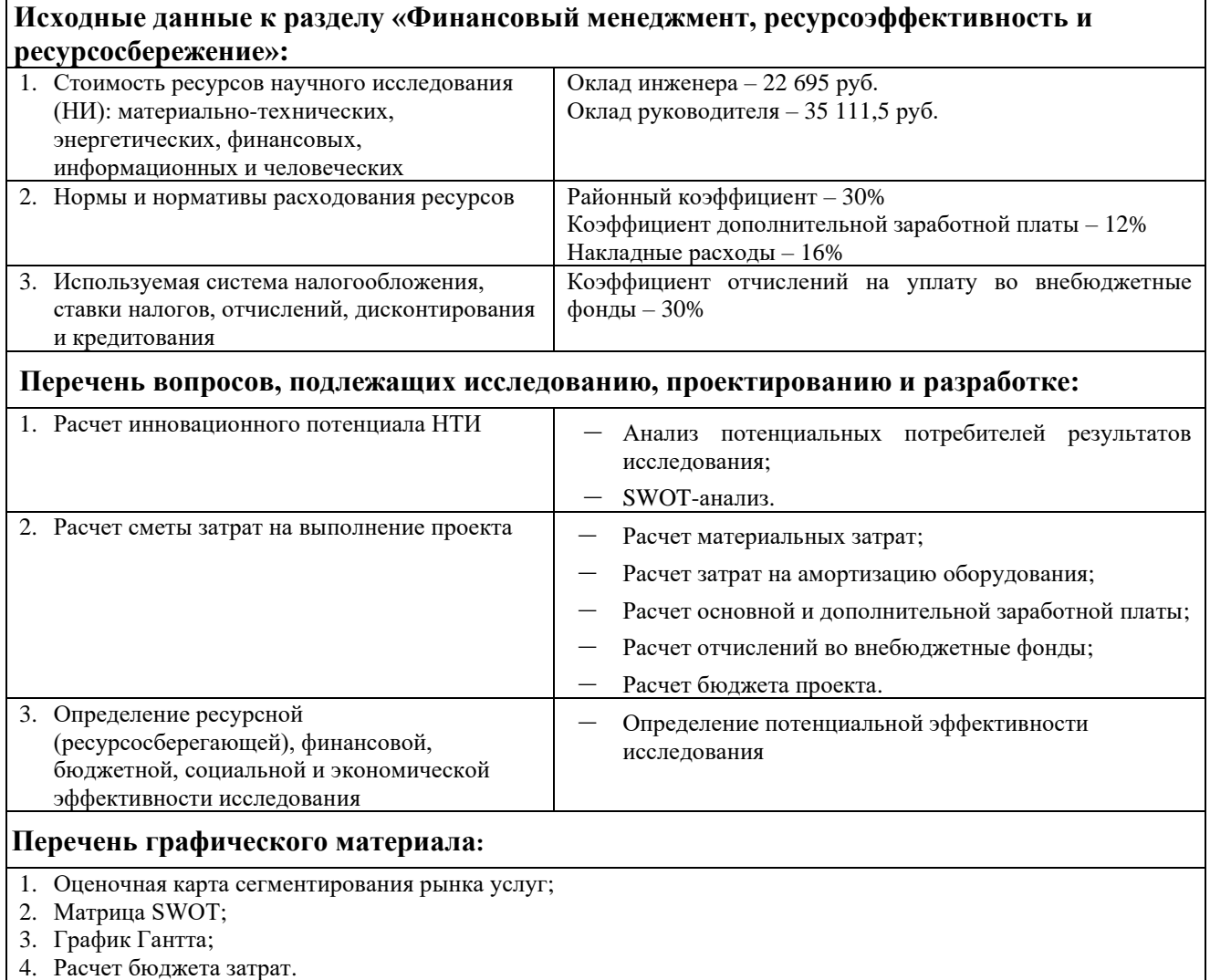

#### **Дата выдачи задания для раздела по линейному графику** 01.03.2021

#### **Задание выдал консультант:**

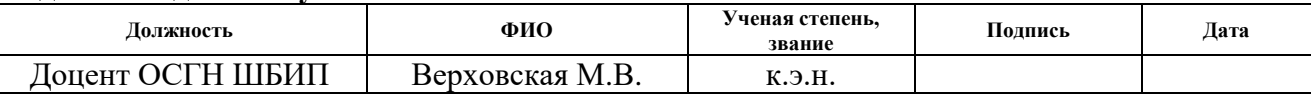

#### **Задание принял к исполнению студент:**

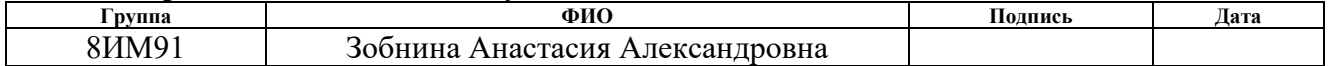

# **ЗАДАНИЕ ДЛЯ РАЗДЕЛА «СОЦИАЛЬНАЯ ОТВЕТСТВЕННОСТЬ»**

Студенту:

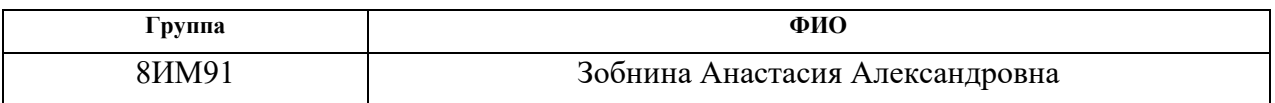

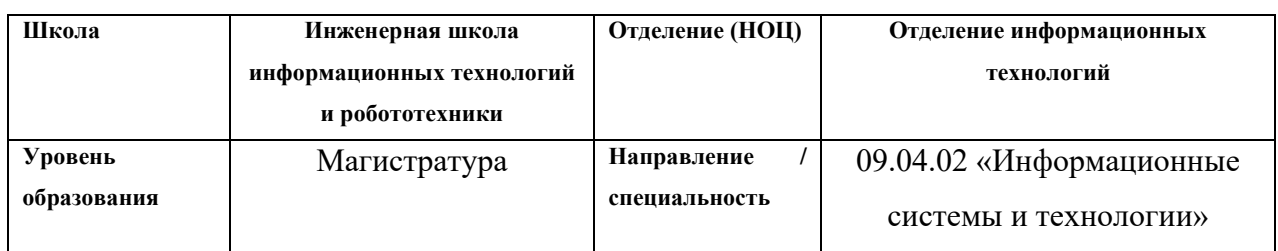

# Тема ВКР:

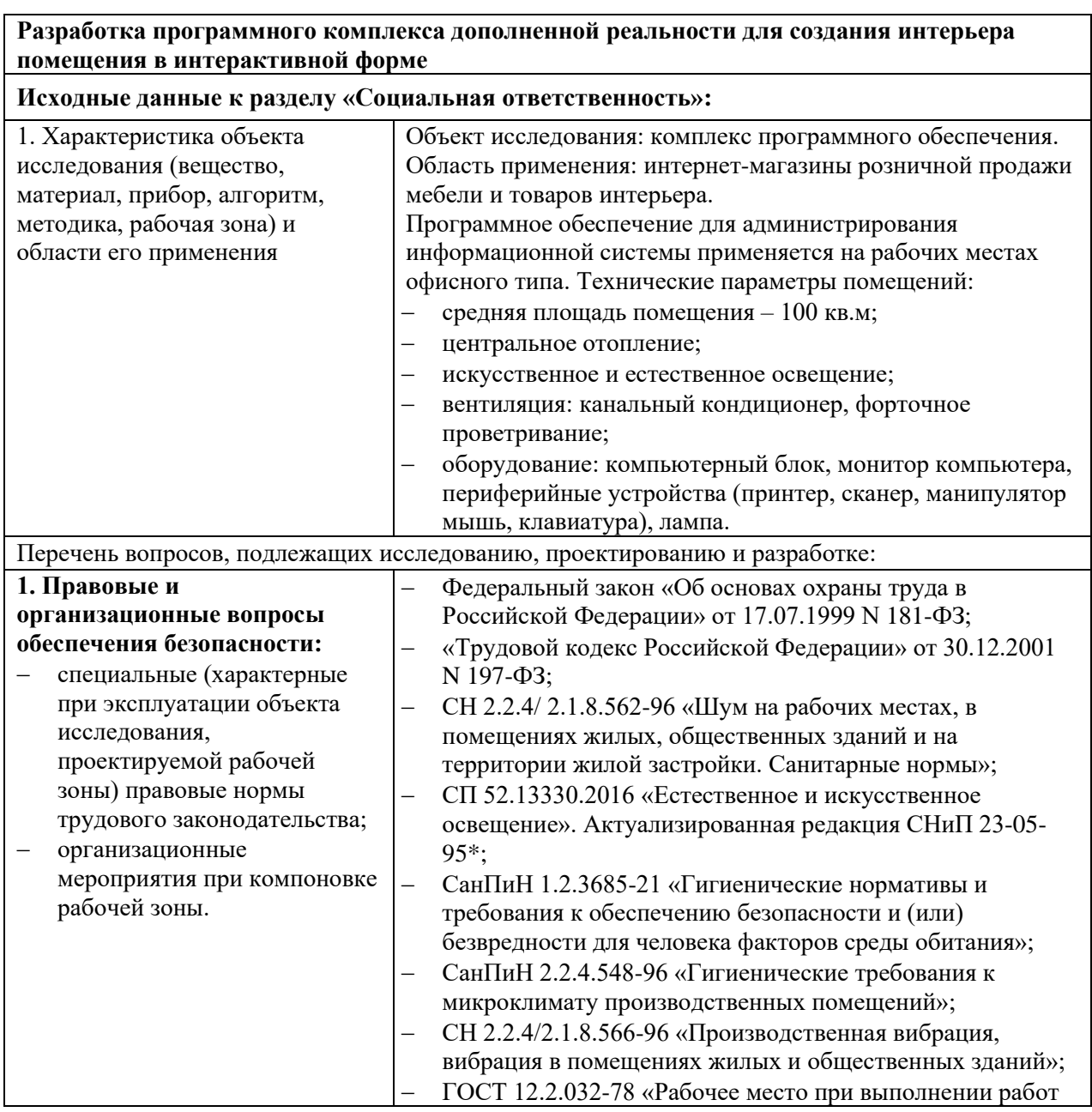

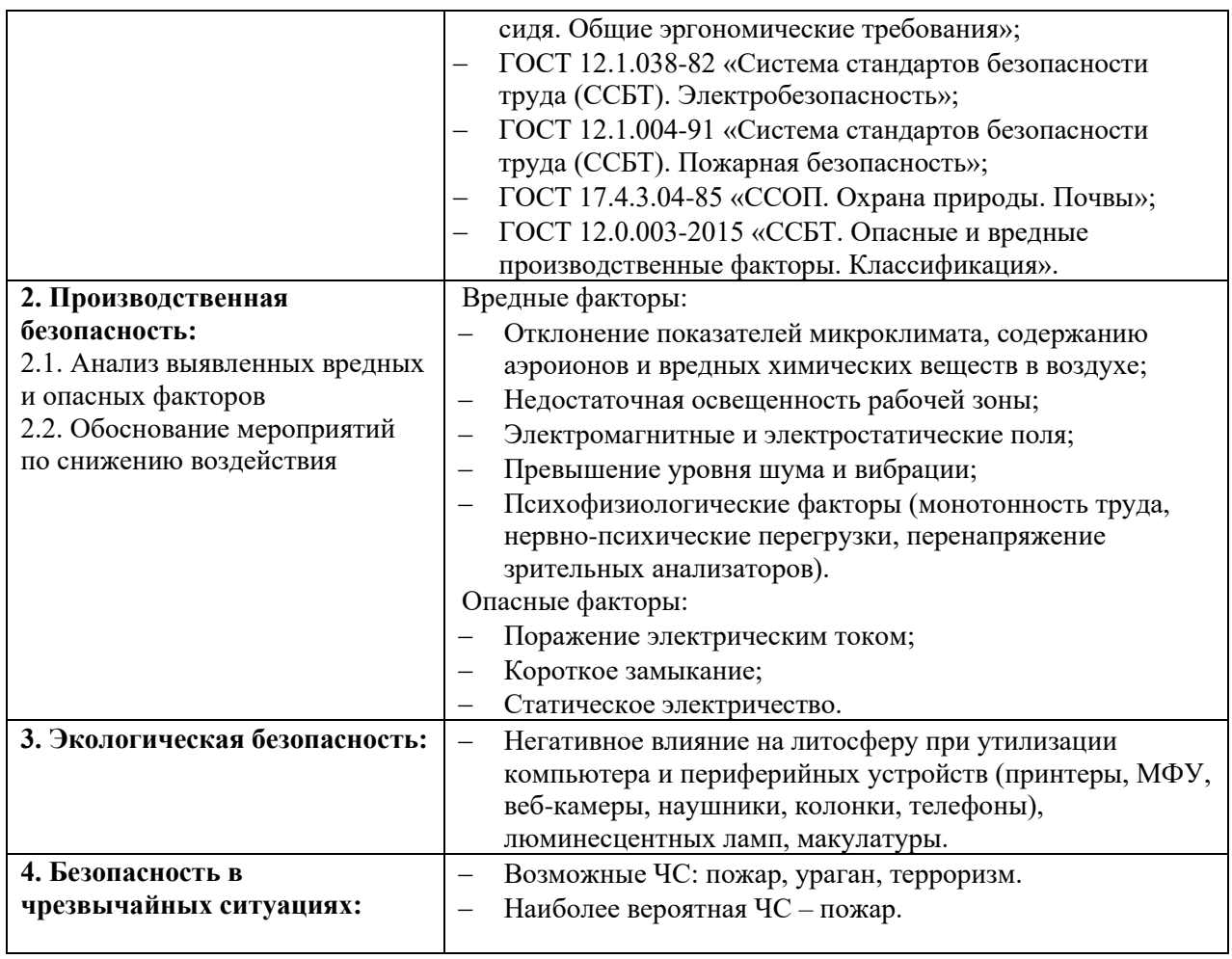

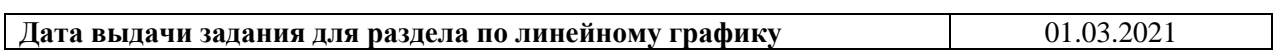

# **Задание выдал консультант:**

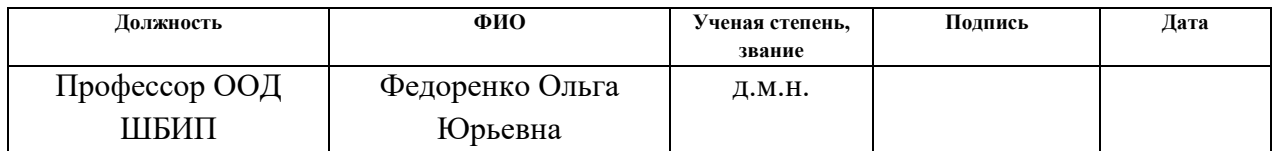

# **Задание принял к исполнению студент:**

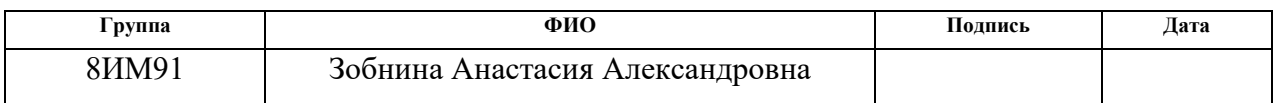

#### **РЕФЕРАТ**

Выпускная квалификационная работа: 104 с., 56 рис., 22 табл., 42 источника, 11 прил. на 50 страницах.

Ключевые слова: веб-приложение, мобильное приложение, розничная продажа мебели, Java, Android, дополненная реальность, программное обеспечение.

Объектом исследования является процесс подбора мебели в помещениях на предприятиях розничной продажи мебели в РФ.

Цель работы – разработать программный комплекс дополненной реальности для создания интерьера помещения в интерактивной форме.

В процессе исследования проводилось изучение предметной области розничной продажи мебели, ознакомление с используемым программным обеспечением, проектирование информационной системы, разработка и тестирование веб- и мобильного приложений, ведение документации. В результате исследования была разработана функциональность веб- и мобильного приложений информационной системы по созданию интерьера помещения для компании заказчика «Мебельный Куб».

Степень внедрения: разработанный программный комплекс принят компанией заказчика для дальнейшей доработки и ввода в опытно-промышленную эксплуатацию (см. акт приема в Приложении Л).

Область применения: разработанная информационная система подлежит эксплуатации на предприятиях России по розничной продажи мебели.

Экономическая эффективность и значимость работы для предприятия, где внедрена разработка, обусловлена улучшением качества оказания услуг продажи мебели и повышением конкурентоспособности компании заказчика на рынке.

В будущем планируется расширение функциональности веб- и мобильного приложений, улучшение графической составляющей отображения 3D-моделей мебели с помощью технологии дополненной реальности.

# **ОБОЗНАЧЕНИЯ И СОКРАЩЕНИЯ**

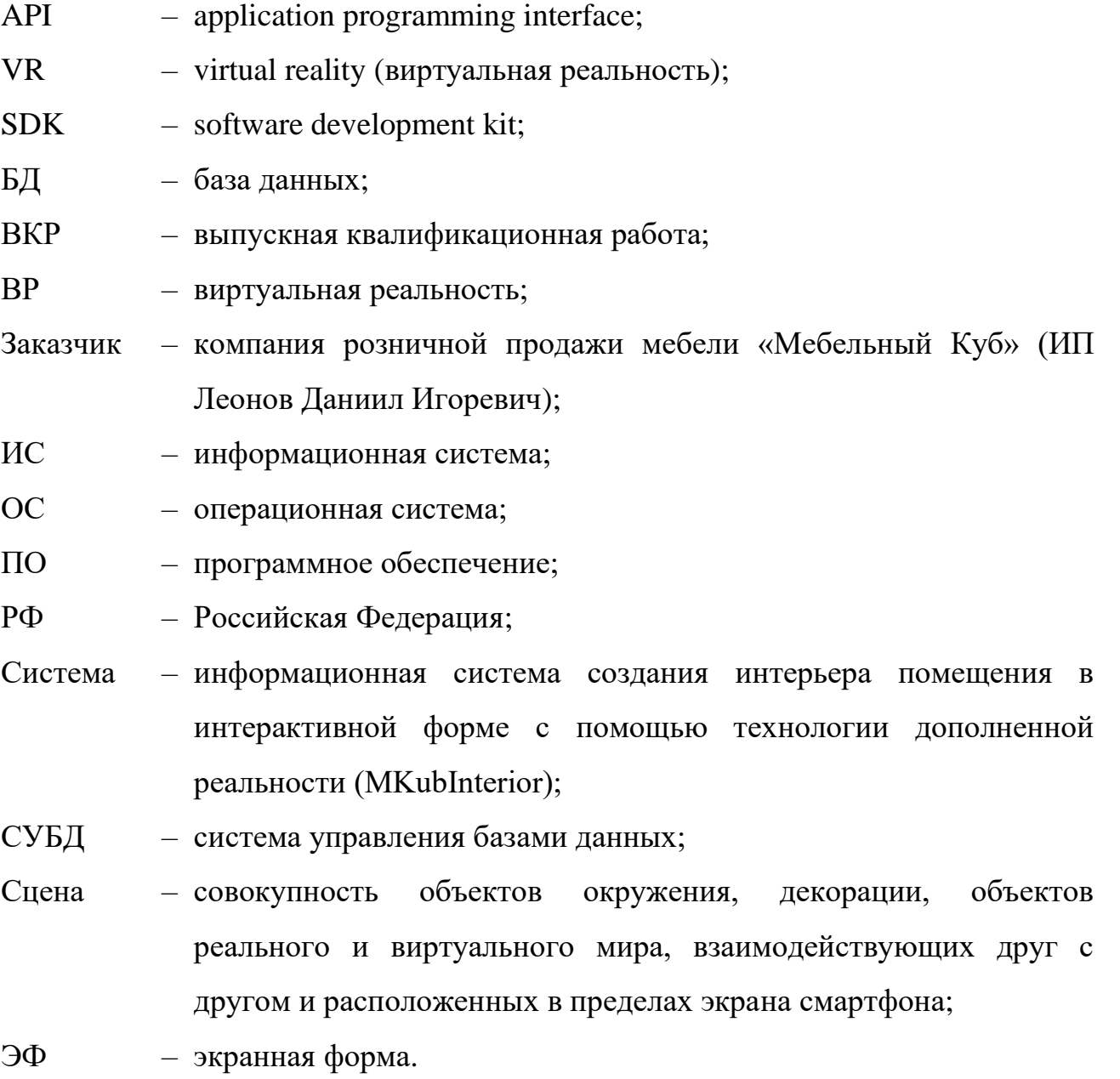

# **ОГЛАВЛЕНИЕ**

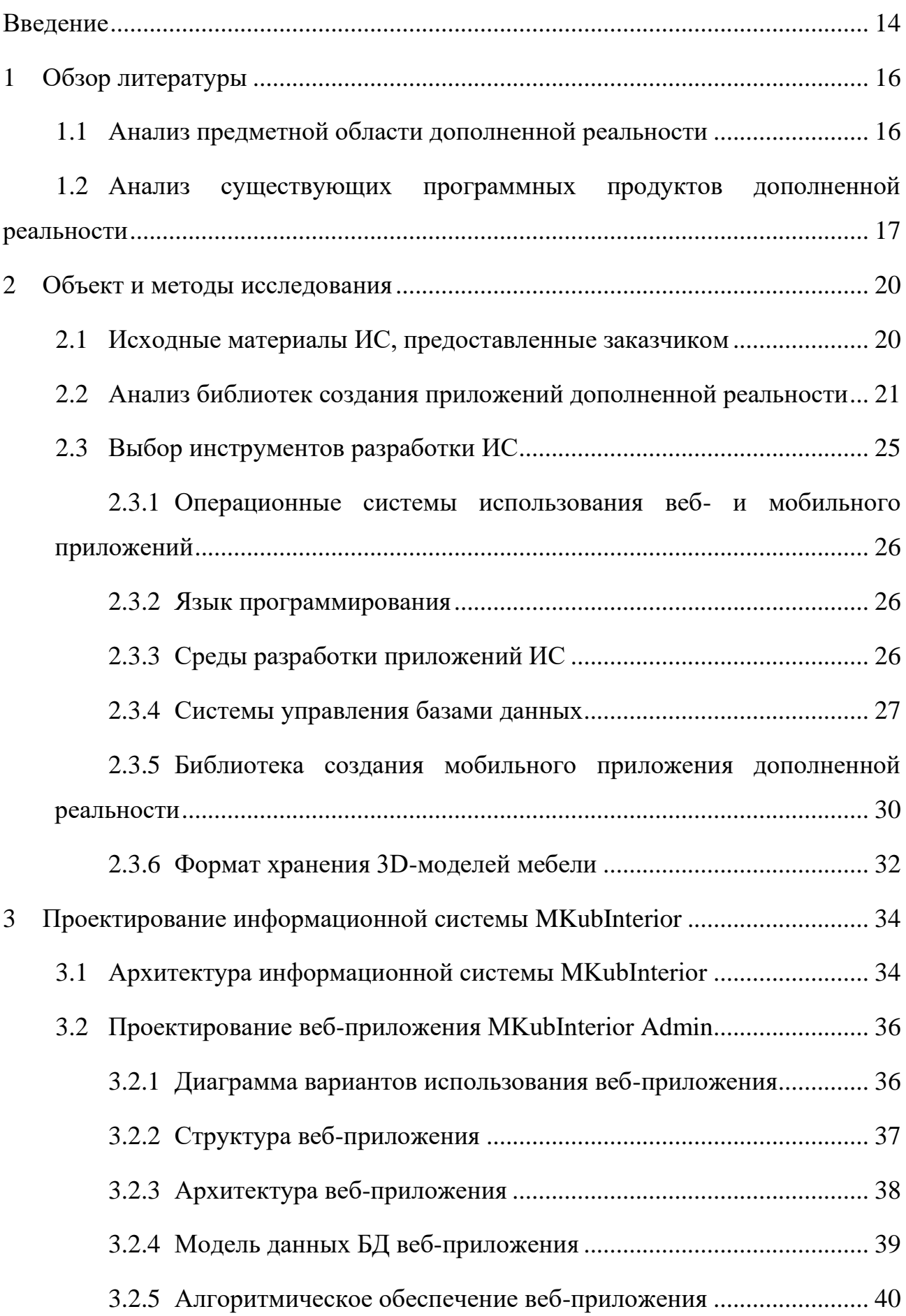

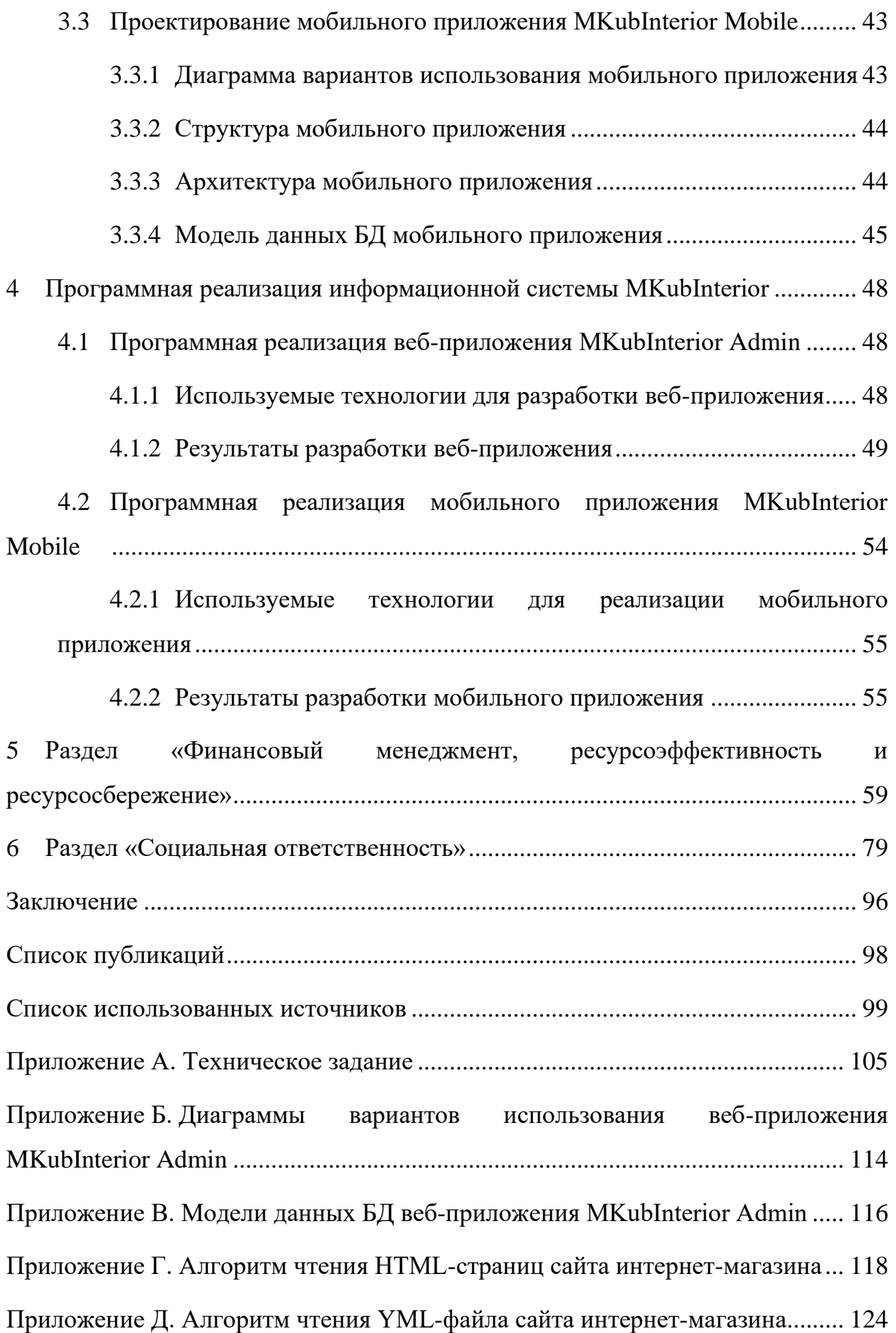

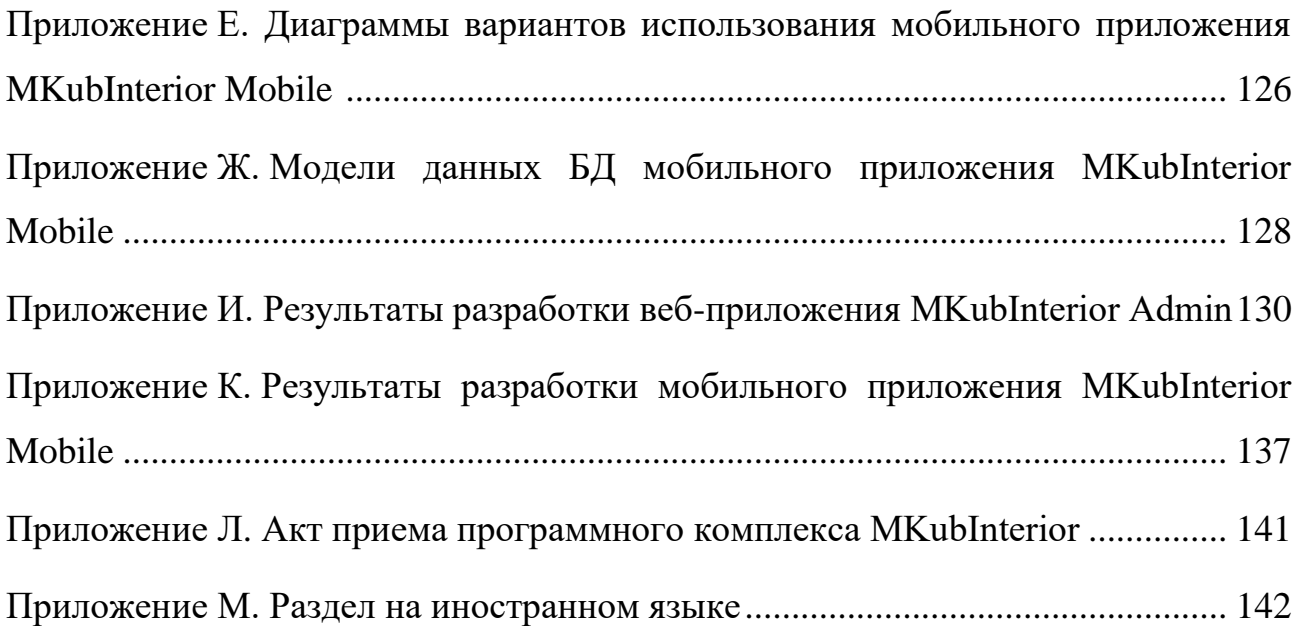

#### **ВВЕДЕНИЕ**

<span id="page-13-0"></span>В процессе выбора и покупки новой мебели, деталей интерьера люди сталкиваются с проблемой выбора товара для дома. Сложности возникают на этапе мысленного представления, как этот товар будет смотреться в совокупности с остальной мебелью, расположенной в помещении. Также сложно сразу подобрать нужные размеры мебели, чтобы она входила в предполагаемое для нее пространство. В результате ошибочного представления размеров свободного пространства в помещении и степени сочетаемости разных цветов и материалов покупатели возвращают купленный товар продавцу или после покупки сожалеют о сделанном выборе.

С целью сокращения количества возвратов товара в магазин и повышения привлекательности и конкурентоспособности компании-продавца мебели на рынке поставлена задача разработать информационную систему (ИС), способную предоставить пользователю возможность выбора товара и размещения его 3D-модели в помещении. С помощью данной информационной системы пользователь может наглядно увидеть, как желаемый товар будет смотреться в сочетании с остальным реальным и виртуальным интерьером в помещении.

Разработка не имеет прямых конкурентов в РФ, однако наиболее близким по характеру и области применения является мобильное приложение от компании IKEA – «IKEA Place». Разработанная в рамках данной выпускной квалификационной работы (ВКР) информационная система имеет преимущества перед информационной системой конкурента, которые заключаются в простоте внедрения ИС в любой компании продажи мебели и товаров интерьера; наличии веб-приложения для администрирования базы данных (БД); наполнении БД с помощью чтения данных с сайта интернет-магазина компании заказчика.

Целью данной работы является разработка программного комплекса дополненной реальности для создания интерьера помещения в интерактивной форме.

Для достижения поставленной цели были выявлены следующие задачи:

− Сформулировать описание и назначение проекта;

− Провести анализ актуальности разработки и существующих программных продуктов;

− Собрать требования к продукту;

− Составить и согласовать техническое задание к проекту;

Изучить программное обеспечение, используемое для решения поставленных задач;

Выполнить проектирование веб- и мобильного приложений ИС;

Выполнить программную реализацию и тестирование ИС;

− Согласовать результаты работы с заказчиком;

− Составить отчетную документацию о выполненной работе.

В состав программного комплекса дополненной реальности для создания интерьера помещения в интерактивной форме входит: веб-приложение для администрирования БД (MKubInterior Admin) и мобильное приложение с технологией дополненной реальности (MKubInterior Mobile).

Студент-исполнитель данной выпускной квалификационной работы является единственным разработчиком и системным инженером описываемой информационной системы, взаимодействующим с заказчиком.

Потребителями веб-приложения ИС являются сотрудники компании заказчика по розничной продаже мебели. Потребителями мобильного приложения ИС являются клиенты компании заказчика и пользователи смартфонов.

Статьи с результатами по теме ВКР были опубликованы на двух конференциях: XVIII Международная научно-практическая конференция студентов, аспирантов и молодых ученых «Молодежь и современные информационные технологии – 2021»; Международная научно-техническая конференция студентов, аспирантов и молодых учёных «Научная сессия ТУСУР – 2021». Публикации студента представлены в соответствующем разделе «Список публикаций».

### 1 Обзор литературы

<span id="page-15-0"></span>В разделе представлено описание актуальности разработки приложений с технологией дополненной реальности, а также краткая информация о состоянии решаемых проблем на момент написания работы.

#### <span id="page-15-1"></span>1.1 Анализ предметной области дополненной реальности

Дополненная реальность (AR, Augmented Reality) представляет собой результат введения в поле восприятия любых сенсорных данных с целью дополнения сведений об окружении и улучшения восприятия информации [1]. Это означает, что дополненная реальность - это воспринимаемая смешанная создаваемая компьютерных технологий реальность,  $\mathbf{c}$ помощью  $\mathbf{c}$ использованием «дополненных» элементов воспринимаемой реальности, когда реальные объекты вставляются в поле восприятия.

Существенное отличие дополненной реальности от виртуальной заключается в наложении виртуальных (нереальных) объектов на реальность, их комбинирование [2]. Виртуальная реальность состоит только из нереальных объектов, созданных в программе.

Полная подмена окружающей действительности является целью технологии виртуальной реальности (VR, Virtual Reality).

Также существует смешанная реальность (MR, Mixed Reality), которая позволяет взаимодействовать на глубоком уровне виртуальной и обыденной реальности [3].

 $XR$  – общее наименование технологий  $VR/AR/MR$ .

Дополненная реальность входит в список наиболее перспективных технологий. Сфер применения дополненной реальности большое количество: от игровой индустрии до медицины.

Интерес к дополненной реальности продолжает расти. Искусственный интеллект позволяет камерам «понимать» мир и накладывать на него цифровой контент.

# <span id="page-16-0"></span>**1.2 Анализ существующих программных продуктов дополненной реальности**

Благодаря упрощению многих привычных для потребителей вещей технология дополненной реальности демонстрирует свою ценность. Например, в индустрии красоты существуют приложения по подбору причесок и одежды; в автомобильном секторе пользователи могут использовать дополненную реальность, чтобы получить опыт управления автомобилем, который они хотят приобрести [3].

В образовании дополненная реальность может использоваться для воссоздания исторических событий или чтения любых книг в 3D-проекциях. В качестве примера внедренных технологий можно назвать японское приложение «New Horizon», которое с помощью встроенных камер смартфона показывает прямо в учебных книгах анимированных персонажей на нужных страницах.

Здравоохранение – это еще одна сфера применения AR. Приложение «ARnatomy» помогает будущим врачам изучить реальную модель скелета.

Технологией дополненной и виртуальной реальности также интересуются военные. Американская компания BAE Systems разработала шлем «Striker II», в котором используется своеобразный козырек с дисплеем, на который проецируется изображение с камеры ночного видения. Аппарат способен отслеживать движения головы оператора, благодаря чему данные всегда располагаются в направлении взгляда пользователя.

Существует большое количество приложений с технологией дополненной реальности, и их количество только растет с каждым годом.

Далее приведены примеры приложений дополненной реальности [4].

Star Walk 2

Пользователю необходимо направить камеру мобильного устройства на небо, чтобы приложение смогло отобразить на экране реальные планеты, звёзды и созвездия. Карманный планетарий может стать незаменимой вещью для учителей, начинающих астрономов и всех тех, кому интересно, чем на

самом деле является светящаяся точка в небе – звездой, Марсом или Международной космической станцией.

• Google Переводчик

Одно из лучших мобильных приложений для путешественников. Одним из возможностей приложения является перевод текста, на который наведена камера смартфона. Функция работает на 38 языках. При этом можно загружать языковые пакеты, чтобы использовать приложение без доступа к Сети.

Sketch<sub>AR</sub>

Программа проецирует на чистый лист бумаги виртуальную копию загруженного изображения. Далее пользователю остается только обвести то, что отображается на экране смартфона.

• Wikitude

Одно из самых старых AR-приложений имеет возможность фиксировать реальные объекты с помощью камеры и показывать, где и как далеко от пользователя расположены кофейни, гостиницы и достопримечательности. Wikitude берёт данные из сервисов вроде «Википедии» и «Trip Advisor».

**Inkhunter** 

Inkhunter позволит «примерить» татуировку на любую часть тела. Есть возможность свободно перемещать телефон и смотреть на татуировку с любого угла. База изображений постоянно пополняется работами профессиональных художников. Результат можно сохранить и отправить своему мастеру.

Представлены только некоторые из наиболее интересных приложений, использующих технологию дополненной реальности. Также существует большое количество игровых приложений дополненной реальности: «WallaMe», «Ghost Snap AR Horror Survival», «Gorillaz», «Ingress» и многие другие.

Единственным прямым аналогом разрабатываемо в рамках данной ВКР информационной системы является приложение «IKEA Place». Приложение позволяет взглянуть, как будет выглядеть предмет мебели дома. Возможно поставить в угол гостиной кресло или разместить на столе лампу. Каталог

включает более 300 наименований. Мобильное приложение «IKEA Place» разработано за пределами РФ. Подобный аналог на территории РФ не обнаружен.

### **2 Объект и методы исследования**

<span id="page-19-0"></span>В данном разделе приводятся исходные материалы, представленные заказчиком, необходимые для разработки веб- и мобильного приложений Системы создания интерьера помещений с помощью технологии дополненной реальности, а также обоснование выбора программных продуктов, используемых при разработке ИС.

В результате анализа существующих программных продуктов дополненной реальности и с целью формального указания требований к разработке программного комплекса студентом было составлено и согласовано с заказчиком техническое задание (Приложение А).

Данный раздел приведен на английском языке в Приложении М.

### <span id="page-19-1"></span>**2.1 Исходные материалы ИС, предоставленные заказчиком**

Руководством компании заказчика была поставлена задача разработать программный комплекс дополненной реальности для создания интерьера помещения в интерактивной форме.

Компанией заказчика были предоставлены следующие исходные данные:

- − требования к разрабатываемой ИС;
- − требования к используемому при разработке программному обеспечению;
- − 3D-модели объектов мебели, подлежащие размещению в мобильном приложении с помощью технологии дополненной реальности;
- − сайт интернет-магазина товаров мебели, необходимый для наполнения базы данных ИС актуальным каталогом товаров [5].

#### <span id="page-20-0"></span> $2.2$  Анализ библиотек приложений создания дополненной реальности

Существует несколько готовых платформ разработки приложений дополненной реальности:

**ARToolKit** 

ARToolKit [6] представляет собой набор программных библиотек, которые могут использоваться в приложениях с технологией дополненной реальности. Библиотека распространяется бесплатно, имеет открытый исходный код - главное достоинство библиотеки. Распознавание 2D-формата и отображение дополнений через OpenGL относятся к основным возможностям ARToolKit.

Основным назначением библиотеки является отслеживание в кадре камеры мобильного устройства заранее известных квадратных маркеров объектов и воспроизведение на экране их расположения в пространстве. С помощью этих данных создается интерфейс дополненной реальности.

ARToolKit подходит для работы на таких платформах, как Android, iOS, Windows, Linux, Mac OS X, SGI.

Документация для разработчиков весьма ограничена, несмотря на бесплатный доступ к библиотеке. Есть тестовые приложения, но не все из них можно успешно собрать и запустить. Программный код примеров приложений представлен плохо и нет информации по дальнейшему развитию библиотеки.

Wikitude

Библиотека Wikitude [7] поддерживает:

распознавание 2D и 3D форматов (изображения, текст, видео); 1.

2. возможность сканирования реального объекта для последующего распознавания;

 $3.$ рендеринг и анимацию 3D-моделей;

 $\mathbf{4}$ отслеживание местоположения объектов;

 $5<sub>1</sub>$ возможность HTML аугментации.

Wikitude может использоваться для создания приложения для отображения мест вокруг пользователя на виртуальной карте или в виде списка, для поисковых запросов о событиях, твитах, для получения рекомендаций от других пользователей, для AR-игр.

Приложения, использующие библиотеку Wikitude, поддерживают платформы и Android, и iOS.

Для разработчиков существует бесплатная пробная версия, в остальном использование библиотеки требует финансовых вложений. К достоинствам библиотеки можно отнести хорошо описанную, доступную документацию.

• Vuforia

Vuforia [8] является полноценным набором средств разработки (software development kit, SDK) для разработчиков, необходимых для создания приложений дополненной реальности.

Vuforia поддерживает:

1. распознавание нескольких целей одновременно (включая объекты, изображения и текст);

2. отслеживание целей;

3. распознавание 2D и 3D форматов;

4. сканирование реального объекта для последующего распознавания;

5. виртуальные кнопки;

6. отображение дополнительных элементов через OpenGL;

7. Smart TerrainTM – возможность реконструировать окружающий ландшафт, создавая его 3D-карту;

8. Extended Tracking – возможность продлить отображение цели на мобильном устройстве, даже когда она находится вне поля зрения.

В частности, при распознавании изображений Vuforia позволяет мобильным приложениям использовать данные, находящиеся либо в памяти устройства, либо в облачном хранилище.

Основными достоинствами библиотеки является поддержка устройств виртуальной реальности, а также наличие тестового приложения с

сопровождающими комментариями, в котором показаны возможности библиотеки.

Однако, отсутствие полноценного руководства по использованию библиотеки Vuforia является ее существенным недостатком. Отдельные инструкции и краткие советы представлены в большом количестве, но не упорядочены и не заменяют разработчику необходимую документацию.

В бесплатном варианте библиотеки есть ограничения по использованию cloud recognition, а также один раз в день использования появляется водный знак компании Vuforia.

• LayAR

Фреймворк LayAR [9] позволяет смотреть на окружающую обстановку через «слои», отображающиеся на экране мобильного устройства.

LayAR поддерживает распознавание изображений; отображение дополнений на основе положения пользователя и распознанных изображений.

Каждый из слоёв LayAR может содержать информацию о местоположении отдельных географических мест или пользователей социальных сетей. Кроме этого, использование функционала этой библиотеки в приложении расширяет возможности печатной продукции. Например, можно оформить покупку в каталоге или прослушать музыкальную композицию, о которой написано в журнале.

Вся работа с библиотекой, в том числе и логика отображения дополнительных элементов при распознавании, происходит на сервере через JSON. Из-за этого работа с фреймворком осуществляется недостаточно гибко.

Наличие подробной документации является большим достоинством фреймворка LayAR.

• Kudan AR

Функционал библиотеки Kudan [10] включает в себя:

1. распознавание изображений;

2. отображение дополнений на основе положения пользователя и распознанных изображений;

 $3<sub>1</sub>$ безмаркерное отслеживание объектов (без реперных точек, только на основе реальных характеристик объекта – углов, изгибов или текстур);

4. отображение дополнений через отдельный компонент-обертку над OpenGL.

Kudan отличается от других фреймворков быстротой действия, позволяет приложениям отображать мультиполигональные модели в реальном мире и импортировать 3D-модели непосредственно из популярных программ по моделированию и анимации. К дополнительным плюсам можно отнести отсутствие ограничений на количество распознаваемых изображений и маленький объем памяти, требуемый для хранения файлов на девайсе.

Разработчики могут воспользоваться базовой документацией при обращении к библиотеке, однако руководство по использованию не слишком подробное и требует поиска дополнительной информации. Также есть риск, что при создании приложения может не хватить встроенных возможностей библиотеки, а доступ напрямую к OpenGL отсутствует.

 $ARC$ 

ARCore [11] - это инструмент для разработки программного обеспечения, разработанный Google, который позволяет создавать приложения дополненной реальности.

ARCore использует три ключевые технологии для «внедрения» виртуального контента в реальную среду: отслеживание движения, понимание окружающей среды и оценивание освещённости.

ARCore SDK доступен для Android, iOS, Unity для Android, Unity для iOS, Unreal.

 $ARKit$ 

ARKit [12] – это SDK для работы с дополненной реальностью. Благодаря камере и датчикам движения фреймворк отслеживает движение, находит поверхности и определяет освещенность. После анализа данных получается конкретное представление об окружающем мире в виде точек пересечения, координат поверхностей и положении камеры в пространстве.

Слежение за окружающим миром (World Tracking) для создания виртуальной модели реального мира является основой задачей ARKit. Фреймворк распознает особенности видеокадров, отслеживает изменения их положения и сравнивает эту информацию с данными от датчиков движения. Результатом является виртуальная модель реального мира. Отдельная возможность – распознавание плоских горизонтальных поверхностей. ARKit находит плоскости и сообщает об их расположении и размерах. ARKit доступно только на устройствах с ОС iOS с процессором A9 и новее.

В следующей таблице представлено сравнение описанных фреймворков дополненной реальности.

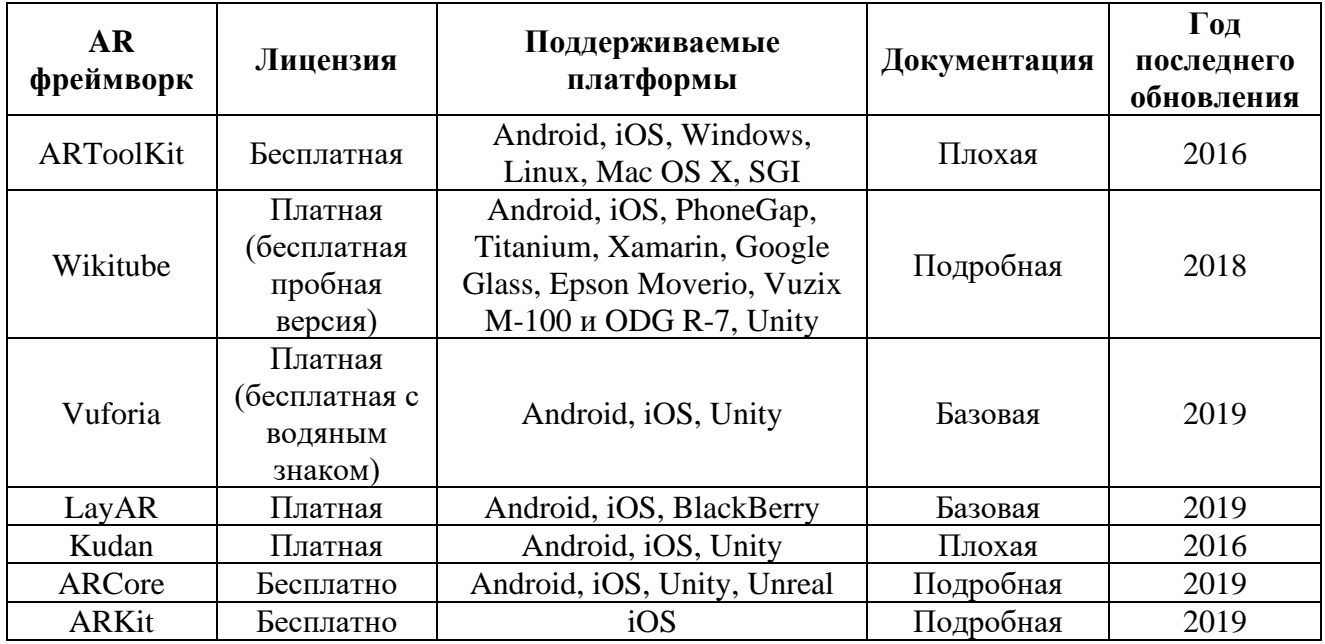

Таблица 1 – Сравнительный анализ фреймворков дополненной реальности

В результате проведенного анализа сделан вывод, что наиболее подходящим фреймворком для данного проекта является ARCore [11]. Фреймворк обладает подробной документацией, имеет поддержку обновлений, обладает необходимыми и достаточными возможностями для проекта.

# <span id="page-24-0"></span>**2.3 Выбор инструментов разработки ИС**

В данном разделе рассмотрено основное программное обеспечение, необходимое для разработки веб- и мобильного приложений ИС, описываемой в текущем документе.

# <span id="page-25-0"></span>**2.3.1 Операционные системы использования веб- и мобильного приложений**

По требованию заказчика веб-приложение должно быть разработано на операционной системе Windows, которая используется на всех персональных компьютерах в компании заказчика. Данное требование установлено для дальнейшего сопровождения ИС сотрудниками компании заказчика.

Мобильное приложение ИС должно быть реализовано для ОС Android, по требованию заказчика, по причине ее большей популярности среди пользователей смартфонов.

### <span id="page-25-1"></span>**2.3.2 Язык программирования**

По требованию заказчика для разработки Системы используется язык программирования Java [13] (см. Приложение А п. 3.3 «Требования к видам обеспечения»).

# <span id="page-25-2"></span>**2.3.3 Среды разработки приложений ИС**

Для мобильной разработки больше подходит среда разработки Android Studio, а для создания веб-приложения – IntelliJ IDEA. Выбор данных сред разработки был согласован с заказчиком с последующей установкой требования по использованию данного программного обеспечения. Такое требование установлено с целью дальнейшего сопровождения ИС сотрудниками компании заказчика.

На начальном этапе Eclipse с плагином ADT (Android Development Tools) широко использовался в качестве среды разработки приложений под Android. Второй средой разработки под Android стал IDE от JetBrains, для которой также был создан соответствующий плагин. Но после появления Android Studio на базе IDEA, разработчики начали использовать новую среду разработки мобильных приложений. Android Studio является официальной средой разработки приложения для ОС Android [14].

Программное обеспечение IntelliJ IDEA является самой удобной средой разработки для Java, поддерживающей все последние технологии  $\overline{M}$ фреймворки. IntelliJ IDEA предоставляет инструменты для продуктивной работы и идеально подходит для создания коммерческих, мобильных и веб-приложений [15].

#### <span id="page-26-0"></span>Системы управления базами данных  $2.3.4$

Распределенная архитектура Системы включает в себя две БД, расположенные в мобильном устройстве и на сервере.

Для мобильных устройств можно использовать систему управления базами данных (СУБД) SQLite или H2.

SQLite - это библиотека, встраиваемая в приложение. SQLite является файловой БД, которая предоставляет отличный набор инструментов для обработки любых видов данных [16].

Поддерживаемые типы данных:

- NULL: NULL-значение;
- ТЕХТ: текстовая строка с кодировкой UTF-8, UTF-16BE или UTF-16LE;
- INTEGER: целое со знаком, хранящееся в 1, 2, 3, 4, 6, или 8 байтах;
- REAL: число с плавающей запятой в 8-байтовом формате IEEE;
- ВLOB: тип данных, хранящийся в таком же виде, в каком был получен.

Преимущества SQLite [16]:

файловая БД - вся база данных хранится в одном файле, что облегчает перемещение;

стандартизированная БД - SQLite использует SQL; некоторые функции опущены (RIGHT OUTER JOIN или FOR EACH STATEMENT), однако, есть и некоторые новые;

отлично подходит для разработки и тестирования: во время этапа разработки большинству требуется масштабируемое решение. SQLite, со своим

богатым набором функций, может предоставить достаточный функционал, при этом будучи достаточно простой для работы с одним файлом и связанной библиотекой.

Недостатки SQLite [16]:

БЛ отсутствие пользовательского управления: продвинутые предоставляют пользователям возможность управлять связями в таблицах в соответствии с привилегиями, но у SQLite такой функции нет;

 $\bullet$ невозможность дополнительной настройки: SQLite нельзя сделать более производительной.

Н2 - это открытая кроссплатформенная СУБД, полностью написанная на языке Java.

Несмотря на малый размер (чуть более 1 МБ) Н2 поддерживает следующие возможности «из коробки»:

- два режима работы (клиент-сервер, встроенный);
- два режима хранения данных (файловая система, память);
- поддержка планов выполнения запросов;
- поддержка кластеризации и репликации;
- шифрование данных;
- внешние (связанные) таблицы;
- драйвер ODBC;
- полнотекстовый поиск;  $\bullet$
- определение доменов;
- мультиверсионный конкурентный доступ;
- поддержка последовательностей;
- поддержка ключевых слов LIMIT и OFFSET в запросах;  $\bullet$
- временные таблицы;  $\bullet$
- вычисляемые столбны:
- пользовательские агрегатные функции;
- пользовательские хранимые процедуры;  $\bullet$
- сжатие CLOB/BLOB объектов;
- работа с CSV-файлами на чтение и запись;
- браузерная консоль управления;  $\bullet$
- запуск как сервис Windows [17].

Н2 легко интегрируется в Јаvа-приложения.

Ha сайте  $H2$ расположены результаты сравнения тестов производительности Н2 и некоторых других популярных СУБД (в частности, HSQLDB, PostgreSQL и MySQL), в которых указано, что H2 в целом более производительна, чем указанные СУБД. Сравнения с коммерческими СУБД (Oracle, DB2, MSSQL) не проводились ввиду ограничений, наложенных лицензиями на эти продукты [17].

Несмотря на богатую функциональность, при разработке СУБД не используются сторонние библиотеки. Вся необходимая функциональность разработчиками облегчения реализована самостоятельно  $\mathbf{c}$ нелью развертывания приложения. Фактически вся СУБД умещается в файле размером 1 МБ, а весь архив, включая примеры и исходный код, – в 5 МБ (для сравнения: дистрибутив СУБД Oracle 11 для Microsoft Windows занимает  $1,7$   $\Gamma$ B $)$  $[17]$ .

СУБД весьма полезна в разработке, так как позволяет создавать тестовые наборы данных прямо в памяти, имеет развитые возможности запросов, многочисленные функции, совместимые с более тяжеловесными БД, легко настраивается, имеет подробную и понятную документацию.

Исходя из представленного описания СУБД SQLite и H2, принято решение использовать SQLite для создания БД для мобильного приложения и Н2 для серверной БД.

В качестве менеджера БД для СУБД SQLite использовалась программа SOLite Studio, для СУБД Н2 - программа Н2 Console.

# <span id="page-29-0"></span>**2.3.5 Библиотека создания мобильного приложения дополненной реальности**

По требованию заказчика мобильное приложение должно быть разработано для ОС Android (см. Приложение А п. 3.3.1 «Требования к видам обеспечения мобильного приложения Системы»). Наиболее подходящей библиотекой создания дополненной реальности является библиотека ARCore [11]. Анализ библиотек дополненной реальности приведен в разделе 2.2 «Анализ библиотек создания приложений дополненной реальности».

Разработчики могут использовать ARCore при создании своих программ дополненной реальности для операционной системы Android. ARCore основана на проекте Tango. Фреймворк определяет горизонтальные поверхности и следит за движением камеры, запоминает окружение и строит собственный мир, в котором он может размещать виртуальные объекты. Фреймворк также использует технологию отслеживания движения для определения того, как некоторые объекты движутся, учитывая движения вашей камеры.

Для ARCore не нужны дополнительные сенсоры, достаточно тех, что уже установлены на смартфоне (в первую очередь камеры и гироскопа).

В основе ARCore лежит 3 основных положения: motion tracking, environment understanding и light estimation.

1. Motion tracking (отслеживание движения)

Когда мобильный телефон перемещается в реальном пространстве, ARCore объединяет визуальные данные с камеры устройства, чтобы оценить положение и ориентацию объектива относительно времени и пространства. В этой категории выделяются разные калибровки. Основные калибровки:

• Оптическая

Pinholde model – математическая модель, описывающая отношение между координатами точки в трехмерном пространстве с ее проекцией на полотно, а также Field of View (FoV) – модель, описывающая искажение перспективы изображения.

Фотометрическая калибровка – карта интенсивности цветов.

Моделирование на основе инерции

Измеряется ускорение – не дистанция и не скорость.

Моделирование на основе инерции не сводится к категории "да или нет". Оно содержит больше статистики, необходимой для конкретной пользовательской истории (use case).

 $2<sub>1</sub>$ Environment understanding (понимание окружающего мира)

ARCore ищет кластеры характерных точек, которые, как представляется, лежат на общих горизонтальных поверхностях и делают их доступными для вашего приложения в виде плоскостей.

В основе понимания окружения лежит технология SLAM (simultaneous localization and mapping). SLAM карта является графиком 3D-точек, которые представляют собой разреженное облако, где каждая отметка соответствует координатам оптического объекта (например, угол таблицы). Также, как и с измерениями на основе ускорения, SLAM опирается на карту точек, которые могут быть более или менее надежными. Основная задача SLAM – построение и обновление карты неизвестной среды при одновременном отслеживании местоположения агента внутри нее.

Также, как и Тапдо, ARCore имеет проблемы с зеркальными поверхностями.

3. Light estimation (оценка освещения)

ARCore может обнаружить среднюю интенсивность изображения камеры, так что вы получаете возможность осветить виртуальные объекты так же, как освещены объекты окружающей среды.

ARCore создан для платформ Android 7.0 и новее (Android Oreo включительно).

Фреймворк поддерживают импортированную анимацию и форматы OBJ, .glTF, .FBX для 3D-моделей. В ARCore 1.9 добавили Scene Viewer. С его помощью можно просматривать из браузера 3d-модели в формате .glTF с анимацией и зацикленным звуком.

ARCore умеет распознавать неподвижные и движущиеся 2D-маркеры – Augmented Images (до 20 изображений одновременно, до 1000 изображений в базе).

# <span id="page-31-0"></span>**2.3.6 Формат хранения 3D-моделей мебели**

3D-модели товаров у компании заказчика строятся из трех файлов:

- файл с координатами точек построения модели (расширение .obj);
- файл настроек текстур для материала 3D-объекта (расширение .mtl), который в простом текстовом формате содержит перечень применяемых к объекту изображений текстур, а также параметры их позиционирования;
- файл с изображением текстур (расширение .jpg), который применяется к модели по правилам, прописанным в файле.mtl.

Расширение файла OBJ было разработано Wavefront Technologies. Это формат файла, используемый для трехмерного объекта, содержащего 3D-координаты (полигон линий и точек), текстурные карты и другую информацию об объекте. Он содержит стандартный 3D-формат изображения, который может быть экспортирован и открыт в программе редактирования 3D-изображения. Формат не содержит определения цветов. Он поддерживает как полигональные объекты, так и объекты в свободной форме. Полигональная геометрия использует точки, линии, в то время как в свободной форме геометрия использует кривые и поверхности [18].

Файл MTL – это файл настроек материла, используемый программами редактирования 3D-объектов. Хранится с файлами OBJ и описывает, как текстура применяется к объектам. Включает в себя названия побитовых файлов текстуры, а также 3D-размещение текстуры. Файлы MTL хранятся в простом текстовом формате и могут просматриваться с помощью текстового редактора [19].

JPG файлы классифицируются как файлы растровых изображений. Расширение файла .jpg осуществляется для хранения цифровых фотографий и

изображений с поддержкой 24-битного цвета. Из-за своего небольшого размера, большие коллекции JPG изображений могут быть сохранены во внешних устройствах хранения данных и оптических носителях [20].

С помощью плагина Android Studio Sceneform в мобильном приложении из файлов OBJ, MTL и JPG автоматически генерируется файл с расширением .sfa. Полученный файл используется для отображения 3D-моделей в ARCore.

Для хранения 3D-моделей в БД принято решение использовать формат данных BLOB.

BLOB (Binary Large Object) – это тип данных, предназначенный для хранение больших бинарных данных, таких как картинки, аудио и видео записи и другие [21].

В следующем разделе представлены результаты проектирования информационной системы.

# **3 Проектирование информационной системы MKubInterior**

<span id="page-33-0"></span>В данном разделе описан этап проектирования информационной системы создания интерьера помещения в интерактивной форме с помощью технологии дополненной реальности. Проектирование состоит из трех основных разделов: проектирование Системы в целом, взаимодействия ее компонентов; проектирования веб-приложения для администрирования Системы (MKubInterior Admin) и проектирования мобильного клиентского приложения (MKubInterior Mobile).

### <span id="page-33-1"></span>**3.1 Архитектура информационной системы MKubInterior**

В данном разделе представлено описание архитектуры информационной системы в целом и взаимодействие ее компонентов.

Обмен данными между веб-приложением Системы и сайтом интернет-магазина осуществляется через парсер данных сайта. После обработки HTML-страниц сайта полученные данные сохраняются в серверную БД.

Взаимодействие с БД осуществляется через СУБД, которая поддерживает технологию доступа к БД JDBC.

Мобильное приложение может получать данные как из серверной БД, так и из локальной БД. Доступ мобильного приложения к серверной БД необходим для выполнения актуализации БД мобильного приложения с данными веб-приложения ИС. Мобильное приложение взаимодействует с локальной БД, что способствует увеличению скорости обмена данными с БД.

Между двумя БД осуществляется синхронизация данных с определенной периодичностью (1 раз в сутки при наличии доступа к сети Интернет).

Диаграмма потоков данных (DFD), демонстрирующая архитектуру ИС и процессы обмена данными между компонентами Системы представлена на Рисунке 1.

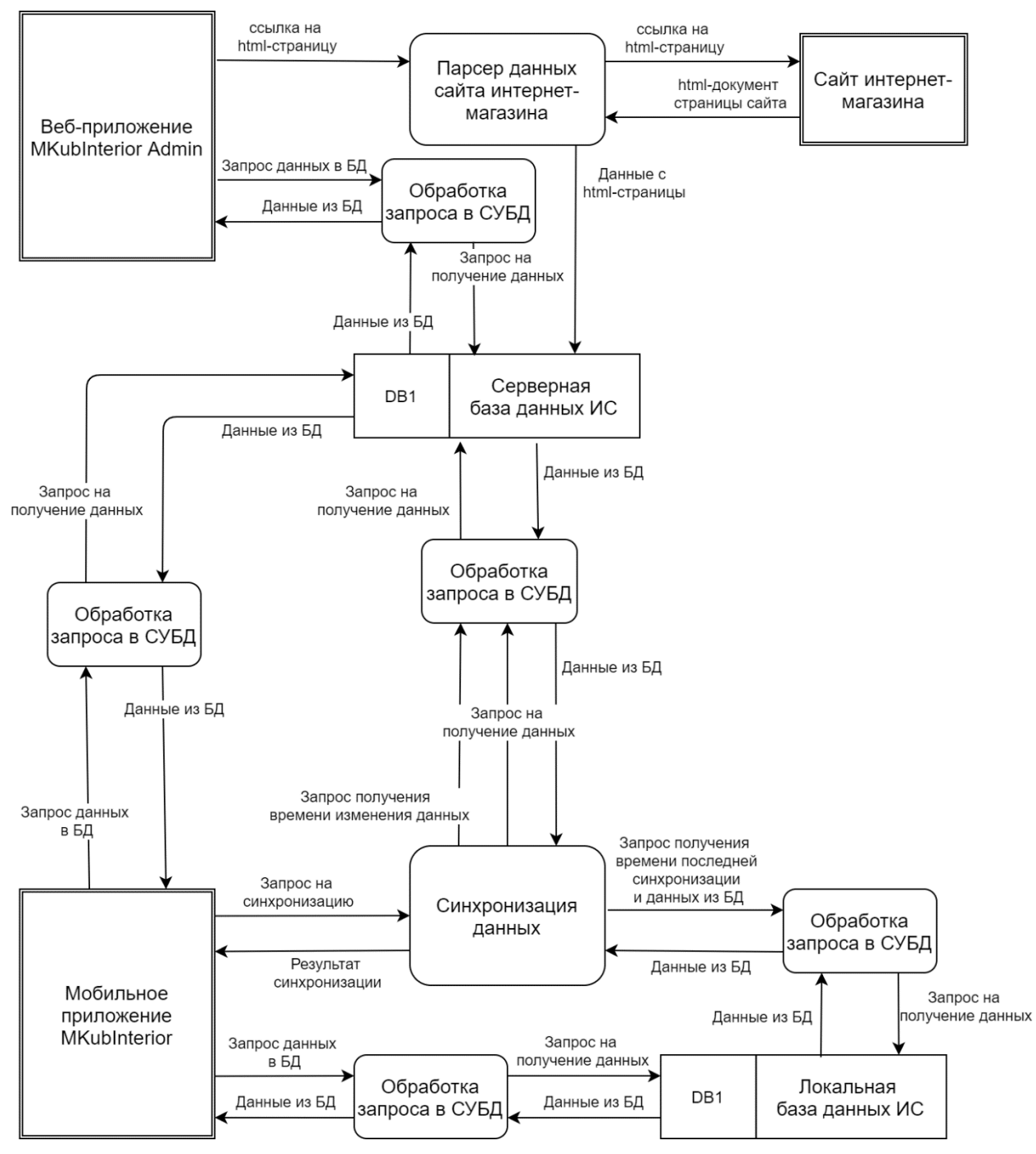

Рисунок 1 – Диаграмма потоков данных (DFD)

В следующих разделах описаны этапы проектирования веб-приложения и мобильного приложения информационной системы MKubInterior.

### **3.2 Проектирование веб-приложения MKubInterior Admin**

<span id="page-35-0"></span>В данном разделе представлены диаграмма вариантов использования, структура веб-приложения, модульная архитектура веб-приложения MKubInterior Admin, модель данных серверной БД и алгоритмическое обеспечение веб-приложения для получения данных с сайта интернет-магазина.

#### <span id="page-35-1"></span>**3.2.1 Диаграмма вариантов использования веб-приложения**

Веб-приложение поддерживает три роли пользователей: неавторизованный пользователь (гость), пользователь веб-приложения (менеджер компании), администратор веб-приложения.

Диаграмма вариантов использования неавторизованного пользователя веб-приложения представлена на Рисунке Б.1 в Приложении Б. Неавторизованному пользователю доступны только главная страница с информацией о веб-приложении и страница авторизации.

Диаграмма вариантов использования авторизованного пользователя (менеджера компании) веб-приложения представлена на Рисунке Б.2 в Приложении Б. Пользователю доступны главная страница веб-приложения; страница авторизации; возможность просмотра товаров; добавления и удаления 3D-моделей товаров; просмотр информации об интернет-магазине.

Диаграмма вариантов использования авторизованного пользователя администратора веб-приложения представлена на Рисунке Б.3 в Приложении Б. Администратору доступны главная страница веб-приложения; страница авторизации; возможность просмотра товаров; добавления и удаления 3D-моделей товаров; просмотр информации об интернет-магазине; запуск процесса чтения сайта интернет-магазина; страница добавления и удаления пользователей веб-приложения и просмотра их действий в веб-приложении; просмотр статистики просмотров категорий товаров пользователями в мобильном приложении.
# **3.2.2 Структура веб-приложения**

В веб-приложении MKubInterior Admin реализованы следующие страницы:

- 1. главная страница веб-приложения, где перечислены его функциональные возможности;
- 2. страница авторизации пользователя в веб-приложении;
- 3. страница просмотра списка категорий товаров;
- 4. страница просмотра списка товаров отдельной категории;
- 5. страница просмотра информации о товаре;
- 6. страница настройки веб-приложения с функцией чтения сайта интернет-магазина товаров мебели;
- 7. страница управления пользователями веб-приложения и просмотра их действий, выполненных в веб-приложении;
- 8. страница регистрации пользователя;
- 9. страница со статистикой просмотров товаров пользователями в мобильном приложении;
- 10. страница просмотра информации об интернет-магазине.

### **3.2.3 Архитектура веб-приложения**

В архитектуру веб-приложения входят следующие пакеты: «config», «entity», «repository», «service», «controller», «parser», «web-forms». Пакеты и взаимосвязи между ними представлены на Рисунке 2.

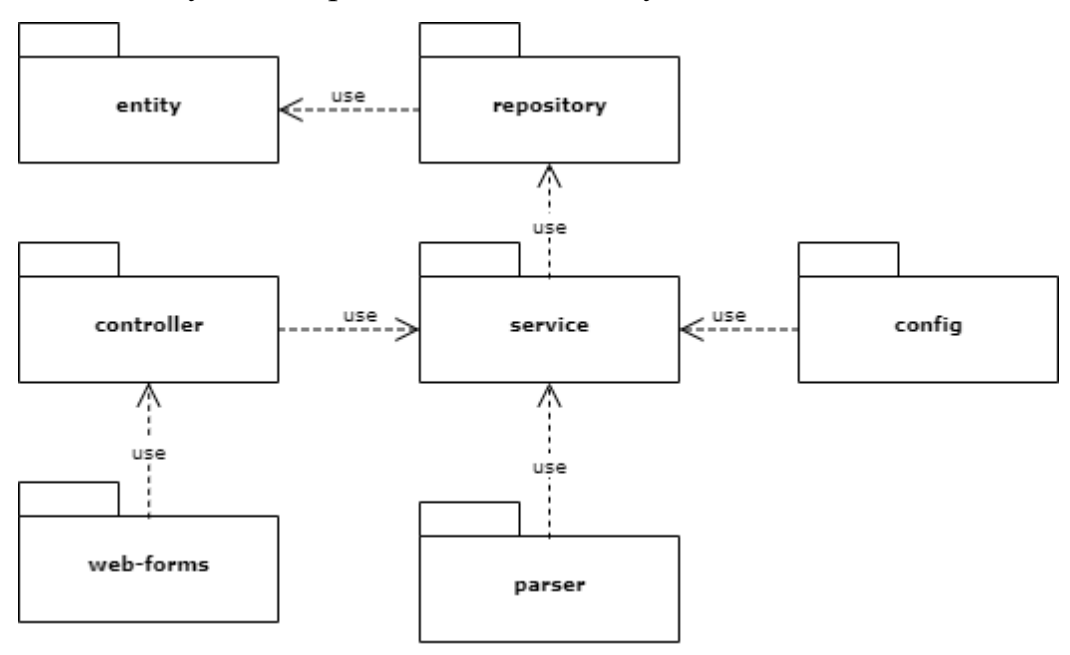

Рисунок 2 – Архитектура веб-приложения

Пакет «config» содержит классы с конфигурацией приложения, в том числе начальной инициализации БД.

Пакет «entity» содержит классы сущностей БД.

Пакет «repository» содержит интерфейсы методов доступа к БД.

Пакет «service» содержит классы реализации интерфейсов по работе с данными БД.

Пакет «controller» содержит классы-контроллеры реализации бизнес логики приложения и взаимодействия с экранными формами (ЭФ) приложения.

Пакет «parser» реализует функциональность чтения данных с сайта интернет-магазина и сохранения полученных данных в БД.

Пакет «web-forms» содержит экранные формы веб-приложения.

### **3.2.4 Модель данных БД веб-приложения**

Для создания и управления серверной базой данных системы, расположенной на сервере компании заказчика, использовалась СУБД H2. Корректность модели БД подтверждается менеджером баз данных H2 Console, интерфейс которого использовался для построения и редактирования базы данных.

На Рисунке 3 представлена концептуальная модель данных БД веб-приложения MKubInterior Admin.

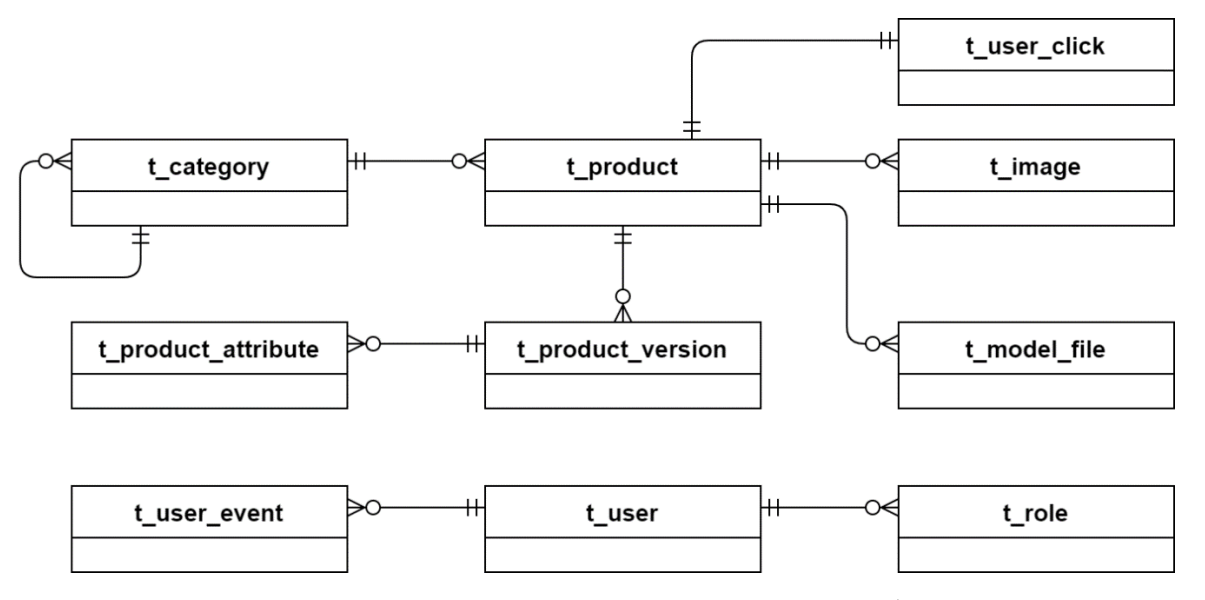

Рисунок 3 – Концептуальная модель данных БД веб-приложения

В БД хранится информация о пользователях (t\_user), ролях пользователей (t\_role) и действиях пользователя в веб-приложении (t\_user\_event). Также хранится информация о вложенных категориях товаров (t\_category), о товарах (t\_product), версиях товара (t\_product\_version) и атрибутах, по которым отличаются версии товара, (t\_product\_attribute). Также товар может содержать изображения (t\_image) и список файлов, необходимых для построения его 3D-модели (t\_model\_file). Пароль пользователя хранится в виде хэша.

В серверной БД также хранится статистика просмотров товаров магазина пользователями мобильного приложения (t\_user\_click). Информация о просмотрах собирается с мобильных приложений клиентов, и суммируется

количество пользователей, посмотревших определенный товар в определенную дату.

На Рисунках В.1 и В.2 в Приложении В представлены логическая и физическая модели данных соответственно.

Файлы хранятся в БД в формате BLOB с целью исключения ситуаций наличия ссылок на удаленный из файлового хранилища файл или его замена в файловом хранилище.

#### **3.2.5 Алгоритмическое обеспечение веб-приложения**

В веб-приложении программного комплекса дополненной реальности реализовано большое количество алгоритмов: авторизация и регистрация пользователей в веб-приложении, построение структуры каталога товаров, чтение страниц сайта интернет-магазина, фиксирование действий пользователей в веб-приложении, подготовка статистических данных для отображения диаграммы просмотров товаров пользователями мобильного приложения.

В данном разделе для примера рассмотрены два алгоритма реализации парсера сайта интернет-магазина: с помощью HTML-страниц сайта и с помощью YML-файла.

# **3.2.5.1 Алгоритм чтения HTML-страниц сайта интернет-магазина**

В данном разделе показаны схемы алгоритма чтения HTML-страниц сайта интернет-магазина.

На Рисунке Г.1 в Приложении Г показана схема работы основного метода алгоритма чтения HTML-страницы: чтение меню категорий товаров и чтение товаров всех категорий. На вход методу подается ссылка на страницу сайта интернет-магазина.

Чтение вложенных категорий товаров реализовано с помощью рекурсивного метода, которому на вход подается тег вложенных товаров и

объект родительской категории товаров. В родительскую категорию товаров добавляются вложенные категории. Все создаваемые объекты категорий сохраняются в БД. Блок-схемы чтения вложенных категорий товаров основного сайта и сайта офисной мебели представлены на Рисунок Г.2 в Приложении Г.

После получения списка категорий выполняется метод чтения товаров для каждой категории.

На Рисунке Г.3 в Приложении Г показана схема основного метода чтения информации о товаре со страницы сайта интернет-магазина. Метод рекурсивно вызывает сам себя с целью пройти по всем вложенным категориям товаров.

Список товаров внутри категории расположен на нескольких страницах. Для получения полного списка товаров необходимо определить общее количество страниц, на которых расположен список товаров.

На Рисунке Г.4 в Приложении Г представлена схема алгоритма определения количества страниц списка товаров в категории. Для каждой страницы вызывается метод чтения списка товаров на странице.

На Рисунке Г.5 в Приложении Г показана схема алгоритма чтения списка товаров на странице общего списка товаров для определенной категории. В данной схеме показан вызов метода чтения краткой информации о товаре в цикле перебора товаров из списка на странице общего списка товаров определенной категории.

На Рисунке Г.6 в Приложении Г показан алгоритм чтения подробной информации о товаре, изображений товара, вариации товара и атрибута вариации товара.

#### **3.2.5.2 Алгоритм чтения YML-файла сайта интернет-магазина**

В данном разделе показаны блок-схемы алгоритма чтения YML-файла сайта интернет-магазина.

Чтение категорий товаров реализован с помощью рекурсивного метода чтения вложенных категорий товаров. На Рисунке Д.1 в Приложении Д показана схема алгоритма чтения категорий и подкатегорий товаров.

На Рисунке Д.2 в Приложении Д показана схема алгоритма чтения списка товаров и подробной информации о каждом товаре (описание, изображения товара, вариаций товара).

# **3.2.5.3 Сравнение двух подходов чтения страниц сайта интернет-магазина**

В следующей таблице представлено сравнение двух вариантов чтения страниц сайта интернет-магазина мебели.

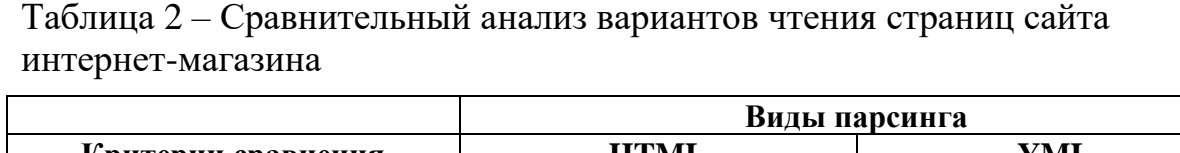

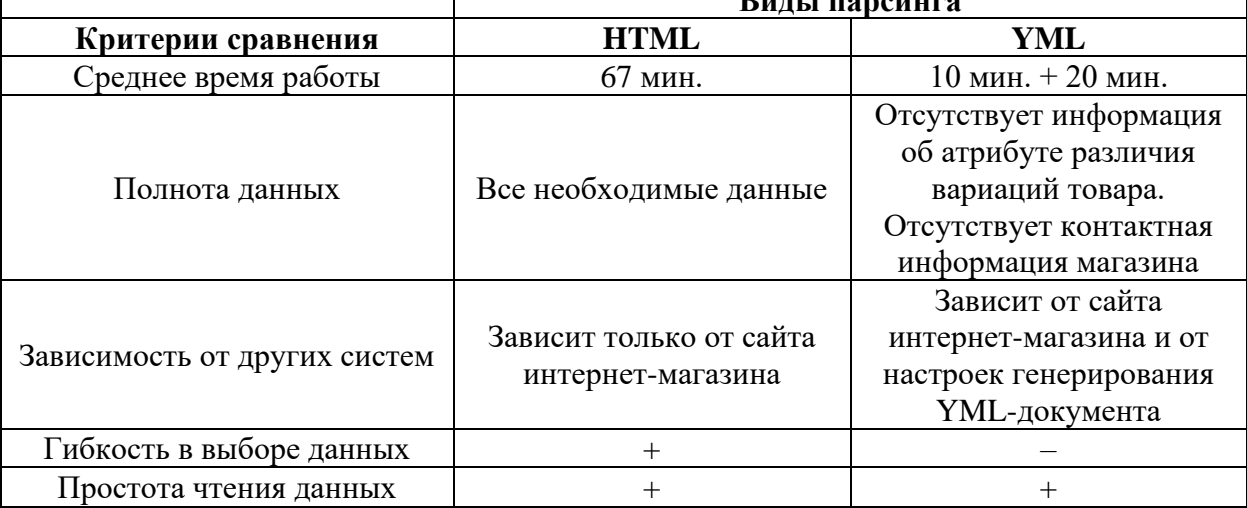

Чтение YML-файла происходит в несколько раз быстрее, чем HTML-страниц и состоит из времени создания YML-файла (около 20 минут) и чтения данного файла в приложении (около 10 минут). Однако вариант чтения страниц сайта с помощью YML-файла предполагает наличие посредника, от которого зависит содержимое доступной для чтения информации. Следовательно, возникает проблема в слабой гибкости в выборе данных.

В результате сравнения двух вариантов чтения данных сделан вывод об использовании метода получения данных с помощью чтения HTML-страниц сайта интернет-магазина. Данный подход предоставляет гибкость и полную

свободу в выборе информации для чтения. При данном методе получения данных отсутствуют промежуточные системы, работа которых может быть нарушена. Единственным недостатком выбранного подхода является более низкая скорость работы в сравнении с чтением YML-документа, однако данный фактор является менее значимым в сравнении с остальными.

### **3.3 Проектирование мобильного приложения MKubInterior Mobile**

В данном разделе представлены диаграмма вариантов использования; структура мобильного приложения; модульная архитектура клиентского приложения MKubInterior Mobile и модель данных локальной БД, расположенной на смартфоне клиента.

#### **3.3.1 Диаграмма вариантов использования мобильного приложения**

Мобильное приложение поддерживает одну роль пользователя без авторизации.

Мобильное приложение предполагает наличие двух вариантов наполнения: с функцией виртуальной реальности и без нее. Данное разделение связано с возможностью смартфонов поддерживать данную технологию.

В перечень функций мобильного приложения без технологии дополненной реальности входят:

- просмотр общей информации об интернет-магазине (контактная информация, график работы, описание магазина, адреса офисов);
- просмотр каталога товаров;
- просмотр информации о каждом отдельном товаре;
- управление выбором товаров в списке понравившихся товаров (сундуке): просмотр, добавление, удаление товара из списка.

На Рисунке Е.1 в Приложении Е представлена диаграмма вариантов использования мобильного приложения без функции виртуальной реальности.

В перечень функций мобильного приложения с технологией дополненной реальности входят:

- все перечисленные ранее функции мобильного приложения без технологии дополненной реальности;
- просмотр объектов реального мира в приложении с помощью камеры смартфона;
- управление 3D-моделью товара на сцене: добавление товара на сцену, перемещение и вращение товара, просмотр товара с разных ракурсов, удаление товара со сцены.

На Рисунке Е.2 в Приложении Е представлена диаграмма вариантов использования мобильного приложения с функцией виртуальной реальности.

# **3.3.2 Структура мобильного приложения**

В мобильном приложении MKubInterior Mobile предусмотрены следующие страницы:

- 1. страница просмотра списка категорий товаров;
- 2. страница просмотра списка товаров отдельной категории;
- 3. страница просмотра информации о товаре;
- 4. страница просмотра списка понравившихся пользователю товаров;
- 5. страница просмотра информации об интернет-магазине;
- 6. страница просмотра 3D-модели товара.

## **3.3.3 Архитектура мобильного приложения**

В архитектуру мобильного приложения MKubInterior Mobile входят следующие пакеты: «config», «entity», «dao», «activity», «bottomNavMenu», «layout», «res». Пакеты и взаимосвязи между ними представлены на Рисунке 4.

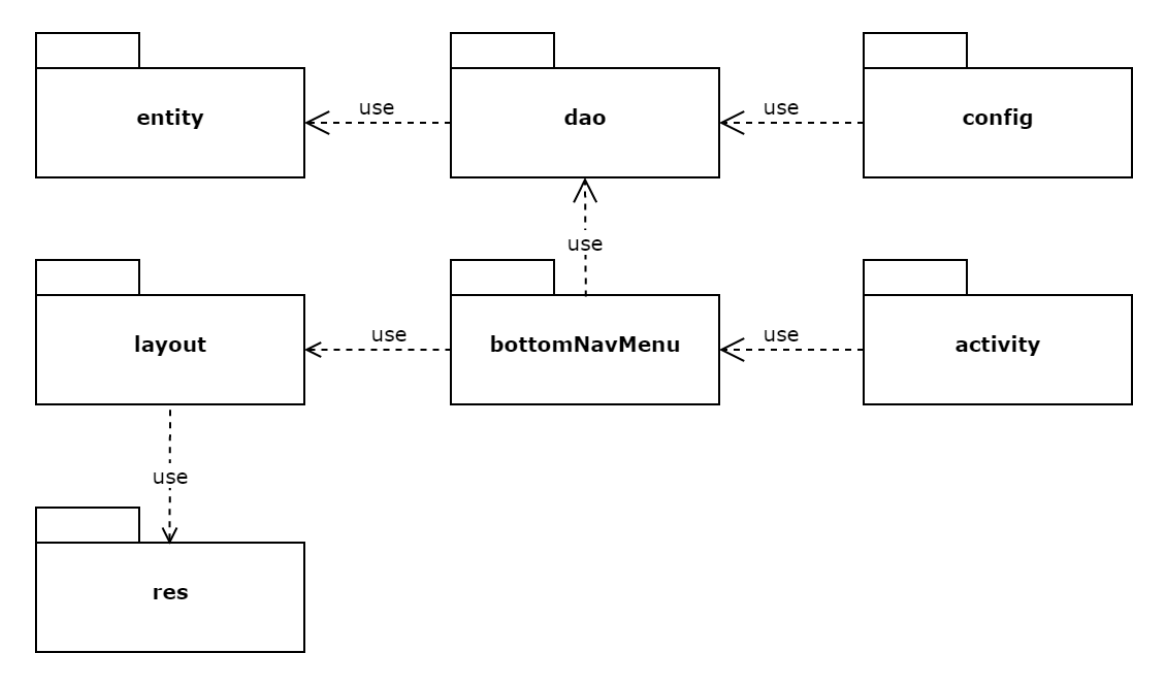

Рисунок 4 – Архитектура мобильного приложения ИС

Пакет «config» содержит классы с конфигурацией приложения, в том числе настройка ORM взаимодействия с БД.

Пакет «entity» содержит классы сущностей БД.

Пакет «dao» содержит классы методов по работе с данными БД.

Пакет «activity» содержит классы создания экранных форм мобильного приложения и управления их компонентами.

Пакет «bottomNavMenu» содержит классы управления главным меню навигации мобильного приложения, расположенного в нижней части экранных форм.

Пакет «layout» содержит экранные формы мобильного приложения.

Пакет «res» содержит прочие ресурсы мобильного приложения (база данных, иконки, отступы, строки, текстовые стили, цвета).

#### **3.3.4 Модель данных БД мобильного приложения**

Для создания и управления локальной базой данных системы, расположенной на мобильном устройстве пользователя, использовалась СУБД SQLite. Корректность модели БД подтверждается менеджером баз данных SQLite Studio, интерфейс которого использовался для построения и редактирования базы данных.

На Рисунке 5 представлена концептуальная модель данных БД мобильного приложения MKubInterior Mobile.

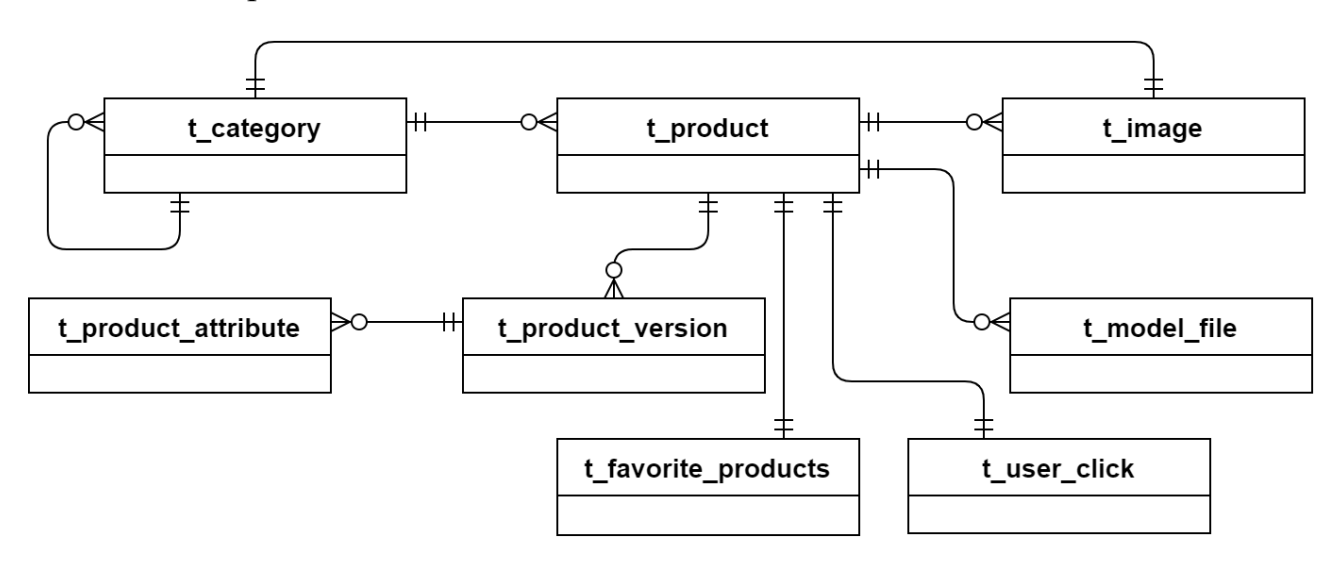

Рисунок 5 – Концептуальная модель данных БД мобильного приложения

В БД хранится информация о вложенных категориях товаров (t\_category), о товарах (t\_product), версиях товара (t\_product\_version) и атрибутах, по которым отличаются версии товара, (t\_product\_attribute). Также товар может содержать изображения (t\_image) и список файлов, необходимых для построения его 3D-модели (t\_model\_file). У пользователя есть возможность добавить товар в сундук (список понравившихся товаров), в таком случае ссылка на товар сохраняется в таблице БД вместе с датой добавления товара в сундук (t\_favorite\_products).

Для отображения категории товаров в мобильном приложении необходимо одно изображение, расположенной в БД. Для этого в модели данных добавлена связь категории товара с таблицей изображений.

В клиентской БД также хранится статистика просмотров товаров магазина пользователем мобильного приложения (t user click). В таблице сохраняется дата просмотра товара и ссылка на товар. Если в БД уже присутствует запись с просмотром товара в текущий день, данная информация не сохраняется во избежание дублирования.

Файлы хранятся в БД в формате BLOB с целью исключения ситуаций наличия ссылок на удаленный из файлового хранилища файл или его замена в файловом хранилище.

На Рисунках Ж.1 и Ж.2 в Приложении Ж представлены логическая и физическая модели данных соответственно.

# **4 Программная реализация информационной системы**

# **MKubInterior**

В данном разделе представлена программная реализация информационной системы создания интерьера помещения в интерактивной форме с помощью технологии дополненной реальности. Программная реализация включает в себя разработку веб-приложения для администрирования ИС (MKubInterior Admin), мобильного клиентского приложения (MKubInterior Mobile) и взаимодействия компонентом Системы.

Разработанный программный комплекс MKubInterior принят компанией заказчика для дальнейшей доработки и ввода в опытно-промышленную эксплуатацию (см. акт приема в Приложении Л).

## **4.1 Программная реализация веб-приложения MKubInterior Admin**

В данном разделе перечислены используемые для реализации веб-приложения технологии и представлены результаты разработки веб-приложения администрирования ИС создания интерьера помещения с помощью технологии дополненной реальности.

## **4.1.1 Используемые технологии для разработки веб-приложения**

Для реализации веб-приложения были использованы следующие технологии:

- среда разработки Intellij IDEA;
- инструмент сборки проекта Maven;
- Java, JavaScript, HTML, CSS;
- библиотека FreeMarker для генерации шаблонов HTML-страниц;
- Spring Framework: проект Spring Boot;
- СУБД H2 кроссплатформенная открытая СУБД, написанная на языке программирования Java;
- **ORM-библиотека Hibernate:**
- Java-библиотека Jsoup для анализа, извлечения и управления данными, хранящимися в документах HTML;
- библиотека по работе с данными в формате JSON;
- библиотека Lombok, с помощью которой можно сократить количество шаблонного кода на Java;
- библиотека JDOM API, которое облегчает манипулирование XMLдокументом для разработчиков Java;
- библиотека Three.js для построения 3D-модели объекта мебели в браузере;
- библиотека JFreeChart для построения графиков и диаграмм;
- система контроля версий Git.

В следующем разделе представлены результаты разработки веб-приложения MKubInterior Admin.

## **4.1.2 Результаты разработки веб-приложения**

На Рисунке И.1 в Приложении И показана главная страница, где перечислен функционал веб-приложения:

- обновление данных приложения данными сайта интернет-магазина;
- просмотр каталога товаров;
- просмотр информации о каждом товаре;
- добавление и удаление 3D-модели товара;
- добавление и удаление пользователей веб-приложения;
- просмотр действий пользователя, выполненных в веб-приложении;
- просмотр информации об интернет-магазине.

На Рисунке И.2 в Приложении И представлена страница авторизации пользователя в веб-приложении.

В случае неверного или некорректного ввода данных пользователя в поля ввода страница обновляется и поля очищаются от введенной информации.

Для разных ролей пользователей строка меню отображается в соответствии с доступным им функционалом (Рисунки 6–8).

**MKubInterior** Войти

Рисунок 6 – Меню неавторизованного пользователя

**MKubInterior** Каталог Контакты Выйти

Рисунок 7 – Меню авторизованного простого пользователя (менеджера)

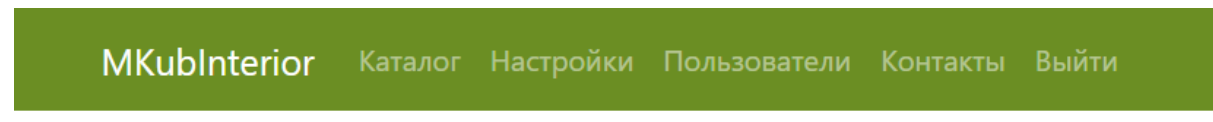

Рисунок 8 – Меню авторизованного пользователя-администратора

На Рисунке И.3 в Приложении И показано отображение каталога товаров со ссылками на соответствующие категории товаров в интернет-магазине.

Категории товаров имеют четыре уровня вложенности. Возле ссылки на страницу просмотра списка товаров отображается количество товаров в данной категории. Отсутствие ссылки на товары для категории означает, что для данной категории есть вложенные категории с товарами.

На странице отображается наименование категории товаров, ссылка на предыдущую посещенную страницу сайта, наименования товаров и ссылки на товары в интернет-магазине.

На Рисунке И.4 в Приложении И показан пример отображения списка товаров определенной категории.

На Рисунке И.5 в Приложении И показан пример отображения информации о товаре. На странице расположена ссылка на предыдущую посещенную страницу сайта, наименование товара, изображения товара, описание товара и ссылка на товар в интернет-магазине. Изображения товара можно просматривать в отдельной вкладке браузера.

У авторизованных пользователей есть возможность добавления и удаления файлов 3D-модели товара с помощью кнопок «Выбрать файл», «Сохранить 3D-модель» и «Удалить файлы 3D-модели».

Если в товар уже добавлены файлы, на странице просмотра информации о товаре отображается список добавленных файлов, как показано на Рисунке И.6 в Приложении И.

На Рисунке И.7 в Приложении И показана страница настроек приложения, на которой расположены кнопки наполнения базы данных приложения данными сайта интернет-магазина с помощью чтения HTML-страниц сайта полностью (кнопка «Очистить и заполнить БД») или частично недостающими данными (кнопка «Дополнить БД данными»). Данная страница доступна только пользователю с ролью администратора.

С целью защиты системы от случайного нажатия кнопок чтения страниц сайта интернет-магазина настроено подтверждение действий пользователя. Как показано на Рисунке 9 у пользователя есть выбор: подтвердить запуск чтения данных сайта или отменить действие.

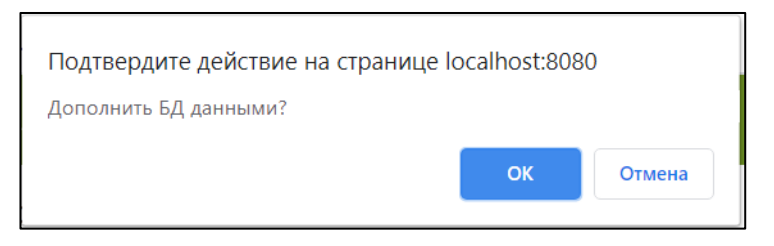

Рисунок 9 – Подтверждение намерения пользователя запустить чтение данных с сайта интернет-магазина

Заполнение БД данными интернет-магазина реализовано двумя способами: с помощью чтения HTML-данных сайта интернет-магазина и с помощью чтения YML-документа (Yandex Market Language) – собственной разработки Яндекса на базе стандарта XML. Используется способ чтения с помощью HTML-страниц сайта интернет-магазина.

На Рисунке И.8 в Приложении И показан пример отображения диаграммы просмотров товаров пользователями мобильного приложения. Данная страница открывается после клика по кнопке «Посмотреть» статистику на странице настроек. На диаграмме отображаются три наиболее популярные категории товаров за последние три месяца.

Товар считается просмотренным, если пользователь находился на странице с информацией о товаре более 10 секунд, или добавил товар в список понравившихся товаров, или перешел по ссылке на сайт интернет магазина за дополнительной информацией.

На Рисунке И.9 в Приложении И показана страница со списком пользователей данного веб-приложения и списком действий выбранного пользователя. Данная страница доступна только пользователю с ролью администратора. Для администратора доступна возможность удалить ненужного пользователя из БД и создать нового.

Если пользователь ещё не совершал никаких действий в веб-приложение, список действий такого пользователя не отображается, как показано на Рисунке И.10 в Приложении И.

На Рисунке И.11 в Приложении И показана страница регистрации нового пользователя в веб-приложении, которая доступна только пользователю с ролью администратора.

В случае, если какая-либо информация не указана в полях ввода или указана некорректная информация, на экране отображаются соответствующие сообщения об ошибке (Рисунок 10).

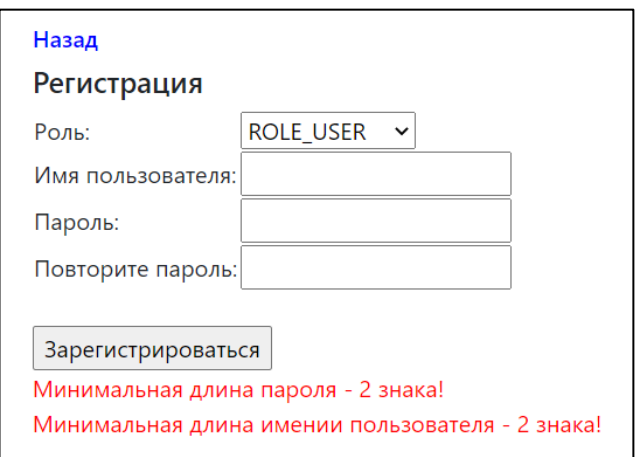

Рисунок 10 – Не указана часть обязательных полей при регистрации нового

пользователя в веб-приложении

Если введенные пароли не совпадают, на экране отображается соответствующее сообщение об ошибке (Рисунок 11).

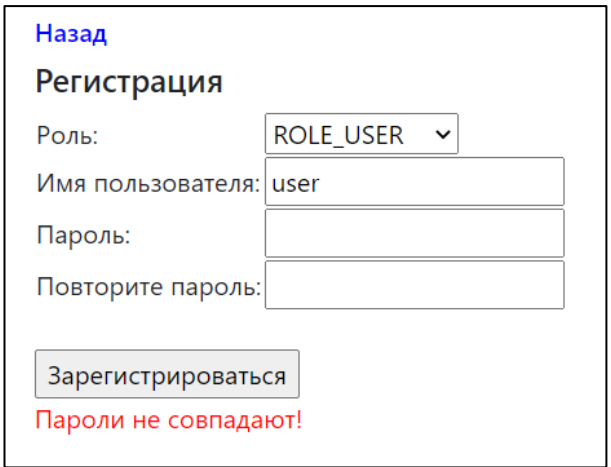

Рисунок 11 – Пароли не совпадают при регистрации нового пользователя в веб-приложении

Имя пользователя должно быть уникально в рамках данного веб-приложения. Если происходит попытка зарегистрировать пользователя с именем, уже присутствующем в БД, на экране отображается соответствующее сообщение об ошибке (Рисунок 12).

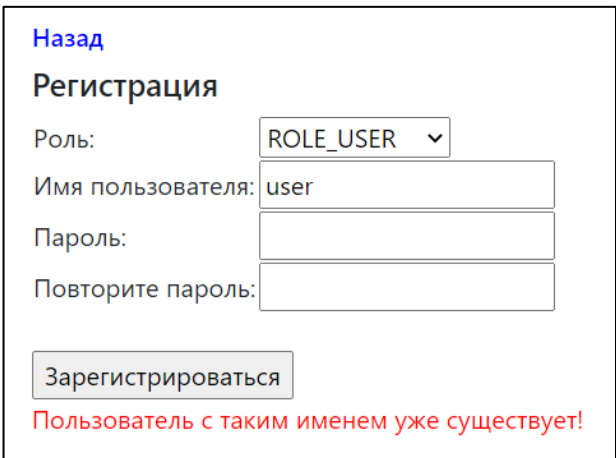

Рисунок 12 – Ошибка наличия в БД пользователя с вводимым именем при регистрации нового пользователя в веб-приложении

На Рисунках И.12 и И.13 в Приложении И показана страница просмотра информации об интернет-магазине и разработчике системы.

В информации о магазине продаже мебели указано его название, график работы, адреса филиалов и номера телефонов для связи. По клику на иконку названия магазина можно перейти на сайт интернет-магазина мебели.

В веб-приложении администрирования БД ИС реализована функция просмотра 3D-модели объекта с помощью технологии Three.js.

На Рисунке 13 представлен скриншот раздела страницы веб-приложения с информацией о добавленных в БД файлах, необходимых для построения 3D-модели товара, и ссылкой на страницу просмотра 3D-модели.

Для отображения 3D-модели товара необходимы следующие файлы:

- файл с координатами точек построения модели (формат .obj);
- файл настроек текстур для материала 3D-объекта (формат .mtl);
- файл с изображением текстур (формат .jpg).

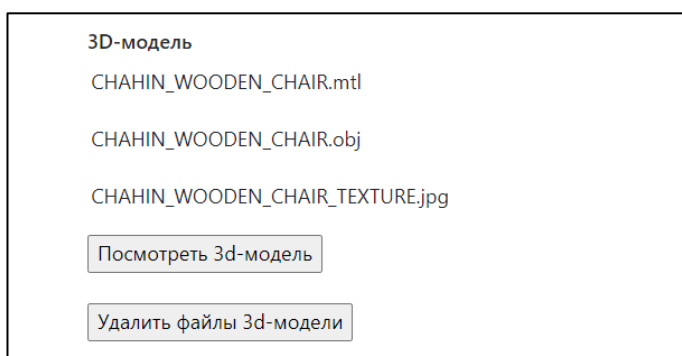

Рисунок 13 – Раздел просмотра файлов 3D-модели товара в веб-приложении

В случае, если из добавленных файлов не удалось построить 3D-модель объекта, на странице пользователя отображается соответствующее сообщение. Если модель успешно построена, отображается страница с 3D-моделью объекта, как показано на Рисунке И.14 в Приложении И.

В следующем разделе представлена программная реализация мобильного приложения MKubInterior Mobile.

# **4.2 Программная реализация мобильного приложения MKubInterior Mobile**

В данном разделе перечислены используемые для реализации мобильного приложения технологии и представлены результаты разработки мобильного приложения информационной системы создания интерьера помещения с помощью технологии дополненной реальности.

# **4.2.1 Используемые технологии для реализации мобильного приложения**

Для реализации мобильного приложения были использованы следующие технологии:

- среда разработки Android Studio;
- инструмент сборки проекта Maven;
- язык программирования Java;
- библиотека дополненной реальности ARCore;
- СУБД SQLite;
- ОRM-библиотека ORMLite;
- библиотека Lombok, с помощью которой можно сократить количество шаблонного кода на Java;
- система контроля версий Git.

В следующем разделе представлены результаты разработки мобильного приложения MKubInterior Mobile.

### **4.2.2 Результаты разработки мобильного приложения**

Мобильное приложение ИС предполагает наличие двух вариантов наполнения: с функцией дополненной реальности и без нее. Данное разделение связано с возможностью смартфонов поддерживать данную технологию.

Для определения доступности технологии дополненной реальности на устройстве пользователя в мобильном приложении реализована соответствующая проверка.

На Рисунке К.1 в Приложении К показана последовательность экранных форм мобильного приложения, демонстрирующая уведомление пользователя о недоступности технологии дополненной реальности на его устройстве.

На странице просмотра информации о товаре расположена кнопка «3D» для перехода на страницу просмотра 3D-модели товара. После клика по данной кнопке на экране пользователя отображается сообщение о необходимости обновления сервисов дополненной реальности «Google Play для AR». После клика по кнопке «Далее» пользователю предоставляется выбор приложения для установки необходимых обновлений. После выбора приложения «Play Маркет» пользователь автоматически переходит в данное приложение на соответствующую страницу необходимых обновлений. Как видно на рисунке, в сообщении сказано, что на устройстве пользователя не поддерживается технология дополненной реальности. После чего пользователь может вернуться в мобильное приложение и продолжить пользоваться каталогом интернет-магазина мебели.

На Рисунке К.2 в Приложении К показана последовательность экранных форм мобильного приложения, демонстрирующая успешный переход на страницу построения 3D-моделей объектов, что говорит о доступности технологии дополненной реальности на мобильном устройстве.

После клика по кнопке «3D» на экране пользователя отображается сообщение о необходимости предоставить приложению разрешение снимать фото и видео. После клика по кнопке «Разрешить» на экране пользователя открывается страница с просмотром помещения с помощью камеры мобильного устройства. В случае отклонения запроса предоставить разрешение на доступ к камере устройства пользователь возвращается на предыдущую страницу мобильного приложения и сможет изменить свой выбор, повторив описанные выше действия. Как видно на последнем скриншоте мобильного приложения, на экране отображается иконка руки с мобильным устройством, что говорит о необходимости изучить пространство в помещении пользователя. В любой момент пользователь может вернуться в мобильное приложение и продолжить пользоваться каталогом интернет-магазина мебели.

На Рисунке К.3 в Приложении К показаны страницы отображения списков главных категорий товаров и их подкатегорий.

Категории товаров имеют четыре уровня вложенности. Клик по категории товаров запускает переход на страницу либо со списком вложенных категорий товаров (если они есть), либо на страницу со списком товаров.

На Рисунке К.4 в Приложении К показаны страницы отображения списка товаров и информации о товаре.

На странице с информацией о товаре видно, что не отображается кнопка просмотра 3D-модели товара. Это связано, с тем, что для данного товара в БД не представлены файлы для построения 3D-модели.

Клик по картинке и названию товара в списке товаров запускает переход на страницу просмотра информации о соответствующем товаре.

Клик по иконке звезды добавляет или удаляет товар из сундука (списка понравившихся пользователю товаров).

На Рисунке К.5 в Приложении К показана страница просмотра списка понравившихся пользователю товаров.

Убрать товар из сундука можно с помощью клика по иконке звезды нужного товара. Клик по картинке и названию товара в сундуке так же запускает переход на страницу просмотра информации о соответствующем товаре.

В случае, если у пользователя пока нет понравившихся товаров, на странице отображается соответствующее сообщение как показано на Рисунке К.6 в Приложении К.

На Рисунке К.7 в Приложении К показана страница отображения информации о магазине. На странице расположены название магазина, график работы магазина, адреса филиалов и телефонные номера.

Как показано на Рисунках К.1 и К.2 в Приложении К после клика по кнопке «3D» на странице просмотра информации о товаре и предоставления приложению разрешения снимать фото и видео открывается страница с просмотром помещения с помощью камеры мобильного устройства. На экране отображается иконка руки с мобильным устройством, что говорит о

необходимости изучить пространство в помещении пользователя (Рисунок К.8 в Приложении К).

Пользователь просматривает пространство в помещении через камеру мобильного устройства пока не исчезнет иконка в центре экрана.

После этого на поверхности пола можно заметить белые точки, символизирующие о распознавании данной поверхности. На распознанную поверхность пола можно ставить модель мебель с помощью клика по нужному участку пространства на мобильном устройстве.

В результате на экране смартфона отобразится 3D-модель объекта мебели, как показано на Рисунке К.8 в Приложении К. 3D-модель объекта можно вращать вокруг своей оси, перемещать по плоскости и масштабировать.

# **5 Раздел «Финансовый менеджмент, ресурсоэффективность и ресурсосбережение»**

В разделе рассматриваются вопросы определения перспективности и успешности научно-исследовательского проекта, разработки механизма управления и сопровождения конкретных проектных решений на этапе реализации в рамках ВКР по теме «Разработка программного комплекса дополненной реальности для создания интерьера помещения в интерактивной форме».

#### **Введение**

В выпускной квалификационной работе представлена разработка программного комплекса дополненной реальности для создания интерьера помещения в интерактивной форме, который включает в себя веб-приложение для администрирования БД информационной системы и мобильное клиентское приложение. Потребителями веб-приложения ИС являются менеджеры компании розничной продажи мебели. Потребителями мобильного приложения ИС являются клиенты компании продажи мебели. С помощью данной ИС пользователь может наглядно увидеть, как желаемый товар будет смотреться в сочетании с остальным реальным и виртуальным интерьером в помещении. Данная ИС не имеет аналогов на территории Российской Федерации.

#### **5.1 Предпроектный анализ**

## **5.1.1 Потенциальные потребители результатов исследования**

В выпускной квалификационной работе представлена разработка программного комплекса дополненной реальности для создания интерьера помещения в интерактивной форме, который включает в себя веб-приложение для администрирования БД ИС и мобильное клиентское приложение. Потребителями веб-приложения ИС являются менеджеры компании розничной продажи мебели. Потребителями мобильного приложения ИС являются

клиенты компании продажи мебели. С помощью данной ИС пользователь может наглядно увидеть, как желаемый товар будет смотреться в сочетании с остальным реальным и виртуальным интерьером в помещении.

Для анализа потребителей результатов исследования рассмотрен целевой рынок и проведено его сегментирование. Заказчиком разрабатываемого программного обеспечения является компания розничной продажи мебели, ориентированная на физических лиц с критериями сегментирования по возрасту и уровню дохода (Таблица 3).

Таблица 3 – Карта сегментирования рынка услуг по розничной продаже мебели

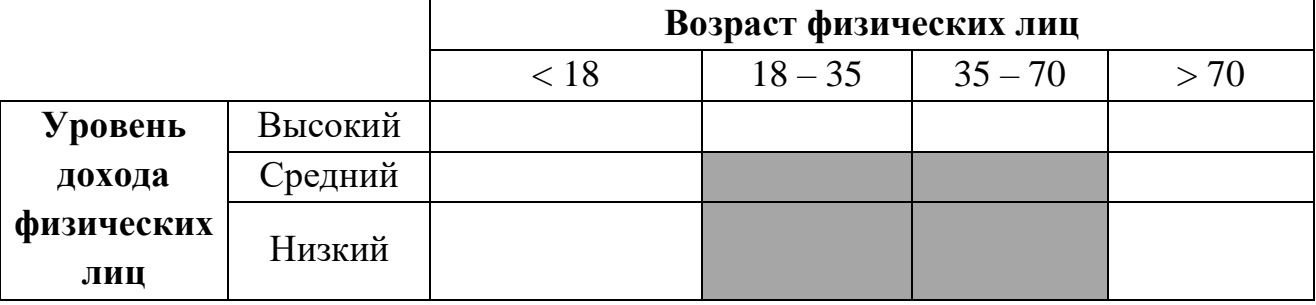

Целевой сегмент компании заказчика на момент написания ВКР

В приведенной карте сегментирования видно, что компания заказчика ПО и, следовательно, разрабатываемая ИС на момент написания ВКР ориентирована на покупателей любого платежеспособного возраста со средним и низким уровнем дохода и возможностью пользоваться смартфонами. Компания заказчика предлагает товары класса «Эконом», «Эконом-плюс».

### **5.1.2 SWOT-анализ**

SWOT-анализ представляет собой комплексный анализ научно-исследовательского проекта и применяется для исследования внешней и внутренней среды проекта. Для комплекса ПО с функцией дополненной реальности для создания интерьера помещения в интерактивной форме в Таблице 4 представлен разработанный SWOT-анализ.

Таблица 4 – SWOT-анализ разрабатываемой информационной системы (ИС)

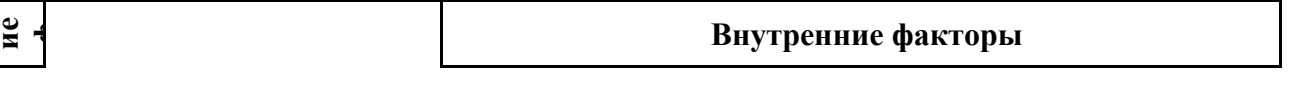

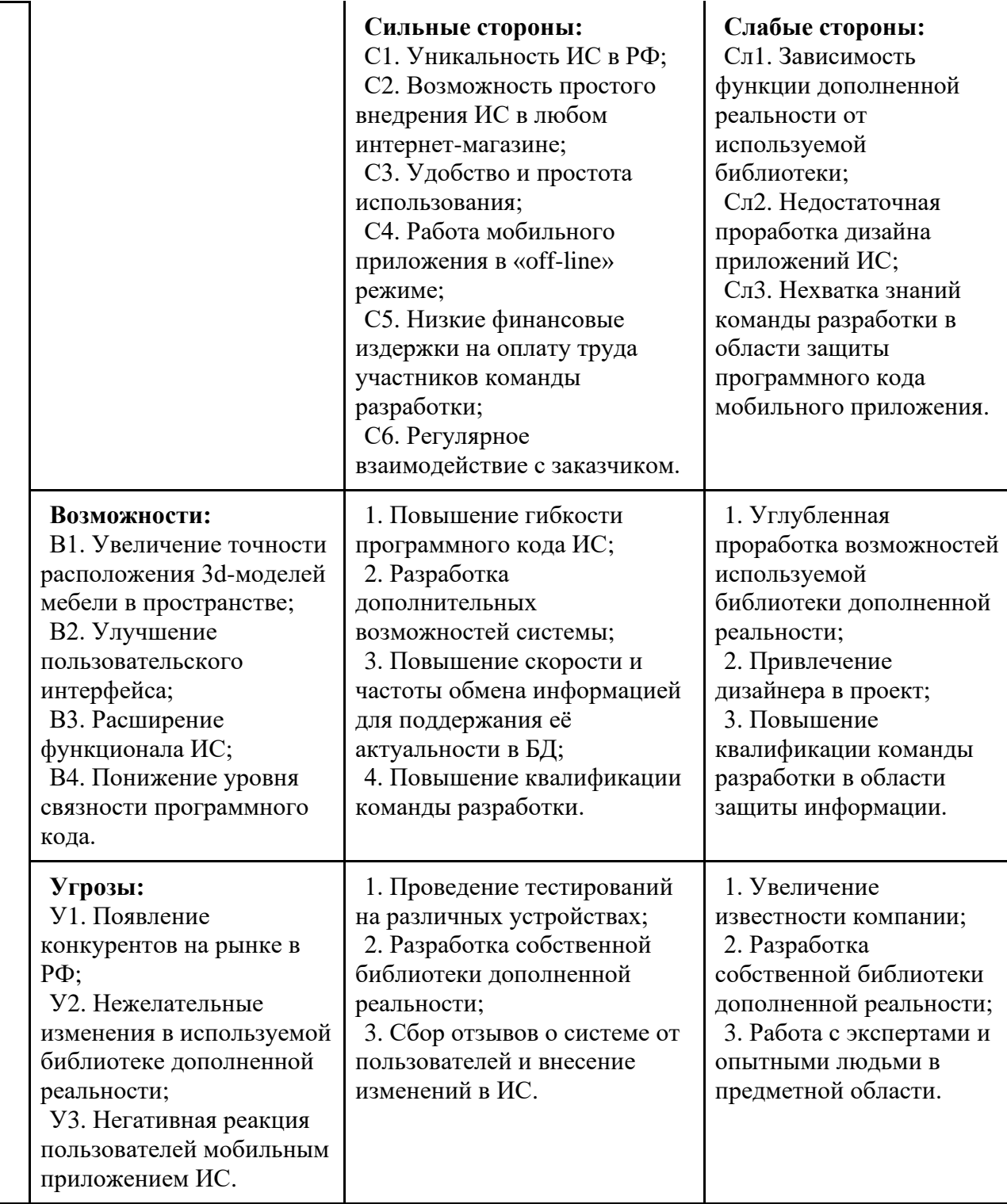

# **5.2 Планирование управления научно-исследовательским проектом**

## **5.2.1 Основные этапы управления научным проектом**

В рамках данного раздела определены основные этапы управления проектом, заданы их даты и результаты, которые должны быть получены по состоянию на эти даты. Вся полученная информация представлена в Таблице 5. Таблица 5 – Основные этапы управления проектом

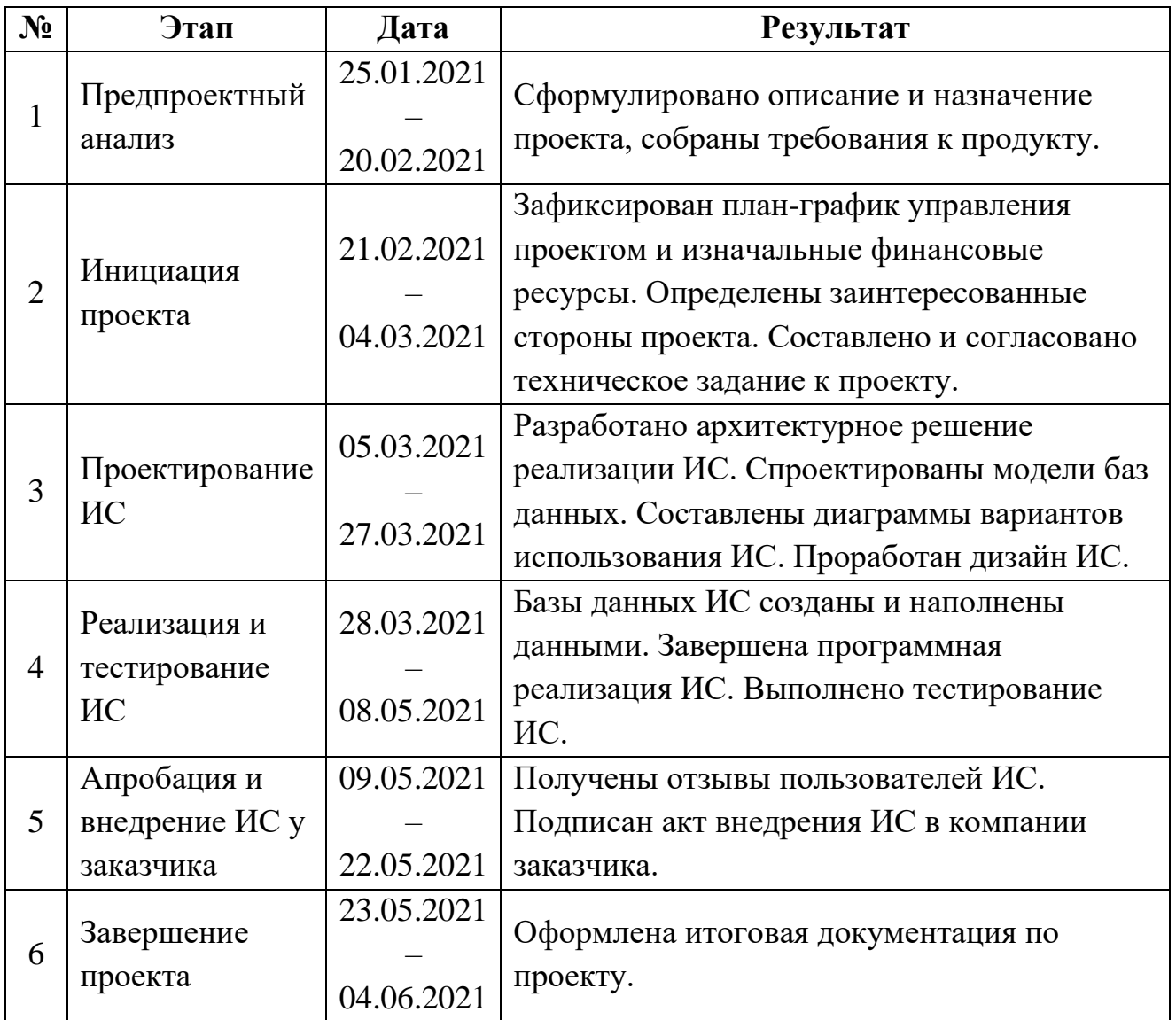

# **5.2.2 Структура работ в рамках научного исследования**

В данном разделе представлен более подробный перечень работ в рамках проведения научного исследования; исполнители распределены по видам работ (Таблица 6).

Исполнителями в данном проекте являются:

- Инженер (дипломник) Зобнина А.А.
- Научный руководитель Шерстнев В.С.

Таблица 6 – Перечень работ и распределение исполнителей

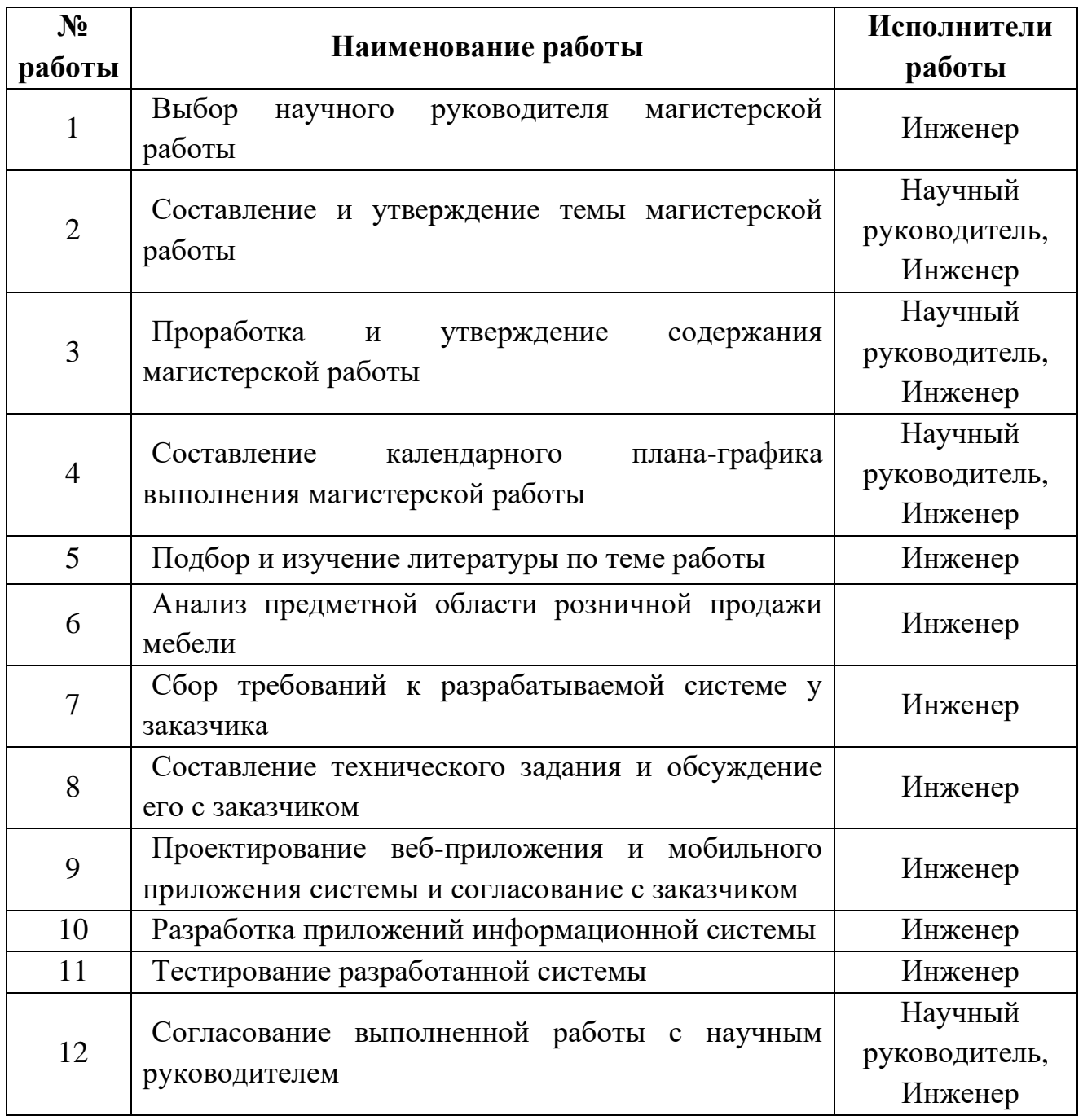

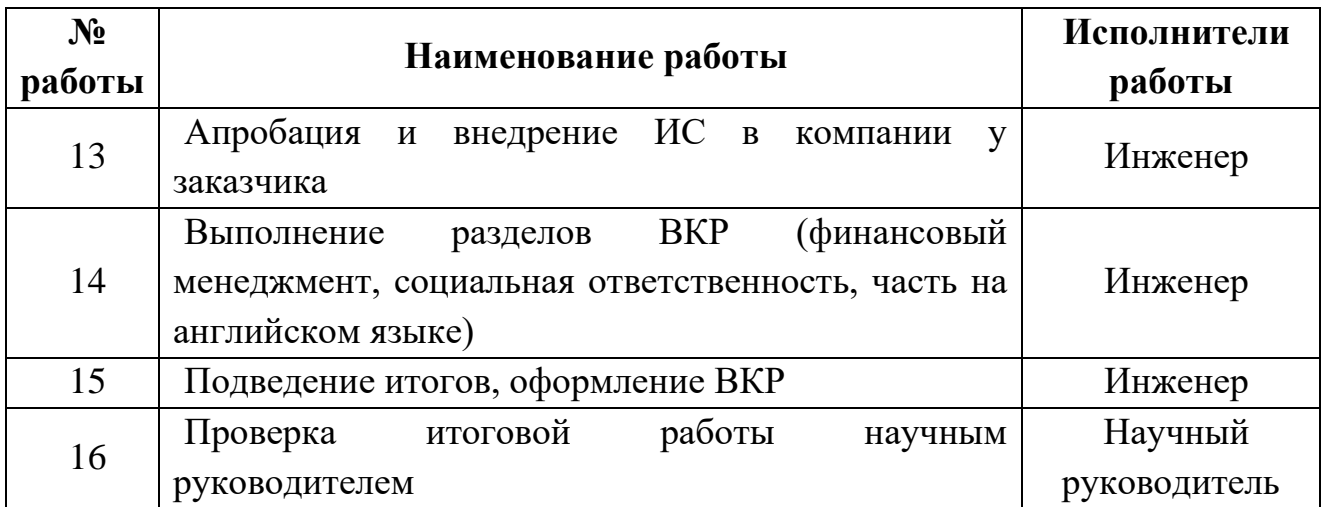

#### **5.2.3 Определение трудоемкости выполнения работ**

Трудовые затраты в большинстве случаев образуют основную часть стоимости разработки, поэтому важным моментом является определение трудоемкости работ каждого из участников научного исследования.

Трудоемкость выполнения научного исследования оценивается экспертным путем в человеко-днях и носит вероятностный характер, так как зависит от множества трудно учитываемых факторов. Для определения ожидаемого (среднего) значения трудоемкости  $t_{\text{ox}}$  используется следующая формула:

$$
t_{\text{ox}} = \frac{3 \cdot t_{\text{min}} + 2 \cdot t_{\text{max}}}{5},\tag{1}
$$

где – минимально возможная трудоемкость выполнения *i*-ой работы, чел.-дн.;

 – максимально возможная трудоемкость выполнения *i*-ой работы, чел.-дн.

Исходя из ожидаемой трудоемкости работ, определяется продолжительность каждой работы в рабочих днях  $T_{ni}$ , учитывающая параллельность выполнения работ несколькими исполнителями:

$$
T_{\mathbf{p}i} = \frac{t_{\text{ox}i}}{\mathbf{q}_i},\tag{2}
$$

где  $t_{\text{oxid}}$  – ожидаемая трудоемкость выполнения одной работы, чел.-дн.;  $\Psi_i$  – численность исполнителей, выполняющих одновременно одну и ту же работу на данном этапе, чел.

#### **5.2.4 Разработка графика проведения научного исследования**

Для построения графика проведения научного исследования необходимо выполнить перевод длительности каждого из этапов работ из рабочих дней  $T_{ni}$ в календарные дни  $T_{\kappa i}$  по следующей формуле:

$$
T_{\rm\scriptscriptstyle K} = T_{\rm\scriptscriptstyle D} i \cdot k_{\rm\scriptscriptstyle K a n} \tag{3}
$$

где  $k_{\text{Kan}}$  – коэффициент календарности.

Коэффициент календарности определяется по следующей формуле:

$$
k_{\text{KaJ}} = \frac{T_{\text{KaJ}}}{T_{\text{KaJ}} - T_{\text{BbIX}} - T_{\text{np}}},\tag{4}
$$

где  $T_{\text{Kan}}$  – количество календарных дней в году;

 $T_{\scriptscriptstyle{\rm BBX}}$  – количество выходных дней в году;

 $T_{\text{np}}$  – количество праздничных дней в году.

Согласно производственному календарю для 5-дневной рабочей недели в году 365 календарных дней, из них 118 выходных и праздничных дней. Следовательно,  $k_{\kappa a\eta} = 1,48$ .

Согласно производственному календарю для 6-дневной рабочей недели в году 365 календарных дней, из них 66 выходных и праздничных дней. Следовательно,  $k_{\text{kan}} = 1,22$ .

Среди исполнителей научного исследования научный руководитель работает по 6-дневной рабочей неделе, и инженер работает по 5-дневной рабочей неделе.

Расчеты по трудоемкости выполнения работ представлены в Таблице 7. Диаграмма Гантта, построенная по рассчитанным показателям, представлена на Рисунках 14, 15.

Дата начала работы над ВКР – 25 января 2021 г. Дата окончания работы над ВКР – 4 июня 2021 г.

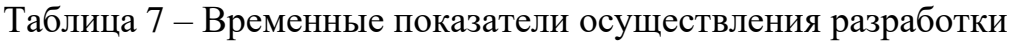

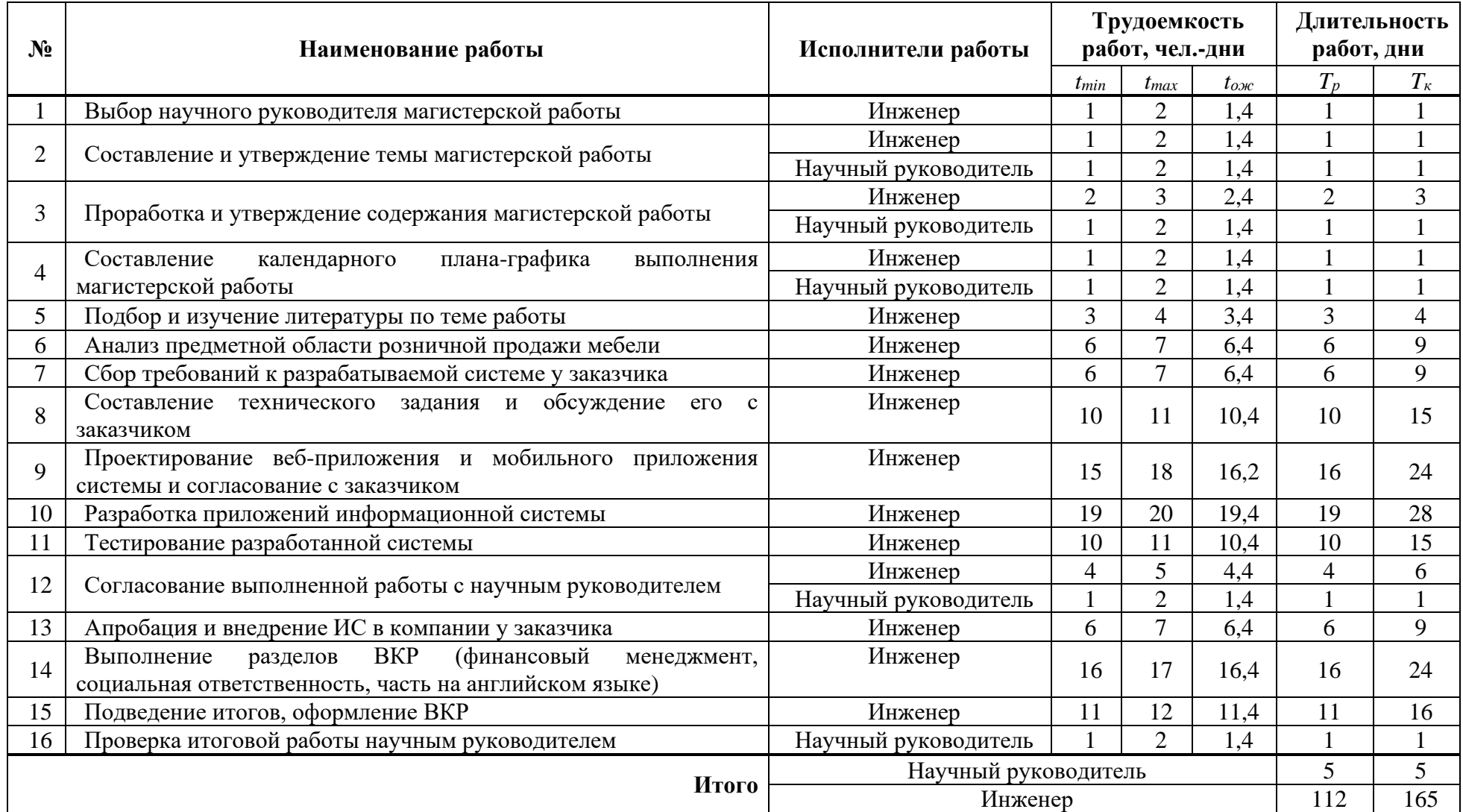

|                | Январь<br>Февраль |       |                 |  |       |                |          |   |   |    | Март<br>25 26 27 28 29 30 31 1 2 3 4 5 6 7 8 9 10 11 12 13 14 15 16 17 18 19 20 21 22 23 24 25 26 27 28 1 2 3 4 5 6 7 8 9 10 11 12 13 14 15 16 17 18 19 20 21 22 23 24 25 26 27 28 29 30 31 |   |        |        |   |   |      |   |    |             |              |              |        |    |   |                |              |   |          |    |       |   |                |             |  |  |               |      |        |        |              |      |  |                        |              |     |                   |  |             |     |  |               |  |  |     |  |
|----------------|-------------------|-------|-----------------|--|-------|----------------|----------|---|---|----|----------------------------------------------------------------------------------------------------|---|--------|--------|---|---|------|---|----|-------------|--------------|--------------|--------|----|---|----------------|--------------|---|----------|----|-------|---|----------------|-------------|--|--|---------------|------|--------|--------|--------------|------|--|------------------------|--------------|-----|-------------------|--|-------------|-----|--|---------------|--|--|-----|--|
|                |                   |       |                 |  |       |                |          |   |   |    |                                                                                                    |   |        |        |   |   |      |   |    |             |              |              |        |    |   |                |              |   |          |    |       |   |                |             |  |  |               |      |        |        |              |      |  |                        |              |     |                   |  |             |     |  |               |  |  |     |  |
|                | $\langle$         |       |                 |  |       |                |          |   |   |    |                                                                                                    |   |        |        |   |   |      |   |    |             |              |              |        |    |   |                |              |   |          |    |       |   |                |             |  |  |               |      |        |        |              |      |  |                        |              |     |                   |  |             |     |  |               |  |  |     |  |
| <b>HOMEP</b>   |                   | n B c | $4\overline{n}$ |  | C   B | $\blacksquare$ | $\sf{B}$ | c | ч | Iп | IC I                                                                                                    | B | $\Box$ | B<br>c | ч | n | IC I | B | n. | $\mathsf B$ | $\mathbf{C}$ | $\mathbf{u}$ | $\Box$ | c. | B | $\blacksquare$ | $\mathbf{B}$ | c | <b>u</b> | пI | l cil | B | $\blacksquare$ | $\mathsf B$ |  |  | $ c $ ч $ n $ | -c l | $\,$ B | $\Box$ | $\mathbf{B}$ | l ci |  | $4 \mid n \mid c \mid$ | $\mathbf{B}$ | lп. | $ B C $ 4 $ D C $ |  | $\mathsf B$ | lп. |  | B C V D C B D |  |  | B C |  |
| $\mathbf{1}$   |                   |       |                 |  |       |                |          |   |   |    |                                                                                                    |   |        |        |   |   |      |   |    |             |              |              |        |    |   |                |              |   |          |    |       |   |                |             |  |  |               |      |        |        |              |      |  |                        |              |     |                   |  |             |     |  |               |  |  |     |  |
| $\mathbf{1}$   |                   |       |                 |  |       |                |          |   |   |    |                                                                                                    |   |        |        |   |   |      |   |    |             |              |              |        |    |   |                |              |   |          |    |       |   |                |             |  |  |               |      |        |        |              |      |  |                        |              |     |                   |  |             |     |  |               |  |  |     |  |
| $\overline{2}$ |                   |       |                 |  |       |                |          |   |   |    |                                                                                                    |   |        |        |   |   |      |   |    |             |              |              |        |    |   |                |              |   |          |    |       |   |                |             |  |  |               |      |        |        |              |      |  |                        |              |     |                   |  |             |     |  |               |  |  |     |  |
| з              |                   |       |                 |  |       |                |          |   |   |    |                                                                                                    |   |        |        |   |   |      |   |    |             |              |              |        |    |   |                |              |   |          |    |       |   |                |             |  |  |               |      |        |        |              |      |  |                        |              |     |                   |  |             |     |  |               |  |  |     |  |
| 4              |                   |       |                 |  |       |                |          |   |   |    |                                                                                                    |   |        |        |   |   |      |   |    |             |              |              |        |    |   |                |              |   |          |    |       |   |                |             |  |  |               |      |        |        |              |      |  |                        |              |     |                   |  |             |     |  |               |  |  |     |  |
| 5              |                   |       |                 |  |       |                |          |   |   |    |                                                                                                    |   |        |        |   |   |      |   |    |             |              |              |        |    |   |                |              |   |          |    |       |   |                |             |  |  |               |      |        |        |              |      |  |                        |              |     |                   |  |             |     |  |               |  |  |     |  |
| 6              |                   |       |                 |  |       |                |          |   |   |    |                                                                                                    |   |        |        |   |   |      |   |    |             |              |              |        |    |   |                |              |   |          |    |       |   |                |             |  |  |               |      |        |        |              |      |  |                        |              |     |                   |  |             |     |  |               |  |  |     |  |
| 7              |                   |       |                 |  |       |                |          |   |   |    |                                                                                                    |   |        |        |   |   |      |   |    |             |              |              |        |    |   |                |              |   |          |    |       |   |                |             |  |  |               |      |        |        |              |      |  |                        |              |     |                   |  |             |     |  |               |  |  |     |  |
| 8              |                   |       |                 |  |       |                |          |   |   |    |                                                                                                    |   |        |        |   |   |      |   |    |             |              |              |        |    |   |                |              |   |          |    |       |   |                |             |  |  |               |      |        |        |              |      |  |                        |              |     |                   |  |             |     |  |               |  |  |     |  |
| 9              |                   |       |                 |  |       |                |          |   |   |    |                                                                                                    |   |        |        |   |   |      |   |    |             |              |              |        |    |   |                |              |   |          |    |       |   |                |             |  |  |               |      |        |        |              |      |  |                        |              |     |                   |  |             |     |  |               |  |  |     |  |
| 10             |                   |       |                 |  |       |                |          |   |   |    |                                                                                                    |   |        |        |   |   |      |   |    |             |              |              |        |    |   |                |              |   |          |    |       |   |                |             |  |  |               |      |        |        |              |      |  |                        |              |     |                   |  |             |     |  |               |  |  |     |  |
| 11             |                   |       |                 |  |       |                |          |   |   |    |                                                                                                    |   |        |        |   |   |      |   |    |             |              |              |        |    |   |                |              |   |          |    |       |   |                |             |  |  |               |      |        |        |              |      |  |                        |              |     |                   |  |             |     |  |               |  |  |     |  |
| 12             |                   |       |                 |  |       |                |          |   |   |    |                                                                                                    |   |        |        |   |   |      |   |    |             |              |              |        |    |   |                |              |   |          |    |       |   |                |             |  |  |               |      |        |        |              |      |  |                        |              |     |                   |  |             |     |  |               |  |  |     |  |
| 13             |                   |       |                 |  |       |                |          |   |   |    |                                                                                                    |   |        |        |   |   |      |   |    |             |              |              |        |    |   |                |              |   |          |    |       |   |                |             |  |  |               |      |        |        |              |      |  |                        |              |     |                   |  |             |     |  |               |  |  |     |  |
| 14             |                   |       |                 |  |       |                |          |   |   |    |                                                                                                    |   |        |        |   |   |      |   |    |             |              |              |        |    |   |                |              |   |          |    |       |   |                |             |  |  |               |      |        |        |              |      |  |                        |              |     |                   |  |             |     |  |               |  |  |     |  |
| 15             |                   |       |                 |  |       |                |          |   |   |    |                                                                                                    |   |        |        |   |   |      |   |    |             |              |              |        |    |   |                |              |   |          |    |       |   |                |             |  |  |               |      |        |        |              |      |  |                        |              |     |                   |  |             |     |  |               |  |  |     |  |
| 16             |                   |       |                 |  |       |                |          |   |   |    |                                                                                                    |   |        |        |   |   |      |   |    |             |              |              |        |    |   |                |              |   |          |    |       |   |                |             |  |  |               |      |        |        |              |      |  |                        |              |     |                   |  |             |     |  |               |  |  |     |  |

Рисунок 14 – Диаграмма Гантта по этапам выполнения работ (январь – март)

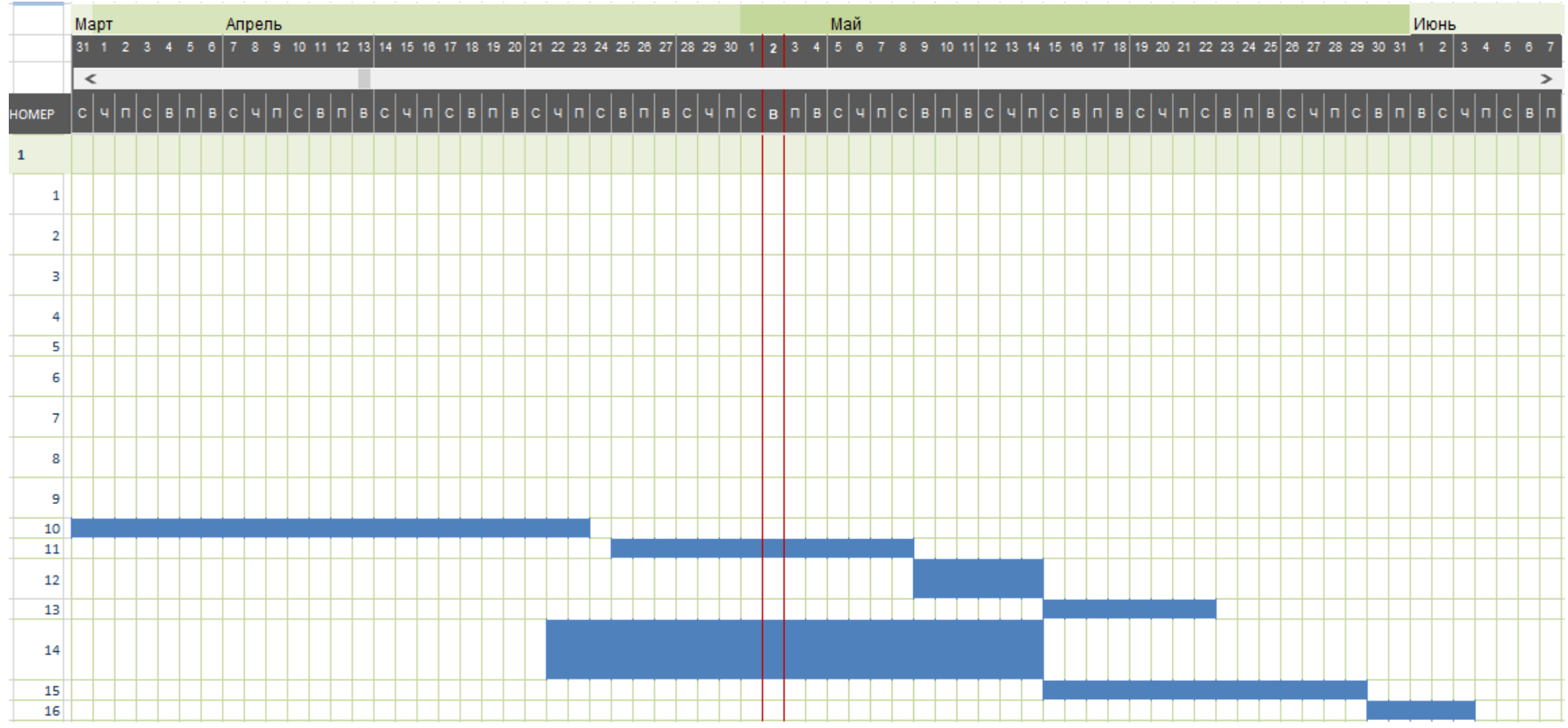

Рисунок 15 – Диаграмма Гантта по этапам выполнения работ (апрель – июнь)

### **5.2.5 Бюджет научного исследования**

При планировании бюджета научного исследования должно быть обеспечено полное и достоверное отражение всех видов планируемых расходов, необходимых для его выполнения. В процессе формирования бюджета, планируемые затраты группируются по следующим статьям:

- сырье, материалы, покупные изделия и полуфабрикаты (за вычетом отходов);
- специальное оборудование для научных (экспериментальных) работ;
- основная заработная плата исполнителей;
- дополнительная заработная плата исполнителей;
- отчисления во внебюджетные фонды (страховые отчисления);
- накладные расходы.

# **5.2.5.1 Расчет сырья, материалов, покупных изделий и полуфабрикатов (за вычетом отходов)**

В эту статью включаются затраты на приобретение всех видов материалов, комплектующих изделий и полуфабрикатов, необходимых для выполнения работ по данной теме. В стоимость материальных затрат включают транспортно-заготовительные расходы  $(3-5\%$  от цены) и затраты на оформление документации (канцелярские принадлежности, тиражирование материалов). Результаты по данной статье представлены в Таблице 8.

Таблица 8 – Сырье, материалы, комплектующие изделия и покупные полуфабрикаты

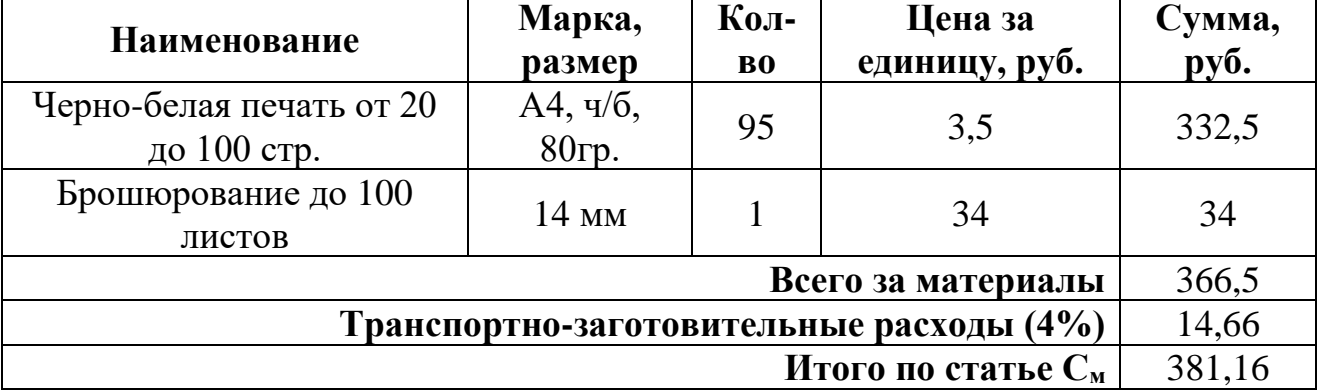

Материальные затраты на выполнение работы включают в себя только затраты на распечатку необходимой документации и ее брошюрование.

Общая сумма материальных затрат составила 381 рубль.

### **5.2.5.2 Расчет затрат на специальное оборудование**

В данную статью затрат входят суммы, необходимые на обеспечение амортизации используемого оборудования.

Специально для написания ВКР никакое дорогостоящее оборудование студентом не покупалось; использовалось оборудование и ПО, имеющееся в ТПУ и у студента. Далее представлены расчеты затрат на амортизацию используемого оборудования.

Амортизация вычисляется по следующим формулам:

– годовые амортизационные отчисления:

$$
Ar = C \times \frac{1}{n},\tag{5}
$$

где n – срок полезного использования объекта в месяцах;

С – первоначальная или восстановительная (в случае проведения переоценки) стоимость объекта.

– ежемесячные амортизационные отчисления:

$$
Am = \frac{Ar}{12},\tag{6}
$$

– итоговая сумма амортизации основных средств:

$$
A = AM \times Cu \tag{7}
$$

где Си – планируемый срок использования объекта в месяцах.

Результаты расчетов суммы амортизации представлены в Таблице 9. Планируемый срок использования объекта составляет 4 месяца.

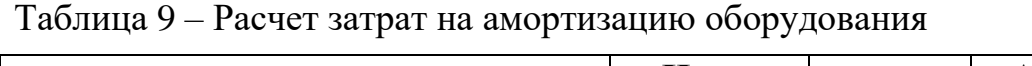

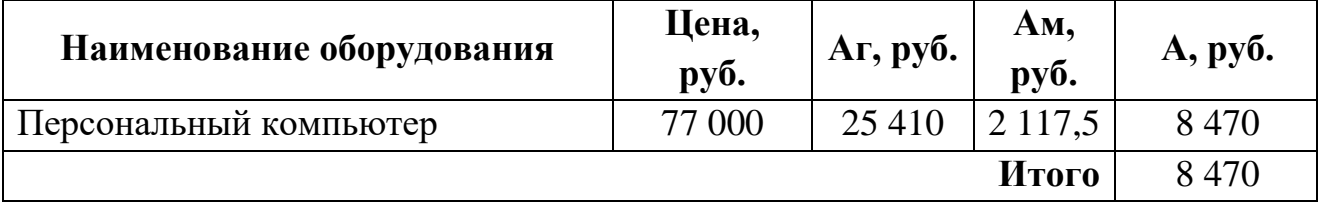

Таким образом, в затраты необходимо включить сумму амортизации оборудования в размере 8 470 рублей.

#### **5.2.5.3 Основная заработная плата исполнителей**

Данная статья расходов включает основную заработную плату с учетом доплат для исполнителей проекта: инженера (дипломника) и научного руководителя от ТПУ, непосредственно участвующих в выполнении работ по данной теме.

Для расчета основной заработной платы инженера берется оклад, равный окладу ассистента без степени, т.е. 22 695 рублей. Месячный оклад научного руководителя в ТПУ с должностью доцента и степенью кандидата наук составляет 35 111,5 рублей (без учета районного коэффициента).

В следующей таблице представлен баланс рабочего времени для 6-дневной рабочей недели руководителя и 5-дневной рабочей недели инженера. Таблица 10 – Баланс рабочего времени

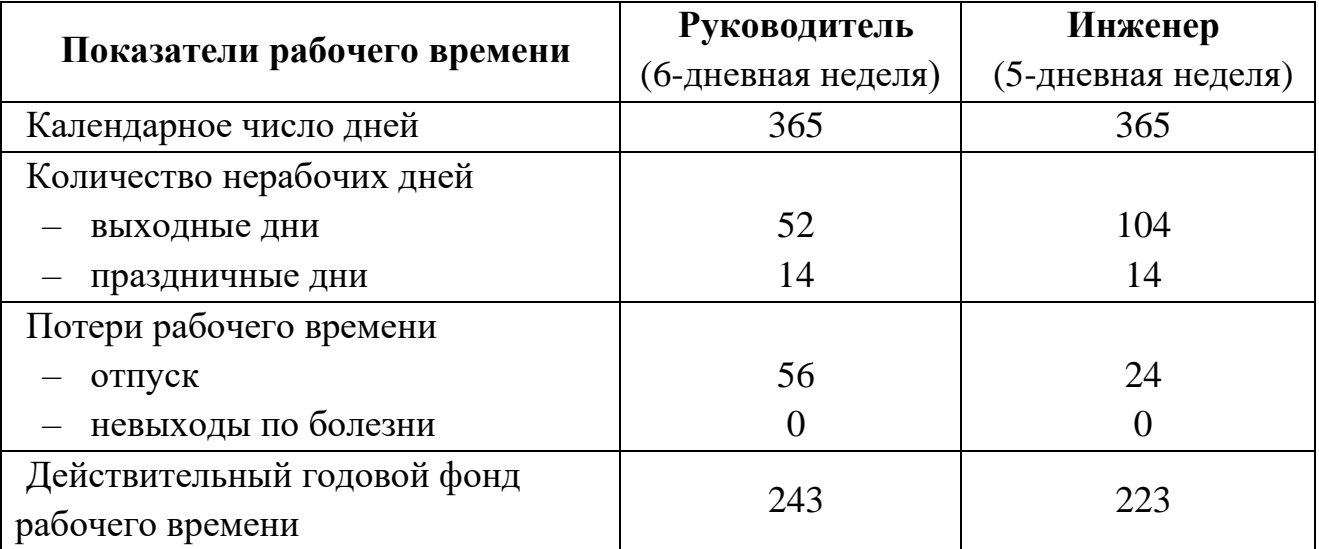

Количество месяцев работы без отпуска в течение года (М):

при отпуске в 24 раб. дня  $M = 11,2$  месяца, 5-дневная неделя

при отпуске в 56 раб. дней  $M = 10,4$  месяца, 6-дневная неделя.

Расчет основной заработной платы работника рассчитывается с помощью формул (8)–(10).

Формула расчета месячного должностного оклада работника:

$$
3_{\rm M} = 3_{\rm ok} \cdot k_{\rm p},\tag{8}
$$

где  $3_{\text{ok}}$  – размер оклада исполнителя, руб.;

 $K_p$  – районный коэффициент (1,3 для Томской области). Формула расчета среднедневной заработной платы работника:

$$
3_{\mu\text{H}} = \frac{3_{\text{M}} \cdot \text{M}}{F_{\text{A}}} \tag{9}
$$

где М – количество месяцев работы без отпуска в течение года;

 $B_{M}$  – месячный должностной оклад работника, руб.;

 $F_{\text{A}}$  – действительный годовой фонд рабочего времени научно-технического персонала, раб. дн.

Формула расчета основной заработной платы работника:

$$
3_{\text{och}} = 3_{\text{AH}} \cdot \text{T}_p,\tag{10}
$$

где  $3_{\mu}$  – среднедневная заработная плата, руб.;

Т<sup>р</sup> – продолжительность работ, выполняемых работником, раб. дни.

Результаты расчетов основной заработной платы исполнителей приведены в Таблице 11.

| Исполнители             | $3ок$ , руб. | $\mathbf{k}_{p}$ | $3M$ , py <sub>6</sub> . | $3_{\mu}$ н, руб. |     | $3o$ сн, руб. |
|-------------------------|--------------|------------------|--------------------------|-------------------|-----|---------------|
| Инженер                 | 22 6 95      | 1.3              | 29 503.5                 | 1481.79           | 112 | 165 690,50    |
| Научный<br>руководитель | 35 111,5     |                  | 45 644,95   1953,53      |                   | 5   | 9 7 6 7 6 4   |
|                         | 175 728,14   |                  |                          |                   |     |               |

Таблица 11 – Расчет основной заработной платы

Общая сумма основной заработной платы исполнителей составила 175 728,14 рублей.

### **5.2.5.4 Дополнительная заработная плата исполнителей**

В данную статью расходов входит дополнительная заработная плата исполнителей работы, учитывающая величину предусмотренных Трудовым кодексом РФ доплат за отклонение от нормальных условий труда, а также выплат, связанных с обеспечением гарантий и компенсаций (при исполнении
государственных и общественных обязанностей, при совмещении работы с обучением, при предоставлении ежегодного оплачиваемого отпуска и т.д.).

Расчет дополнительной заработной платы ведется по следующей формуле:

$$
3_{\text{qon}} = k_{\text{qon}} \cdot 3_{\text{och}},\tag{11}
$$

где  $k_{\text{non}}$  – коэффициент дополнительной заработной платы (принимается равным  $0,12 - 0,15$ ).

Результаты расчетов дополнительной заработной платы исполнителей приведены в Таблице 12.

| Исполнители          | ${\bf k}_{\text{ion}}$ | $3o$ <sub>cH</sub> , py <sup>6</sup> . | $3_{\mu\text{on}}$ , pyb. |
|----------------------|------------------------|----------------------------------------|---------------------------|
| Инженер              | 0.12                   | 165 690,50                             | 19915,26                  |
| Научный руководитель | 0.12                   | 9 7 6 7 6 4                            | 1 172,12                  |
|                      |                        | Итого                                  | 21 087,38                 |

Таблица 12 – Расчет дополнительной заработной платы

В общие затраты по проекту также необходимо включить сумму дополнительной заработной платы в размере 21 087,38 рублей.

## **5.2.5.5 Отчисления во внебюджетные фонды (страховые отчисления)**

В данной статье расходов отражаются обязательные отчисления по установленным законодательством Российской Федерации нормам органам государственного социального страхования (ФСС), пенсионного фонда (ПФ) и медицинского страхования (ФФОМС) от затрат на оплату труда работников.

Величина отчислений во внебюджетные фонды определяется по формуле:

$$
3_{\text{bHe6}} = k_{\text{bHe6}} \cdot (3_{\text{oCH}} + 3_{\text{AOH}}), \tag{12}
$$

где  $k_{\text{b}} = \kappa$ оэффициент отчислений на уплату во внебюджетные фонды (пенсионный фонд, фонд обязательного медицинского страхования и пр.), установлен размер страховых взносов равный 30%.

Результаты расчетов отчислений во внебюджетные фонды для исполнителей проекта приведены в Таблице 13.

| Исполнители          | $\mathbf{k}_{\text{BHE}}$ | $3o$ <sub>c</sub> py <sup>6</sup> . | $3_{\mu\text{on}}$ , py <sub>0</sub> . | $3_{\text{BHe6}}$ , py <sub>0</sub> . |
|----------------------|---------------------------|-------------------------------------|----------------------------------------|---------------------------------------|
| Инженер              | 0.30                      | 165 690,50                          | 19 915,26                              | 55 762,73                             |
| Научный руководитель | 0,30                      | 9 7 6 7 6 4                         | 1 172,12                               | 3 2 8 1 , 9 3                         |
|                      |                           |                                     | Итого                                  | 59 044,65                             |

Таблица 13 – Расчет страховых отчислений

Общая сумма отчислений во внебюджетные фонды составила 59 044,65 рублей.

## **5.2.5.6 Накладные расходы**

Накладные расходы учитывают прочие затраты организации, не попавшие в предыдущие статьи расходов: печать и ксерокопирование материалов исследования, оплата услуг связи, электроэнергии, почтовые и телеграфные расходы, размножение материалов и т.д. Их величина определяется по следующей формуле:

$$
3_{\text{HAKJ}} = k_{\text{HD}} \cdot (\text{cymma crareй } 1 - 5), \tag{13}
$$

где *k*нр – коэффициент, учитывающий накладные расходы.

Величину коэффициента накладных расходов можно взять в размере 16%.

Результаты расчетов накладных расходов приведены в Таблице 14.

Таблица 14 – Расчет накладных расходов

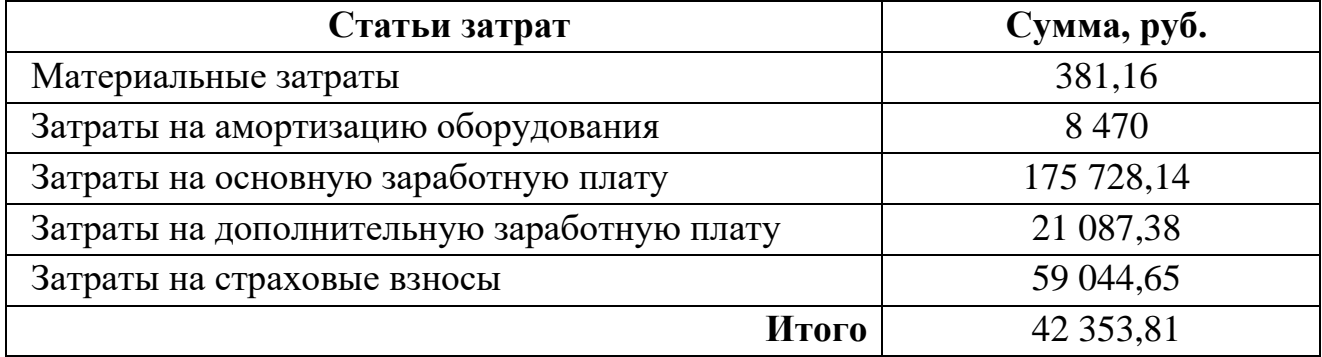

Общая сумма накладных расходов составила 42 353,81 рублей.

## **5.2.5.7 Формирование бюджета затрат научно-исследовательского проекта**

Рассчитанная величина затрат научно-исследовательской работы является основой для формирования бюджета затрат проекта, который при формировании договора с заказчиком защищается научной организацией в качестве нижнего предела затрат на разработку научно-технической продукции.

Определение бюджета затрат на научно-исследовательский проект приведен в Таблице 15.

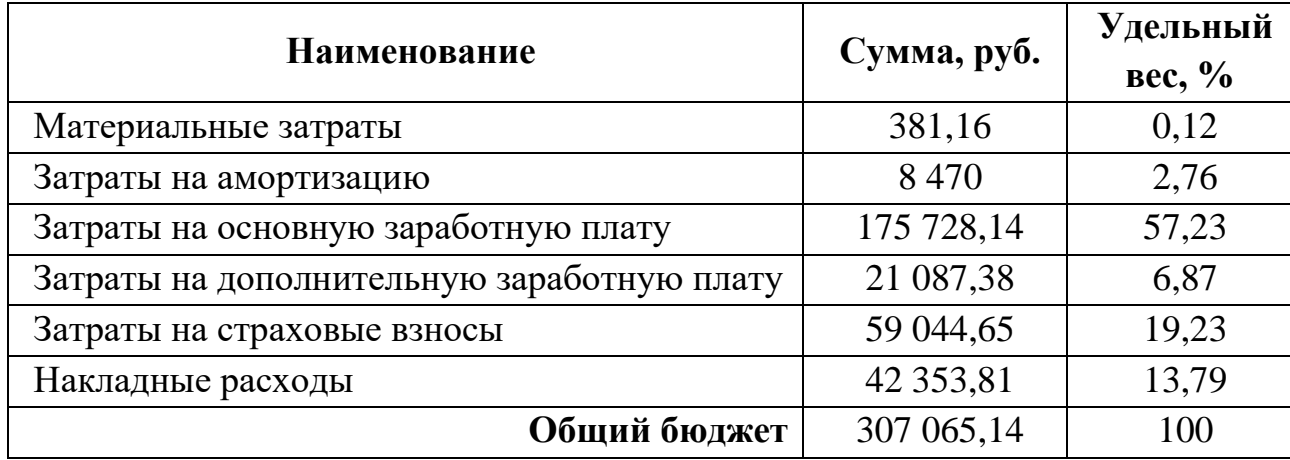

Таблица 15 – Расчет бюджета затрат НТИ

Таким образом, общий бюджет научного исследования составил 307 065,14 рублей. Большую часть данного бюджета занимают затраты на основную заработную плату исполнителям проекта.

## **5.3 Определение ресурсной (ресурсосберегающей), финансовой, бюджетной, социальной и экономической эффективности исследования**

Определение эффективности происходит на основе расчета интегрального показателя эффективности научного исследования. Его нахождение связано с определением двух средневзвешенных величин: финансовой эффективности и ресурсоэффективности.

Интегральный финансовый показатель разработки определяется как:

$$
I_{\phi\mu\mu p}^{\text{NCn}.i} = \frac{\Phi_{\text{pi}}}{\Phi_{\text{max}}},\tag{14}
$$

где  $\;I_{\Phi^{\mathrm{H}\mathrm{H}\mathrm{p}}}^{\mathrm{ucn.}i}$  – интегральный финансовый показатель разработки;

 $\Phi_{\rm pi}$  – стоимость i-го варианта исполнения;

 $\Phi_{\text{max}}$  – максимальная стоимость исполнения научно-исследовательского проекта.

Интегральный показатель ресурсоэффективности вариантов исполнения объекта исследования можно определить следующим образом:

$$
I_{\mathrm{p}i} = \sum a_i \cdot b_i,\tag{15}
$$

где  $I_{\text{pi}}$  – интегральный показатель ресурсоэффективности для i-го варианта исполнения разработки;

 $a_i$  – весовой коэффициент i-го варианта исполнения разработки;

 $b_i^a$ ,  $b_i^p$  – бальная оценка i-го варианта исполнения разработки, устанавливается экспертным путем по выбранной шкале оценивания;

n – число параметров сравнения.

В качестве вариантов исполнения проекта рассматриваются следующие варианты:

Исполнение 1. Информационная система с функцией просмотра 3d-моделей объектов мебели на сайте интернет-магазина (без мобильного приложения).

Исполнение 2. Информационная система состоит из мобильного и веб-приложения. Алгоритм чтения данных с сайта интернет-магазина реализован с помощью чтения YML-файла, генерируемого на стороне заказчика.

Исполнение 3. Информационная система состоит из мобильного и веб-приложения. Алгоритм чтения данных с сайта интернет-магазина реализован с помощью чтения HTML-страниц.

Расчет интегрального показателя ресурсоэффективности приведен в Таблице 16. Оценка варианта исполнения проведена по шкале от 1 до 5.

| Объект исследования           | Весовой     | Mcn.1                       | Mcn.2 | Mcn.3                       |
|-------------------------------|-------------|-----------------------------|-------|-----------------------------|
|                               | коэффициент |                             |       |                             |
| Критерии                      | параметра   |                             |       |                             |
| 1. Экологичность              | 0,1         | $\overline{4}$              | 4     | 4                           |
| 2. Чистота полученного        | 0,1         | 4                           | 4     |                             |
| продукта                      |             |                             |       |                             |
| 3. Скорость реакции           | 0,15        | $\overline{4}$              | 4     | $\boldsymbol{\vartriangle}$ |
| 4. Простота методики          | 0,20        | $\overline{2}$              | 4     | 4                           |
| 5. Доступность исходных       | 0,20        | $\mathcal{D}_{\mathcal{L}}$ | 3     |                             |
| продуктов                     |             |                             |       |                             |
| 6. Цена                       | 0,15        | $\overline{4}$              | 4     | $\overline{4}$              |
| 7. Независимость от сторонних | 0,1         | 3                           | 3     | 5                           |
| источников информации         |             |                             |       |                             |
| Итого                         |             | 3,1                         | 3,7   | 4,1                         |

Таблица 16 – Сравнительная оценка характеристик вариантов исполнения проекта

 $I_{p-\text{ucn1}} = 4*0,1 + 4*0,1 + 4*0,15 + 2*0,2 + 2*0,2 + 4*0,15 + 3*0,1 = 3,1$  $I_{p-\text{ucn2}} = 4*0,1 + 4*0,1 + 4*0,15 + 4*0,2 + 3*0,2 + 4*0,15 + 3*0,1 = 3,7$ 

 $I_{\text{p}-\text{ucn3}} = 4*0,1 + 4*0,1 + 4*0,15 + 4*0,2 + 4*0,2 + 4*0,15 + 5*0,1 = 4,1$ 

Предложенные варианты исполнения отличаются только технической реализацией проекта, что не влечет за собой дополнительных финансовых затрат. Стоимость всех представленных вариантов исполнения проекта одинаковая. Следовательно, интегральный финансовый показатель разработки дает одинаковый результат. Значит, расчет интегрального показателя эффективности научного исследования зависит только от величины ресурсоэффективности.

Таким образом, сравнение значений интегральных показателей эффективности вариантов исполнения разработки показало, что более эффективным вариантом решения технической задачи, поставленной в магистерской работе с позиции финансовой и ресурсной эффективности, является исполнение №3.

## **Заключение по разделу «Финансовый менеджмент, ресурсоэффективность и ресурсосбережение»**

В ходе выполнения работы над данным разделом были выявлены потенциальные потребители разрабатываемого продукта, проведен SWOT-анализ проекта. Выполнено планирование управления проектом, составлен план-график управления проектом и проведен расчет бюджета данного научного исследования. Также проведена сравнительная оценка характеристик вариантов исполнения проекта.

Общая длительность работы над проектом составляет 130 календарных дней: с 25.01.2021 по 04.06.2021. Потенциальная стоимость разработки оценивается в 307 065,14 рублей.

Данная разработка позволит упростить процесс выбора мебели для клиентов компании заказчика, сократит количество возвратов товаров в магазин и повысит уровень конкурентоспособности компании заказчика на рынке розничной продажи мебели.

## **6 Раздел «Социальная ответственность»**

В данном разделе рассматриваются вопросы анализа вредных и опасных факторов труда, разрабатываются меры защиты от вредных и опасных производственных факторов для рабочего места в соответствии с требованиями нормативно-технической документации, а также даются рекомендации по созданию оптимальных условий труда и охране окружающей среды.

#### **Введение**

В ВКР представлена разработка программного комплекса дополненной реальности для создания интерьера помещения в интерактивной форме, который включает в себя веб приложение ИС и мобильное клиентское приложение. Потребителями веб приложения ИС являются менеджеры компании розничной продажи мебели. Потребителями мобильного приложения ИС являются клиенты компании продажи мебели.

Рабочие места разработчика ИС и менеджера компании заказчика, где будет применяться веб приложение ИС, находятся в помещениях офисного типа. Работа выполняется в сидячем положении за рабочим столом с использованием компьютера и дополнительного оборудования. Технические параметры помещений: средняя площадь помещения – 100 кв. м; центральное отопление; искусственное и естественное освещение; канальный кондиционер, форточное проветривание; на рабочем месте расположены компьютерный блок, монитор компьютера, периферийные устройства (принтер, сканер, манипулятор мышь, клавиатура), лампа.

## **6.1 Правовые и организационные вопросы обеспечения безопасности**

#### **6.1.1 Специальные правовые нормы трудового законодательства**

Правовые основы регулирования отношений в области охраны труда между работодателями и работниками и создание условий труда,

соответствующих требованиям сохранения жизни и здоровья работников в процессе трудовой деятельности, устанавливаются Федеральным законом «Об основах охраны труда в Российской Федерации» от 17.07.1999 N 181-ФЗ [22] и «Трудовым кодексом Российской Федерации» от 30.12.2001 N 197-ФЗ [23].

Нормальная продолжительность рабочего времени не может превышать 40 часов в неделю. Время перерыва на обед составляет 60 мин. Выходные и праздничные дни в компании соответствуют федеральным и региональным нормативным актам. Ежегодный оплачиваемый отпуск предоставляется работникам продолжительностью 28 календарных дней. Очередной ежегодный отпуск оплачивается в порядке, установленном Трудовым кодексом РФ [23]. По семейным обстоятельствам и другим уважительным причинам Работнику по его заявлению Работодатель может предоставить кратковременный отпуск без сохранения заработной платы.

Размер оклада работника устанавливается штатным расписанием и трудовым договором. Удержания из заработной платы работника производятся только в случаях, предусмотренных Трудовым кодексом РФ и иными федеральными законами, а также по заявлению работника. Оплата временной нетрудоспособности, подтверждаемой предъявлением больничного листка, производится в порядке, установленном Трудовым кодексом РФ [23].

Порядок хранения и использования персональных данных работников устанавливается работодателем с соблюдением требований настоящего Кодекса и иных федеральных законов.

## **6.1.2 Организационные мероприятия при компоновке рабочей зоны**

По специальной оценке условий труда для сотрудников компании заказчика считаются допустимыми условия труда второго класса, при которых на работника воздействуют вредные и опасные производственные факторы, уровни воздействия которых не превышают уровни, установленные нормативами условий труда, а измененное функциональное состояние

организма работника восстанавливается во время регламентированного отдыха или к началу следующего рабочего дня.

Рабочее место программиста и взаимное расположение всех его элементов должно соответствовать антропометрическим, физическим и психологическим требованиям [31]. Должны быть соблюдены следующие основные условия: оптимальное размещение оборудования, входящего в состав рабочего места и достаточное рабочее пространство, позволяющее осуществлять все необходимые движения и перемещения.

Рабочие места с персональной электронно-вычислительной машиной (ПЭВМ) по отношению к световым проемам должны располагаться так, чтобы естественный свет падал сбоку, преимущественно слева. При размещении рабочих мест с ПЭВМ расстояние между рабочими столами с видеомониторами (в направлении тыла поверхности одного видеомонитора и экрана другого видеомонитора) должно быть не менее 2,0 м, а расстояние между боковыми поверхностями видеомониторов - не менее 1,2 м.

Экран видеомонитора должен находиться от глаз пользователя на расстоянии  $600 - 700$  мм, но не ближе  $500$  мм с учетом размеров алфавитно-цифровых знаков и символов [31].

Конструкция рабочего стола должна обеспечивать оптимальное размещение на рабочей поверхности используемого оборудования с учетом его количества и конструктивных особенностей, характера выполняемой работы. Поверхность рабочего стола должна иметь коэффициент отражения 0,5 – 0,7.

Конструкция рабочего кресла должна обеспечивать поддержание рациональной рабочей позы при работе на ПЭВМ, позволять изменять позу с целью снижения статического напряжения мышц шейно-плечевой области и спины для предупреждения развития утомления. Оптимальная высота сидения составляет 400 мм [31]. Рабочее кресло должен быть подъемно-поворотным, регулируемым по высоте и углам наклона сиденья и спинки, а также расстоянию спинки от переднего края сиденья, при этом регулировка каждого параметра должна быть независимой, легко осуществляемой и иметь надежную

фиксацию. Поверхность сиденья, спинки и других элементов кресла должна быть полумягкой, с нескользящим, слабо электризующимся и воздухопроницаемым покрытием, обеспечивающим легкую очистку от загрязнений.

## **6.2 Производственная безопасность**

В данном пункте анализируются вредные и опасные факторы, которые могут возникнуть на этапе разработки или эксплуатации разработанного программного обеспечения (Таблица 17). Для идентификации потенциальных факторов был использован ГОСТ 12.0.003-2015 «Опасные и вредные производственные факторы. Классификация» [24].

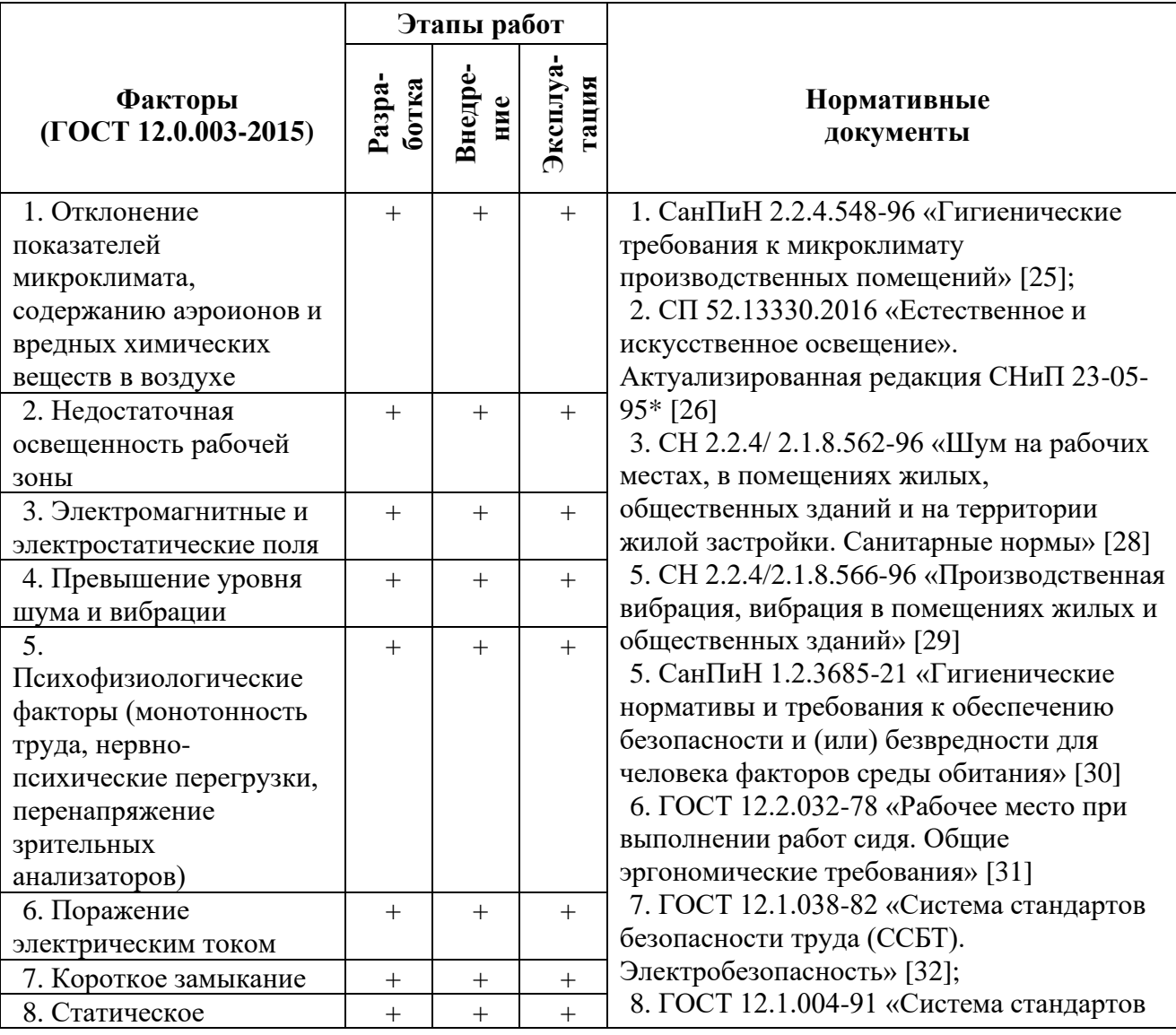

Таблица 17 – Возможные опасные и вредные факторы

### **6.2.1 Анализ возможных вредных и опасных факторов**

**6.2.1.1 Отклонение показателей микроклимата, содержанию аэроионов и вредных химических веществ в воздухе на рабочих местах, оборудованных ПЭВМ**

Основными параметрами, характеризующими микроклимат на рабочем месте, являются: температура воздуха, влажность воздуха, скорость движения воздуха, частота проветривания помещения, тепловое излучение.

Высокая температура воздуха способствует быстрой утомляемости работающего, может привести к перегреву организма, тепловому удару. Низкая температура воздуха может вызвать местное и (или) общее охлаждение организма, стать причиной простудного заболевания или обморожения. Влажность воздуха оказывает влияние на терморегуляцию организма человека. Высокая относительная влажность при высокой температуре воздуха способствует перегреванию организма. При низкой температуре воздуха повышенная влажность усиливает теплоотдачу с поверхности кожи и способствует переохлаждению организма. Недостаточный воздухообмен в помещениях ослабляет внимание, вызывает нервозность, раздражительность, и, как результат, снижает производительность и качество труда. В то же время высокая подвижность воздуха (сквозняки), вызывает простудные заболевания. Тепловые лучи поглощаются тканями человеческого тела, вызывая их нагревание. Длительное тепловое облучение может привести к нарушению деятельности сердечно-сосудистой и нервной систем и заболеванию глаз.

Оптимальные величины показателей микроклимата на рабочих местах производственных помещений для категории работ 1а и 1б, к которым относятся работы, производимые сидя и требующие небольшое количество физического напряжения, представлены в Таблице 18 [25, 30].

Таблица 18 – Оптимальные величины показателей микроклимата на рабочих

| Период<br>года | Категория работ по уро Температура<br>ню энергозатрат, Вт | воздуха, °С | Температура<br>поверхностей.<br>$\rm ^{\circ}C$ | Относительная<br>влажность<br>воздуха, $\%$ | Скорость<br>движения<br>воздуха,<br>M/C |
|----------------|-----------------------------------------------------------|-------------|-------------------------------------------------|---------------------------------------------|-----------------------------------------|
| Холодный       | Ia (до 139)                                               | $22 - 24$   | 19-26                                           | $15 - 75$                                   | 0,1                                     |
|                | $I6(140-174)$                                             | $21 - 23$   | 18-25                                           | $15 - 75$                                   | $0,1-0,2$                               |
| Теплый         | Ia (до 139)                                               | $23 - 25$   | $20 - 29$                                       | $15 - 75$                                   | $0,1-0,2$                               |
|                | $I\overline{0}$ (140-174)                                 | $22 - 24$   | 19-29                                           | $15 - 75$                                   | $0,1-0,3$                               |

местах производственных помещений

Для повышения влажности воздуха в помещениях с мониторами ПЭВМ следует применять увлажнители воздуха. В таких помещениях проводится ежедневная влажная уборка и систематическое проветривание после каждого часа работы на ПЭВМ [25].

### **6.2.1.2 Недостаточная освещенность рабочей зоны**

Работа с компьютером подразумевает постоянный зрительный контакт с дисплеем ПЭВМ, что занимает от 80% рабочего времени. Недостаточность естественного и искусственного освещения, пониженная контрастность снижает производительность труда, увеличивает утомляемость и количество допускаемых ошибок, а также может привести к появлению профессиональных заболеваний зрительных органов.

Рабочие столы следует размещать таким образом, чтобы видеодисплейные терминалы были ориентированы боковой стороной к световым проемам, чтобы естественный свет падал преимущественно слева. Искусственное освещение в помещениях для эксплуатации ПЭВМ должно осуществляться системой общего равномерного освещения. Освещенность на поверхности стола в зоне размещения рабочего документа должна быть 300 – 500 лк [26]. Освещение не должно создавать бликов на поверхности экрана.

Разряд зрительных работ программиста относится к категории III г, параметры искусственного освещения для данной категории указаны в Таблице 19 согласно актуализированной редакции СНиП 23-05-95 [26].

Таблица 19 – Нормативные значения освещенности

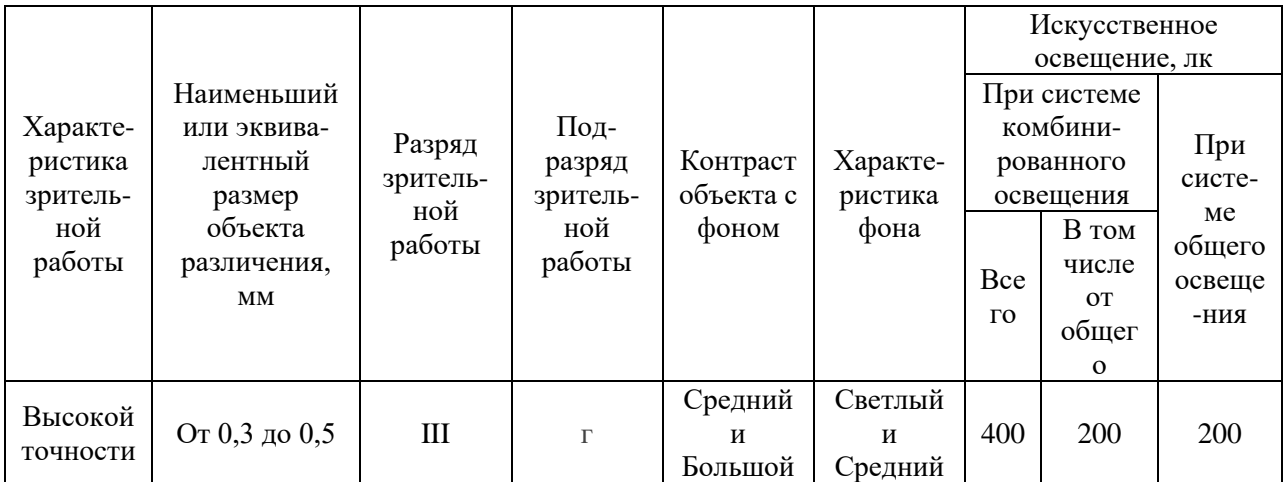

Приведем расчет искусственного освещения для офисного помещения, в котором осуществляется разработка ПО. Размеры офиса: ширина А = 5 м, длина  $B = 4$  м, высота  $H = 3$  м. В офисе используются светильники-панели типа ОД (светильник общего освещения) белого света мощностью 30 Вт и со световым потоком  $\Phi = 3700$  лм. Общее число светильников в офисе равно  $n = 8$ . Коэффициент пульсации ламп данного типа не превышает 5%, что соответствует нормам.

Освещенность помещения рассчитывается по формуле:

$$
E_{\phi} = \frac{n \cdot \eta \cdot \phi}{s \cdot k \cdot z},\tag{16}
$$

где n – количество светильников в помещении;

 $\eta$  – коэффициент использования светового потока;

Ф – световой поток светильника, лм;

S – площадь помещения, м<sup>2</sup>;

k – коэффициент запаса, учитывающий загрязнение светильника;

z – коэффициент неравномерности освещения.

Коэффициент запаса k учитывает запыленность светильников и их износ. Для помещений с вычислительной техникой  $k = 1, 5$ . Поправочный коэффициент для люминесцентных ламп равен z = 1,1. Площадь помещения равна S = A \* B = 5 \* 4 = 20 м<sup>2</sup>.

Индекс помещения определяется по формуле:

$$
i = \frac{s}{h \cdot (A + B)},\tag{17}
$$

где  $S$  – площадь помещения, м<sup>2</sup>;

A – длина комнаты, м;

B – ширина комнаты, м;

h – высота подвеса светильников, м.

При этом расчетная высота подвеса светильников над рабочей поверхностью (h) в офисе определяется по формуле:

 $h = H - h_p - h_c = 3 - 0.8 - 0 = 2.2$  M, (18) где H – высота потолка в помещении, м;

 $h_p$  – расстояние от пола до рабочей поверхности стола, м;

 $h_c$  – расстояние от потолка до светильника, м.

Подставим полученное значение в формулу (17) для расчета индекса помещения.

$$
i = \frac{20}{2,2\cdot(5+4)} = 1,01
$$

Потолок в помещении чистый, оклеенный белыми панелями; стены бетонные, оклеенные светлыми обоями с окнами; рабочая поверхность содержит ПЭВМ, значит, примем коэффициенты отражения от стен  $\rho_c = 30\%$ , потолка  $\rho_{\text{n}} = 50\%$  и от рабочей поверхности  $\rho_{\text{p}} = 20\%$ . По таблице коэффициентов использования светового потока светильников [27] для соответствующих значений i,  $\rho_c$ ,  $\rho_{\text{II}}$ , определяем коэффициент использования светового потока. Для светильника при i = 1,01;  $\rho_c$  = 30% и  $\rho_{\text{n}}$  = 50% коэффициент использования светового потока равен 46%.

Следовательно, освещенность найдем по формуле (16):

$$
E_{\phi} = \frac{8 \cdot 0.46 \cdot 3700}{20 \cdot 1.5 \cdot 1.1} = \frac{13616}{33} = 412.6
$$
 JIK.

В рассматриваемом помещении освещенность должна составлять не менее 300 лк согласно СНиП 23-05-95 [26]. В данном помещении освещенность составила 412,6 лк и находится в пределах нормы, следовательно, дополнительные источники света не нужны.

## **6.2.1.3 Электромагнитные и электростатические поля**

Источниками электромагнитных и электростатических полей в офисном помещении является различная домашняя электронная техника, в том числе ноутбуки, компьютеры, электросети зданий и сооружений, кулеры, мобильные телефоны, Wi-Fi оборудование и другое.

Действие электромагнитных полей сказывается в той или иной степени на всех системах организма: нервная система реагирует появлением мигреней, быстрой утомляемости, раздражительности, нарушениями памяти, внимания, координации движений, депрессией; снижается иммунитет, обостряются хронические заболевания, организм становится восприимчивым к респираторным инфекциям; повышается величина артериального давления, что со временем приводит к аритмии; хрусталик глаза мутнеет и т.д.

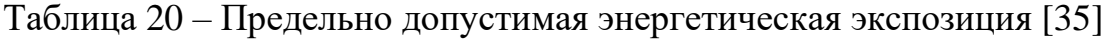

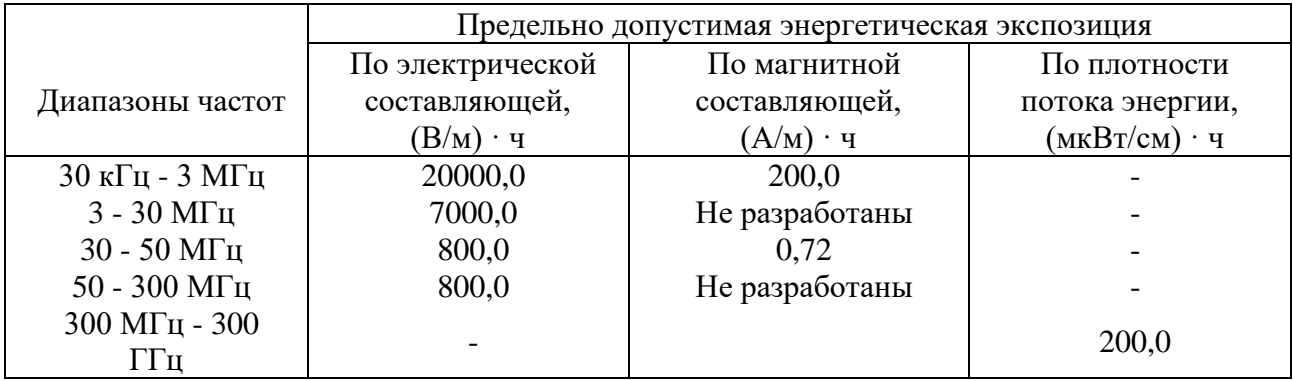

Для уменьшения воздействия электромагнитного излучения используют мониторы с низким уровнем излучения. Воздействие электромагнитного поля ослабляет специальный многослойный экран, имеющий проводящий слой и заземленный фильтр [35].

## **6.2.1.4 Превышение уровня шума и вибрации**

Источником шумов в офисном помещении могут служить различные электроприборы, компьютеры, ноутбуки, транспорт, городской шум на улицах, разговоры людей и другие источники.

К природным акустическим шумам человек адаптирован, полная тишина гнетет. Шум снижает производительность труда, особенно при выполнении точных работ, снижает разборчивость речи. Беспорядочные звуковые колебания оказывают негативное влияние на организм человека и даже могут вызвать шумовую болезнь, которая характеризуется тугоухостью, гипертонией (гипотонией), головными болями.

В производственных помещениях при выполнении основных или вспомогательных работ с использованием ПЭВМ уровни шума на рабочих местах не должны превышать предельно допустимых значений, установленных для данных видов работ в соответствии с действующими санитарноэпидемиологическими нормативами [30]. Допустимый уровень вибрации в жилых и общественных зданиях – это уровень фактора, который не вызывает у человека значительного беспокойства и существенных изменений показателей функционального состояния систем и анализаторов, чувствительных к вибрационному воздействию [29].

Предельно допустимым уровнем шума для вида работ с высоким напряжением и легкой физической нагрузкой является уровень в 50 дБ [28].

К мероприятиям по борьбе с шумом относятся: выявление источников шума; проверка эффективности звукоизоляции помещений; разработка системы мер снижения уровней шума до регламентированных; организация постоянного контроля за уровнем шума; замена или модернизация оборудования для исключения шумоопасных источников или снижения интенсивности шума от них.

### **6.2.1.5 Психофизиологические факторы**

При проектировании рабочих мест необходимо стремиться к тому, чтобы рабочая поза была как можно ближе к естественной позе человека. Конструкция кресла должна быть такой, чтобы как можно равномернее распределить давление тела на площадь опоры. Следствием фиксированной рабочей позы является гиподинамия, отрицательно сказывающаяся на

состоянии здоровья работающих, нарушение функций организма (опорнодвигательного аппарата, кровообращения, дыхания, пищеварения и др.).

В процессе работы с ПЭВМ необходимо соблюдать правильный режим труда и отдыха. В противном случае у персонала отмечаются значительное напряжение зрительного аппарата с проявлением жалоб на неудовлетворенность работой, головные боли, раздражительность, усталость и болезненные ощущения в глазах, в пояснице, в области шеи и руках.

Рабочее место программиста, при соблюдении правил работы за ПЭВМ, полностью соответствует требованиям для нормального психического и физиологического функционирования человека.

#### **6.2.1.6 Поражение электрическим током**

Опасность поражения электрическим током – один из возможных опасных факторов на рабочем месте программиста. Электротравма может быть получена вследствие случайного прикосновения к токоведущим частям, находящимся под напряжением, или появлением напряжения на металлических конструктивных частях электрооборудования (корпусах, кожухах), которые не должны находиться под напряжением.

Проходя через организм человека, электрический ток производит термическое, электролитическое, биологическое и механическое (динамическое) действия. Непосредственной причиной смерти является не электрический ток, а местное повреждение организма, вызванное током. Характерные виды местных электротравм – электрические ожоги, металлизация кожи, электроофтальмия и механические повреждения.

Напряжения прикосновения и токи, протекающие через тело человека при нормальном (неаварийном) режиме электроустановки, не должны превышать значений, указанных в Таблице 21 [32].

Таблица 21 – Предельно допустимые значения напряжения прикосновения и токи, протекающие через тело человека при неаварийном режиме электроустановки

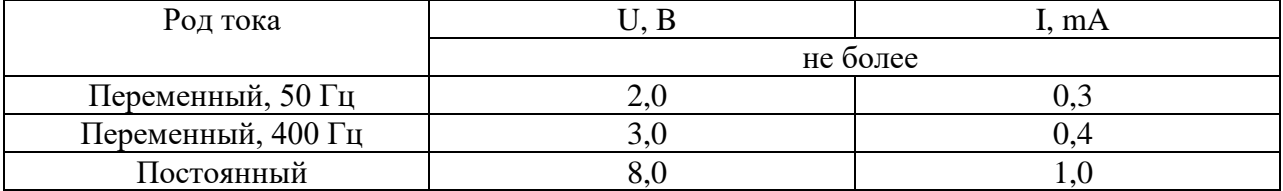

Во избежание поражения электрическим током необходимо соблюдать правила электробезопасности на рабочем месте.

### **6.2.1.7 Короткое замыкание**

На рабочих местах работника с ПЭВМ возможно возникновение короткого замыкания. При коротких замыканиях резко возрастают токи в короткозамкнутой цепи и снижается напряжение, что может вызвать перебои в электроснабжении потребителей. В результате перегрева проводов возможно воспламенение окружающих предметов и возникновение пожара в помещении.

Для предотвращения развития короткого замыкания и защиты электрических устройств и линий электроснабжения самым эффективным методом является установка автоматического выключателя или же плавких предохранителей. Автоматический выключатель при возникновении короткого замыкания своевременно отключит питание, тем самым предотвратит возникновение опасной ситуации.

### **6.2.1.8 Статическое электричество**

Статическое электричество образуется в результате трения (соприкосновения и разделения) двух диэлектриков друг о друга или диэлектриков о металлы. При этом на трущихся веществах могут накапливаться электрические заряды, которые легко стекают на землю, если тело является проводником электричества, и оно заземлено [34]. Высокое поверхностное сопротивление тканей человека затрудняет стекание зарядов и

человек может длительное время находиться под большим потенциалом. Электростатическое поле повышенной напряжённости действует отрицательно на центральную нервную и сердечно-сосудистую системы человека.

Борьба с электростатическим зарядом заключается в увеличении электропроводности воздуха. Компьютеры с жидкокристаллическими экранами практически не накапливают статического электричества. Наиболее эффективная защита от излучения реализуется созданием дополнительного металлического внутреннего корпуса, замыкающегося на встроенный закрытый экран. При такой конструкции удаётся уменьшить электромагнитное поле и электростатическое поле до фоновых значений уже на расстоянии 5-7 см от корпуса.

## **6.2.2 Мероприятия по защите персонала предприятия от действия вредных и опасных факторов**

Методы защиты работников могут быть классифицированы по определенным принципам, и один и тот же метод может служить для защиты работников одновременно от нескольких вредных и опасных факторов производственной среды и трудового процесса.

Методы и средства защиты работающих:

1. Нормализация условий труда: проведение организационных, технических и иных мероприятий, направленных на приведение значений вредных и опасных производственных факторов к нормированным величинам.

2. Защита расстоянием: по возможности устранение зоны пересечения гомосферы (пространство, в котором действует человек) и ноксосферы (пространство, в котором возможно проявление опасных и вредных производственных факторов).

3. Защита временем: нормативно устанавливается допустимое время пребывания человека в зоне повышенной опасности или вредности [37].

### **6.3 Экологическая безопасность**

## **6.3.1 Анализ влияния объекта исследования и процесса его эксплуатации на окружающую среду**

Разработанные программное обеспечение никак не воздействуют на окружающую среду. Присутствует воздействие на литосферу в виде отходов, возникающих в результате утилизации устаревшего или неисправного оборудования (смартфонов, компьютеров и периферийных устройств), используемого при разработке и эксплуатации ПО.

Оборудование, используемые в работе, и люминесцентные лампы, применяемые для освещения рабочих мест, состоят из опасных металлов таких, как мышьяк, сурьма, свинец, ртуть и кадмий. При правильной эксплуатации данные вещества не несут опасности для окружающей среды. Однако при неправильной утилизации вышеперечисленные металлы под воздействием внешних условий переходят в органические и растворимые соединения и становятся ядами, загрязняют атмосферный воздух, водоемы и почву.

Утилизация компьютерной и бытовой техники регулируется следующими законами:

− Федеральный закон "Об отходах производства и потребления" от 24.06.1998 N 89-ФЗ [38];

− Федеральный закон "Об охране окружающей среды" от 10.01.2002 N 7-ФЗ [39];

− ГОСТ 17.4.3.04-85 «Охрана природы (ССОП). Почвы. Общие требования к контролю и охране от загрязнения» [40];

− ГОСТ Р 53692-2009 «Ресурсосбережение. Обращение с отходами. Этапы технологического цикла отходов» [41].

## **6.3.2 Мероприятия по защите окружающей среды**

Мероприятием по охране окружающей среды является комплекс технологических, технических, организационных, социальных и экономических мер, направленных на охрану окружающей среды и улучшение ее качества [42].

Утилизация офисной техники и электронного оборудования под контролем специалистов необходима в виду того, что любая оргтехника содержит крайне опасные вещества – ртуть, свинец, кадмий, мышьяк, цинк. Утилизация компьютеров и другой оргтехники должна выполняться безопасным для экологии способом. Специализированные лицензированные компании по утилизации выполняют эти работы на профессиональном оборудовании. Перед утилизацией технологического оборудования выполняется его разбор, отделение деталей, подходящих для переработки и вторичного использования.

## **6.4 Безопасность в чрезвычайных ситуациях**

## **6.4.1 Анализ вероятных ЧС, которые могут возникнуть при разработке объекта исследований**

Разрабатываемое в рамках ВКР программное обеспечение не может являться причиной возникновения чрезвычайных ситуаций.

Однако чрезвычайные ситуации могут возникнуть на этапе разработке ПО. На территории офисного здания, где ведется работа над проектом, могут возникнуть следующие ЧС: пожар, ураган, опасность терроризма.

Наиболее вероятным чрезвычайным происшествием является пожар в здании [23]. В следующем подразделе рассмотрены мероприятия по предотвращению пожара и порядок действий в случае его возникновения.

## **6.4.2 Мероприятия по предотвращению ЧС и порядок действий в случае возникновения ЧС**

К числу мероприятий по предупреждению пожаров относят: строгое соблюдение мер безопасности; организация оповещения руководящего состава, формирований и населения; специальная подготовка и оснащение формирований. Для предупреждения возгораний в здании необходимо соблюдать правила пожарной безопасности: не оставлять включенными электроприборы; не включать в одну розетку одновременно несколько мощных потребителей электроэнергии, а также не перегружать розетку; не применять бенгальские огни, хлопушки, свечи и другие пиротехнические изделия в помещениях; не устраивать игры со спичками и всеми легковоспламеняющимися предметами и т.д.

Мероприятия по предупреждению пожаров на объектах включают в себя прежде всего следующие профилактические меры: периодические проверки состояния пожарной безопасности объекта; проведение пожарно-технических обследований объекта представителями Государственного пожарного надзора с вручением предписаний; постоянный контроль за проведением пожароопасных работ; проведение инструктажей с рабочими и служащими объекта по вопросам пожарной безопасности; проверку исправности и правильного содержания средств пожаротушения, противопожарного водоснабжения и систем извещения о пожарах и прочее.

Эвакуация людей при пожаре и других чрезвычайных ситуациях выполняется без паники и в соответствии с планом, размещенным в здании, в котором выполняется ВКР (Рисунок 16).

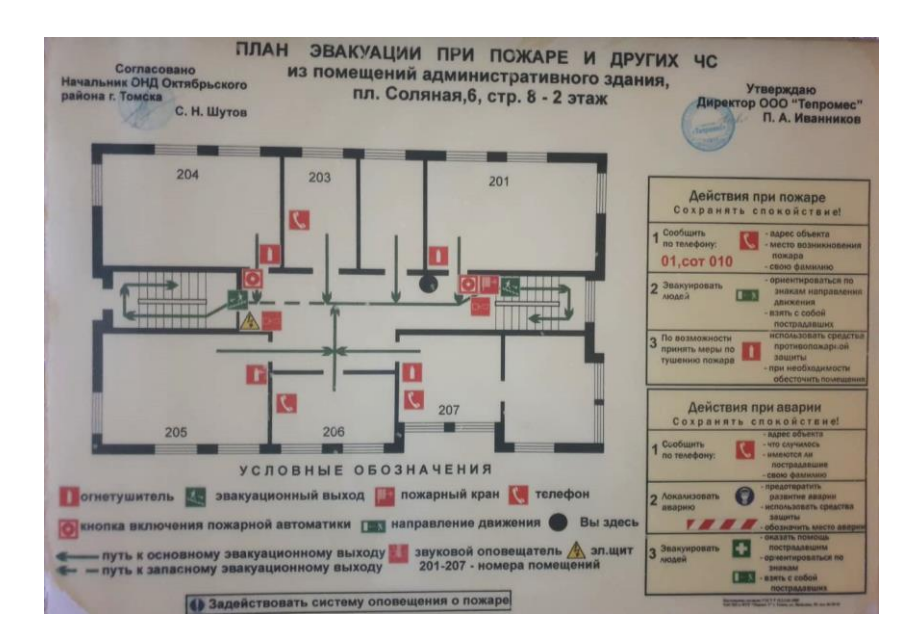

Рисунок 16 – План эвакуации при пожаре и других ЧС

## **Заключение по разделу «Социальная ответственность»**

В ходе выполнения работы над разделом «Социальная ответственность» были выявлены опасные и вредные факторы, воздействию которых может быть подвержен разработчик ПО на рабочем месте офисного типа. Был проведен анализ влияния объекта исследования на окружающую среду и мероприятия по ее защите. Выявлены наиболее вероятные ЧС, проработаны мероприятия по их предотвращению и порядок действий в случае из возникновения. Также проведен анализ нормативной документации, проработаны правовые и организационные вопросы обеспечения безопасности на рабочем месте офисного типа.

Основываясь на результатах проделанной работы, можно составить ряд мер по исключению или уменьшению влияния опасных и вредных факторов на человека и окружающую среду. Рабочее место разработчика программного обеспечения соответствует выдвигаемым требованиям по безопасности и охране труда.

### **ЗАКЛЮЧЕНИЕ**

В данной выпускной квалификационной работе были выполнены следующие задачи:

проведен анализ предметной области розничной продажи мебели;

проведен анализ актуальности разработки и существующих программных продуктов с технологией дополненной реальности на рынке розничной продажи мебели;

составлено и согласовано техническое задание с заказчиком информационной системы;

изучено программное обеспечение, используемое для решения поставленных задач;

выполнено проектирование информационной системы MKubInterior в целом;

выполнено проектирование веб- и мобильного приложений ИС MKubInterior по отдельности;

− программно реализованы основные функциональности веб- и мобильного приложений Системы MKubInterior;

− результаты выполненной работы согласованы с заказчиком ИС;

программный комплекс принят компанией заказчика для дальнейшей доработки и ввода в опытно-промышленную эксплуатацию (см. акт приема в Приложении Л);

− составлена отчетная документация о выполненной работе.

Таким образом, цель данной работы, разработка программного комплекса дополненной реальности для создания интерьера помещения в интерактивной форме, достигнута.

В ходе выполнения данной работы был получен дополнительный опыт работы с базами данных, разработки мобильных и веб-приложений и реальный опыт взаимодействия с заказчиком ИС в роли системного инженера и разработчика.

В дальнейшем планируется улучшение веб- и мобильного приложений путём проведения дополнительных встреч с пользователями приложений, добавление новых функциональных возможностей, повышения качества отображения 3D-объектов с помощью технологии дополненной реальности.

## **СПИСОК ПУБЛИКАЦИЙ**

По теме работы:

1. Зобнина А. А. Разработка веб-приложения администрирования базы данных для информационной системы создания интерьера помещения // Международная научно-техническая конференция студентов, аспирантов и молодых ученых «Научная сессия ТУСУР – 2021», Томск, 19-21 мая 2021. – Томск: ТУСУР, 2021 (Принято к опубликованию).

2. Зобнина А. А. Информационная система создания интерьера помещения с помощью технологии дополненной реальности // XVIII Международная научно-практическая конференция студентов, аспирантов и молодых ученых «Молодежь и современные информационные технологии», Томск, 22-26 марта 2021. – Томск: ТПУ, 2021 (Принято к опубликованию).

### **СПИСОК ИСПОЛЬЗОВАННЫХ ИСТОЧНИКОВ**

1. Дополненная реальность [Электронный ресурс] : Электрон. ст., 2019. URL: [https://ru.wikipedia.org/wiki/Дополненная\\_реальность,](https://ru.wikipedia.org/wiki/Дополненная_реальность) свободный. – Загл. с экрана. – Яз. рус. Дата обращения: 11.01.2020 г.

2. Что такое AR (дополненная реальность)? [Электронный ресурс] : Электрон. ст., 2019. URL: http://tofar.ru/dopolnennaya-realnost.php, свободный. – Яз. рус. Дата обращения: 11.01.2020 г.

3. Дополненная реальность (AR): перспективы и будущее технологии [Электронный ресурс] : Электрон. ст., 2018. URL: https://www.kp.ru/putevoditel/tekhnologii/dopolnennaya-realnost/, свободный. – Яз. рус. Дата обращения: 11.01.2020 г.

4. 12 приложений дополненной реальности для Android, заслуживающих внимания [Электронный ресурс] : Электрон. ст., 2019. URL: https://lifehacker.ru/augmented-reality-apps-android/, свободный. – Загл. с экрана. – Яз. рус. Дата обращения: 11.01.2020 г.

5. Мебельный Куб [Электронный ресурс]. URL: https://mkub.ru/, свободный. – Загл. с экрана. – Яз. рус. Дата обращения: 04.05.2021 г.

6. ARToolKit Documentation [Электронный ресурс]. URL: http://www.hitl.washington.edu/artoolkit/documentation/, свободный. – Загл. с экрана. – Яз. англ. Дата обращения: 06.05.2021 г.

7. Wikitude Documentation [Электронный ресурс]. URL: https://www.wikitude.com/documentation/, свободный. – Загл. с экрана. – Яз. англ. Дата обращения: 06.05.2021 г.

8. Getting Started with Vuforia Engine in Unity [Электронный ресурс]. URL: https://library.vuforia.com/articles/Training/getting-started-with-vuforia-inunity.html, свободный. – Загл. с экрана. – Яз. англ. Дата обращения: 06.05.2021 г.

9. LayAR Solutions [Электронный ресурс]. URL: https://www.layar.com/solutions/, свободный. – Яз. англ. Дата обращения: 06.05.2021 г.

10. Android Getting Started – The Kudan Developer Hub [Электронный ресурс]. URL: https://www.xlsoft.com/doc/kudan/android-getting-started/, свободный. – Загл. с экрана. – Яз. англ. Дата обращения: 06.05.2021 г.

11. ARCore [Электронный ресурс]. URL: https://developers.google.com/ar, свободный. – Загл. с экрана. – Яз. англ. Дата обращения: 06.05.2021 г.

12. ARKit | Apple Developer Documentation [Электронный ресурс]. URL: https://developer.apple.com/documentation/arkit, свободный. – Загл. с экрана. – Яз. англ. Дата обращения: 06.05.2021 г.

13. Java Documentation. [Электронный ресурс]. URL: https://docs.oracle.com/en/java/, свободный. – Загл. с экрана. – Яз. англ. Дата обращения: 04.05.2021 г.

14. Android Studio [Электронный ресурс] : Электрон. ст., 2019. URL: http://java-online.ru/android-studio.xhtml, свободный. – Загл. с экрана. – Яз. рус. Дата обращения: 15.01.2020 г.

15. JetBrains IntelliJ IDEA [Электронный ресурс] : Электрон. ст., 2019. URL: https://itpro.ua/product/jetbrains-intellij-idea/?tab=description, свободный. – Загл. с экрана. – Яз. рус. Дата обращения: 15.01.2020 г.

16. SQLite, MySQL и PostgreSQL: сравниваем популярные реляционные СУБД [Электронный ресурс] : Электрон. ст., 2019. URL: https://tproger.ru/translations/sqlite-mysql-postgresql-comparison/, свободный. – Загл. с экрана. – Яз. рус. Дата обращения: 15.01.2020 г.

17. H2 [Электронный ресурс] : Электрон. ст., 2019. URL: https://ru.wikipedia.org/wiki/H2, свободный. – Загл. с экрана. – Яз. рус. Дата обращения: 15.01.2020 г.

18. .obj Расширение файла [Электронный ресурс] : Электрон. ст. URL: https://www.reviversoft.com/ru/file-extensions/obj, свободный. – Загл. с экрана. – Яз. рус. Дата обращения: 06.05.2021 г.

19. Файл с расширением .mtl [Электронный ресурс] : Электрон. ст. URL: https://howopenfile.com/3d-modeli/format-mtl, свободный. – Загл. с экрана. – Яз. рус. Дата обращения: 06.05.2021 г.

20. .jpg Расширение файла [Электронный ресурс] : Электрон. ст. URL: https://www.reviversoft.com/ru/file-extensions/jpg, свободный. – Загл. с экрана. – Яз. рус. Дата обращения: 06.05.2021 г.

21. Типы больших данных: BLOB и CLOB [Электронный ресурс] : Электрон. ст. URL: http://progress-abl.ru/abl/62-bolshie-dannye, свободный. – Загл. с экрана. – Яз. рус. Дата обращения: 06.05.2021 г.

22. Федеральный закон «Об основах охраны труда в Российской Федерации» от 17.07.1999 N 181-ФЗ [Электронный ресурс] : КонсультантПлюс. Надежная правовая поддержка. URL: http://www.consultant.ru/document/cons\_doc\_LAW\_1983/, свободный. – Загл. с экрана. – Яз. рус. Дата обращения: 18.05.2021 г.

23. «Трудовым кодексом Российской Федерации» от 30.12.2001 N 197- ФЗ [Электронный ресурс] : КонсультантПлюс. Надежная правовая поддержка. URL: http://www.consultant.ru/document/cons\_doc\_LAW\_34683/, свободный. – Загл. с экрана. – Яз. рус. Дата обращения: 18.05.2021 г.

24. ГОСТ 12.0.003-2015 «Опасные и вредные производственные факторы. Классификация» [Электронный ресурс] : Электронный фонд правовых и нормативно-технических документов. URL: http://docs.cntd.ru/document/1200136071, свободный. – Загл. с экрана. – Яз. рус. Дата обращения: 18.05.2021 г.

25. СанПиН 2.2.4.548-96 «Гигиенические требования к микроклимату производственных помещений» [Электронный ресурс] : Электронный фонд правовых и нормативно-технических документов. URL: https://docs.cntd.ru/document/901704046, свободный. – Загл. с экрана. – Яз. рус. Дата обращения: 18.05.2021 г.

26. СП 52.13330.2016 «Естественное и искусственное освещение». Актуализированная редакция СНиП 23-05-95\* [Электронный ресурс] :

Электронный фонд правовых и нормативно-технических документов. URL: https://docs.cntd.ru/document/456054197, свободный. – Загл. с экрана. – Яз. рус. Дата обращения: 18.05.2021 г.

27. Безопасность жизнедеятельности: практикум / Ю.В. Бородин, М.В. Василевский, А.Г. Дашковский, О.Б. Назаренко, Ю.Ф. Свиридов, Н.А. Чулков, Ю.М. Федорчук. – Томск: Изд-во Томского политехнического университета, 2009. – 101 с. Дата обращения: 18.05.2021 г.

28. СН 2.2.4/ 2.1.8.562-96 «Шум на рабочих местах, в помещениях жилых, общественных зданий и на территории жилой застройки. Санитарные нормы» [Электронный ресурс] : Электронный фонд правовых и нормативно-технических документов. URL: https://docs.cntd.ru/document/901703278, свободный. – Загл. с экрана. – Яз. рус. Дата обращения: 18.05.2021 г.

29. СН 2.2.4/2.1.8.566-96 «Производственная вибрация, вибрация в помещениях жилых и общественных зданий» [Электронный ресурс] : Электронный фонд правовых и нормативно-технических документов. URL: https://docs.cntd.ru/document/901703281, свободный. – Загл. с экрана. – Яз. рус. Дата обращения: 18.05.2021 г.

30. Постановление от 28.01.2021 N 2 СанПиН 1.2.3685-21 «Гигиенические нормативы и требования к обеспечению безопасности и (или) безвредности для человека факторов среды обитания» [Электронный ресурс] : Электронный фонд правовых и нормативно-технических документов. URL: https://docs.cntd.ru/document/573500115, свободный. – Загл. с экрана. – Яз. рус. Дата обращения: 18.05.2021 г.

31. ГОСТ 12.2.032-78 «Рабочее место при выполнении работ сидя. Общие эргономические требования» [Электронный ресурс] : Электронный фонд правовых и нормативно-технических документов. URL: https://docs.cntd.ru/document/1200003913, свободный. – Загл. с экрана. – Яз. рус. Дата обращения: 18.05.2021 г.

32. ГОСТ 12.1.038-82 «Система стандартов безопасности труда (ССБТ). Электробезопасность» [Электронный ресурс] : Электронный фонд правовых и нормативно-технических документов. URL: https://docs.cntd.ru/document/5200313, свободный. – Загл. с экрана. – Яз. рус. Дата обращения: 18.05.2021 г.

33. ГОСТ 12.1.004-91 «Система стандартов безопасности труда (ССБТ). Пожарная безопасность» [Электронный ресурс] : Электронный фонд правовых и нормативно-технических документов. URL: https://docs.cntd.ru/document/9051953, свободный. – Загл. с экрана. – Яз. рус. Дата обращения: 18.05.2021 г.

34. ГОСТ 12.1.030-81 «Система стандартов безопасности труда (ССБТ). Электробезопасность. Защитное заземление. Зануление» [Электронный ресурс] : Электронный фонд правовых и нормативно-технических документов. URL: https://docs.cntd.ru/document/5200289, свободный. – Загл. с экрана. – Яз. рус. Дата обращения: 18.05.2021 г.

35. Санитарные правила и нормы СанПиН 2.2.4/2.1.8.055-96 «Электромагнитные излучения радиочастотного диапазона». [Электронный ресурс] : М. URL: https://ohranatruda.ru/upload/iblock/241/4294851561.pdf, свободный. – Загл. с экрана. – Яз. рус. Дата обращения: 18.05.2021 г.

36. ГОСТ 12.1.006-84 ССБТ. «Электромагнитные поля радиочастот. Допустимые уровни на рабочих местах и требования к проведению контроля» [Электронный ресурс] : Электронный фонд правовых и нормативно-технических документов. URL: https://docs.cntd.ru/document/5200272, свободный. – Загл. с экрана. – Яз. рус. Дата обращения: 18.05.2021 г.

37. Мероприятия по снижению опасных и вредных факторов [Электронный ресурс] : Экономика. Эффективность и безопасность производства. URL:

https://studwood.ru/1524657/ekonomika/meropriyatiya\_snizheniyu\_opasnyh\_vredny h faktorov, свободный. – Загл. с экрана. – Яз. рус. Дата обращения: 18.05.2021 г.

38. Федеральный закон «Об отходах производства и потребления» от 24.06.1998 N 89-ФЗ (последняя редакция) [Электронный ресурс] : КонсультантПлюс. Надежная правовая поддержка. URL: http://www.consultant.ru/document/cons\_doc\_LAW\_19109/, свободный. – Загл. с экрана. – Яз. рус. Дата обращения: 18.05.2021 г.

39. Федеральный закон «Об охране окружающей среды» от 10.01.2002 N 7-ФЗ (последняя редакция) [Электронный ресурс] : КонсультантПлюс. Надежная правовая поддержка. URL: http://www.consultant.ru/document/cons\_doc\_LAW\_34823/, свободный. – Загл. с экрана. – Яз. рус. Дата обращения: 18.05.2021 г.

40. ГОСТ 17.4.3.04-85 «Охрана природы (ССОП). Почвы. Общие требования к контролю и охране от загрязнения» [Электронный ресурс] : Электронный фонд правовых и нормативно-технических документов. URL: https://docs.cntd.ru/document/1200020658, свободный. – Загл. с экрана. – Яз. рус. Дата обращения: 18.05.2021 г.

41. ГОСТ Р 53692-2009 «Ресурсосбережение. Обращение с отходами. Этапы технологического цикла отходов» [Электронный ресурс] : Электронный фонд правовых и нормативно-технических документов. URL: https://docs.cntd.ru/document/1200081740, свободный. – Загл. с экрана. – Яз. рус. Дата обращения: 18.05.2021 г.

42. Мероприятия по защите окружающей среды и методы определения их эффективности [Электронный ресурс] : Охрана труда. Мероприятия по технике **безопасности**. **IIRL:** https://vuzlit.ru/146548/meropriyatiya\_ohrane\_okruzhayuschey\_sredy, свободный. – Загл. с экрана. – Яз. рус. Дата обращения: 18.05.2021 г.

## **ПРИЛОЖЕНИЕ А**

Техническое задание

# **РАЗРАБОТКА ПРОГРАММНОГО КОМПЛЕКСА ДОПОЛНЕННОЙ РЕАЛЬНОСТИ ДЛЯ СОЗДАНИЯ ИНТЕРЬЕРА ПОМЕЩЕНИЯ В ИНТЕРАКТИВНОЙ ФОРМЕ**

**Техническое задание**

Томск

### **Введение**

Техническое задание определяет требования и порядок разработки информационной системы создания интерьера помещения в интерактивной форме с помощью технологии дополненной реальности для компании-заказчика «Мебельный Куб».

## **1 Общие сведения**

Полное наименование системы – информационная система создания интерьера помещения в интерактивной форме с помощью технологии дополненной реальности (далее – «Система»).

Условное обозначение системы – MKubeInterior.

Система разрабатывается для мебельной компании «Мебельный Куб».

## **2 Назначение и цели создания системы**

Система предназначена для упрощения работы клиентов и менеджеров в процессе подбора мебели, предоставляемой компанией «Мебельный Куб».

Автоматизации подлежит процесс выбора мебели клиентами и оформление заказа на покупку мебели.

Целями создания системы являются автоматизация процесса выбора мебели клиентами мебельной компании; повышение конкурентоспособности компании на рынке; сокращение количества возвратов товаров в магазин.

Используя данную Систему, пользователь может в интерактивной форме наглядно создать интерьер помещения, получить краткую информацию о мебели и оформить заказ на покупку.

### **3 Требования к системе**

### **3.1 Требования к системе в целом**

### **3.1.1 Требования к структуре и функционированию системы**

Система должно состоять из двух подсистем: мобильного приложения и веб-приложения.

Мобильное приложение предназначено для просмотра каталога товаров, создания интерьера помещения в интерактивной форме и получения контактной информации компании для оформления заказа.

Веб-приложение предназначено для администрирования и актуализации каталога товаров уполномоченными представителями компании заказчика.

Обмен данными между подсистемами должен осуществляться автоматически 1 раз в сутки.

Мобильное приложение должно работать в режимах онлайн и офлайн, с возможностью автоматического обновления. Система должна работать без остановок и сбоев. Веб-приложение должно работать в режиме онлайн.

Мобильное приложение Системы для клиентов должно свободно распространяться с помощью средств системы Play Маркет на операционные системы Android. Доступ к веб-приложению Системы предоставляется только уполномоченным представителям компании.

К перспективам развития Системы относятся: увеличение перечня поддерживаемых устройств с ОС Android; создание мобильного приложения для устройств с ОС iOS; расширение функциональности и повышение качества Системы.

## **3.1.2 Требования к численности и квалификации персонала системы и режиму его работы**

Для администрирования каталога товаров, работе в веб-приложении Системы требуется не менее 1 квалифицированного сотрудника.

Квалифицированным сотрудником для работы в данной Системе считается работник, обладающий навыками уверенной работы на компьютере, с опытом работы в различным веб-системах и любой существующей системе построения и просмотра 3D-моделей.

Требования к режиму работы персонала в данной Системе не устанавливаются.

### **3.1.3 Требования к безопасности**

Веб-приложение Системы должно быть защищено от несанкционированного доступа посторонних лиц и программных систем (решается на стороне заказчика Системы).

Отправка запросов в веб-приложении должна быть защищена с помощью csrf-токена.

### **3.1.4 Требования по эргономике и технической эстетике**

В Системе должен быть реализован интуитивно понятный и простой в использовании пользовательский интерфейс. С целью информирования пользователя о доступных в мобильном приложении функциях допускается создание виртуального помощника, рассказывающего о возможностях Системы и пользовательском интерфейсе приложения (подлежит реализации после внедрения в промышленную эксплуатацию Системы с базовым функционалом).

Система должна предоставлять клиентам актуальную информацию о компании и товарах, предоставляемых компанией.

## **3.1.5 Требования к защите информации от несанкционированного доступа**

Требования к защите информации от несанкционированного доступа включают требования, установленные и действующие в компании заказчика Системы.
### **3.1.6 Дополнительные требования**

Система должна включать в себя раздел со справочной информации о системе, создателе Системы и подробная инструкция по работе пользователей в данной Системе (подлежит реализации после внедрения в промышленную эксплуатацию Системы с базовым функционалом).

### **3.2 Функциональные требования**

Мобильное приложение Системы должно предоставлять следующие функциональные возможности:

- 1. Просмотр общей информации о компании;
- 2. Просмотр контактной информации компании для связи с менеджерами;
- 3. Просмотр каталога товаров;
- 4. Просмотр краткой информации о товаре;
- 5. Просмотр изображений товара;
- 6. Добавление товара в список понравившихся товаров;
- 7. Просмотр объектов реального мира на смартфоне;
- 8. Расположение 3D-моделей товаров на сцене;
- 9. Поворот объекта на сцене;
- 10. Перемещение объекта на сцене;
- 11. Удаление объекта со сцены;
- 12. Просмотр объекта с разных ракурсов;
- 13. Изменение цвета (текстуры) товара;
- 14. Добавление товара в заказ;
- 15. Просмотр информации о заказе.

Веб-приложение Системы должно предоставлять следующие функциональные возможности:

- 1. Авторизация в веб-приложении Системы;
- 2. Выход авторизованного пользователя из Системы;
- 3. Просмотр каталога товаров;
- 4. Просмотр информации о товаре;
- 5. Добавление, удаление, просмотр 3D-модели товара;
- 6. Добавление и удаление пользователей веб-приложения;
- 7. Просмотр истории действий пользователя в веб-приложении Системы;
- 8. Запуск функции наполнения БД данными сайта интернет-магазина.

В первую очередь подлежит реализации подсистема мобильного приложения с возможностями выбора одного товара из каталога (набора 3D-моделей) товаров и отображения объектов реального и виртуального мира на экране смартфона с ОС Android.

Во вторую очередь подлежит реализации создание локальной базы данных Системы, расположенной на смартфоне; каталога товаров в мобильном приложении с описанием товара и веб-приложение с возможностями добавления, изменения и удаления 3D-моделей товаров в базе данных Системы.

В третью очередь подлежит реализации функция по синхронизации данных между локальной и серверной БД.

Разработка базового функционала Системы должна быть завершена к апрелю 2021 года.

Временные требования к разработке отдельных компонентов и дополнительного функционала Системы не регламентируются.

### **3.3 Требования к видам обеспечения**

# **3.3.1 Требования к видам обеспечения мобильного приложения Системы**

### • Информационные требования

Текстовая информация, предоставляемая пользователям, в приложении должна быть логически структурирована и оформлена в едином стиле во всем приложении.

Обмен информации между компонентами системы должен осуществляться с помощью БД, расположенной на смартфоне. Обновление БД мобильного приложения должно выполняться регулярно при наличии подключения к сети Интернет.

• Лингвистические требования

Вся текстовая информация, представляемая в Системе, должна быть написана на русском языке.

Мобильное приложение должно быть реализовано на языке программирования Java.

• Требования к программному обеспечению

Мобильное приложение должно быть реализовано под ОС Android версии 7.0 и новее.

• Организационные требования

Мобильное приложение Системы должно обеспечивать защиту от ошибочных действий пользователя при работе в Системе; информировать пользователя о совершении ошибок и обрабатывать ошибки, совершаемые пользователями. К ошибочным действиям пользователя при работе в мобильном приложении относится ввод некорректных данных в поля ввода информации; многочисленные клики по элементам пользовательского интерфейса в условиях, когда устройство не справляется с обработкой большого объема информации; загрузка большого количества 3D-моделей на сцену и прочее.

#### **3.3.2 Требования к видам обеспечения веб-приложения Системы**

• Информационные требования

Текстовая информация, предоставляемая пользователям, в веб-приложении должна быть логически структурирована и оформлена в едином стиле во всем приложении.

Обмен информации между компонентами системы должен осуществляться с помощью серверной базы данных.

111

• Лингвистические требования

Вся текстовая информация, представляемая в Системе, должна быть написана на русском языке.

Веб-приложение должно быть реализовано на языке программирования Java с использованием Spring framework.

• Требования к программному обеспечению

Требования к программному обеспечению веб-приложения не предъявляются.

• Организационные требования

Веб-приложение Системы должно обеспечивать защиту от ошибочных действий пользователя при работе в Системе; информировать пользователя о совершении ошибок и обрабатывать ошибки, совершаемые пользователями. К ошибочным действиям пользователя при работе в веб-приложении относится ввод некорректных данных в поля ввода информации, загрузка неверного формата 3D-модели, ошибочное намерение удалить 3D-модель товара из каталога и прочее.

### **4 Состав и содержание работ по созданию системы**

Этапы и сроки предоставления Системы описаны в пункте 3.2 «Функциональные требования».

Проведение тестирования Системы осуществляется разработчиком и уполномоченными сотрудниками компании-заказчика.

#### **5 Порядок контроля и приемки системы**

Порядок контроля и приемки Системы осуществляется в соответствии с этапами предоставления частей Системы заказчику непосредственно после подтверждения успешного выполнения тестирования Системы уполномоченным сотрудником компании-заказчика.

112

## **6 Требования к документированию программного кода**

Комментирование и документирование программного кода Системы осуществляется в необходимом и достаточном объеме для дальнейшего сопровождения Системы сотрудниками компании-заказчика.

## **ПРИЛОЖЕНИЕ Б**

Диаграммы вариантов использования веб-приложения MKubInterior Admin

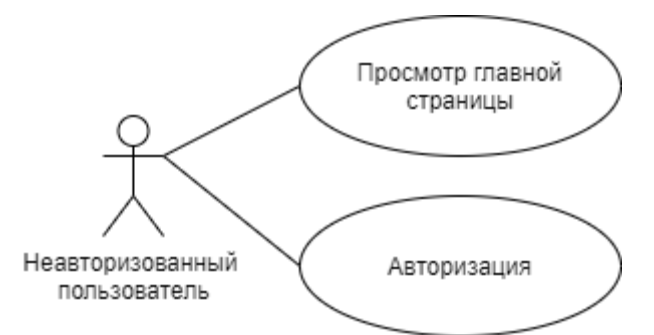

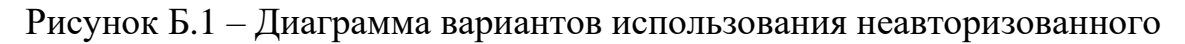

пользователя веб-приложения

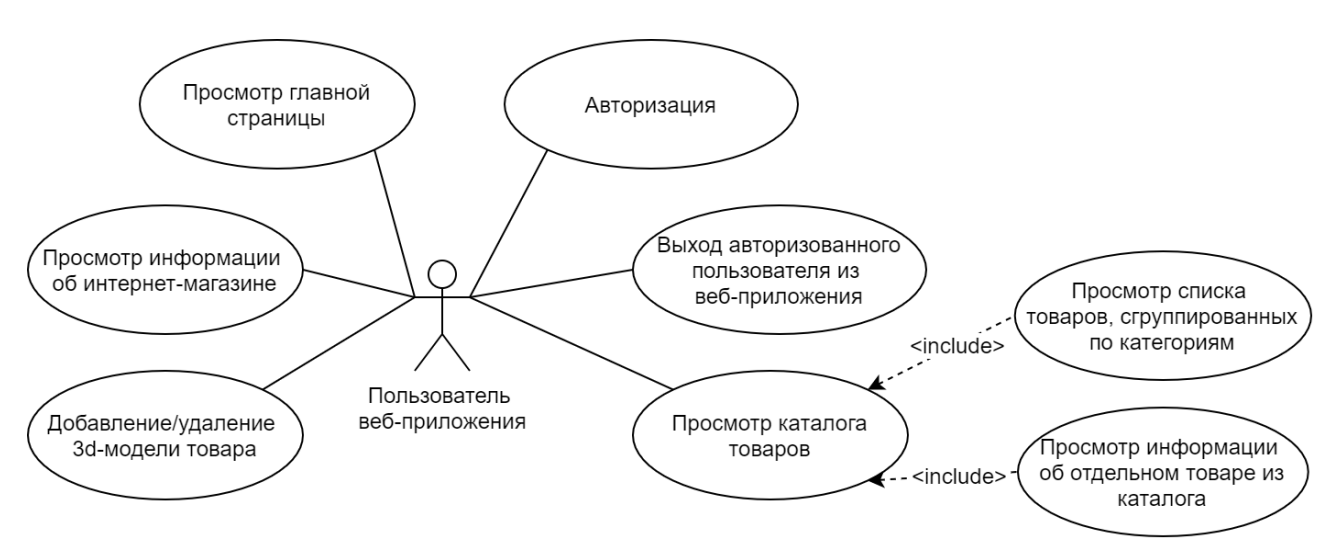

Рисунок Б.2 – Диаграмма вариантов использования авторизованного пользователя (менеджера) веб-приложения

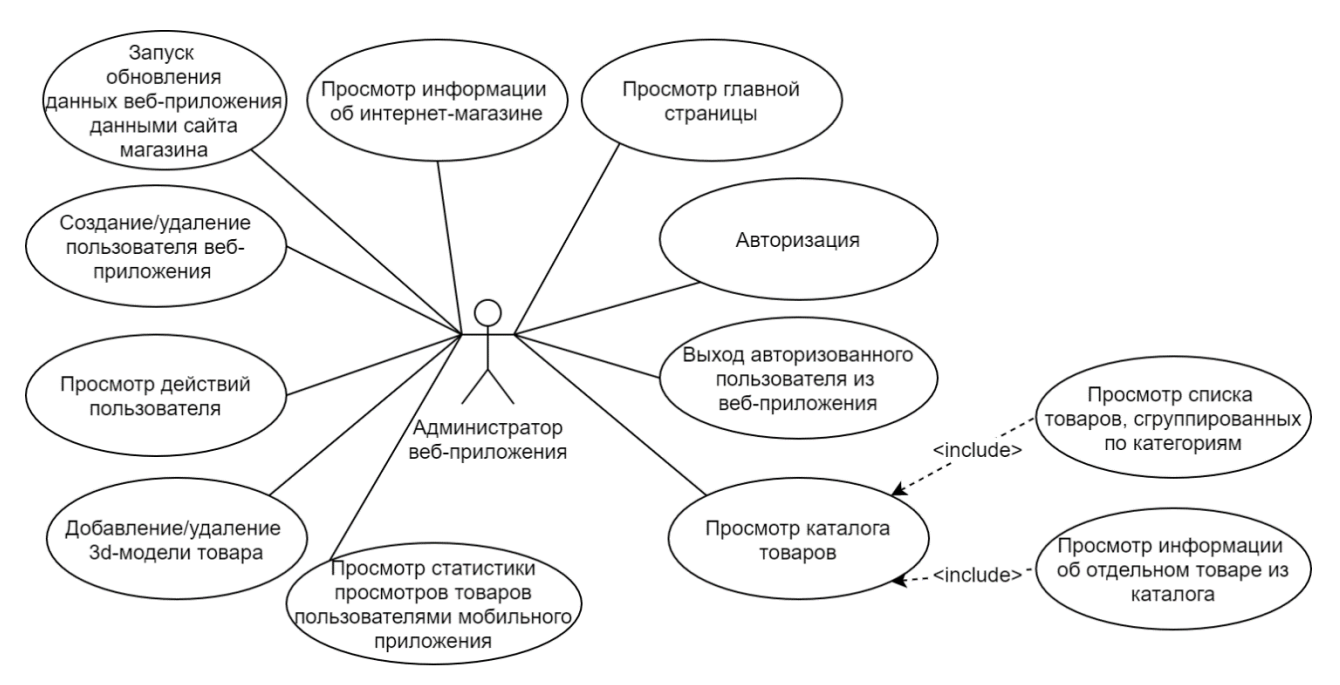

Рисунок Б.З - Диаграмма вариантов использования авторизованного

пользователя-администратора веб-приложения

## **ПРИЛОЖЕНИЕ В**

Модели данных БД веб-приложения MKubInterior Admin

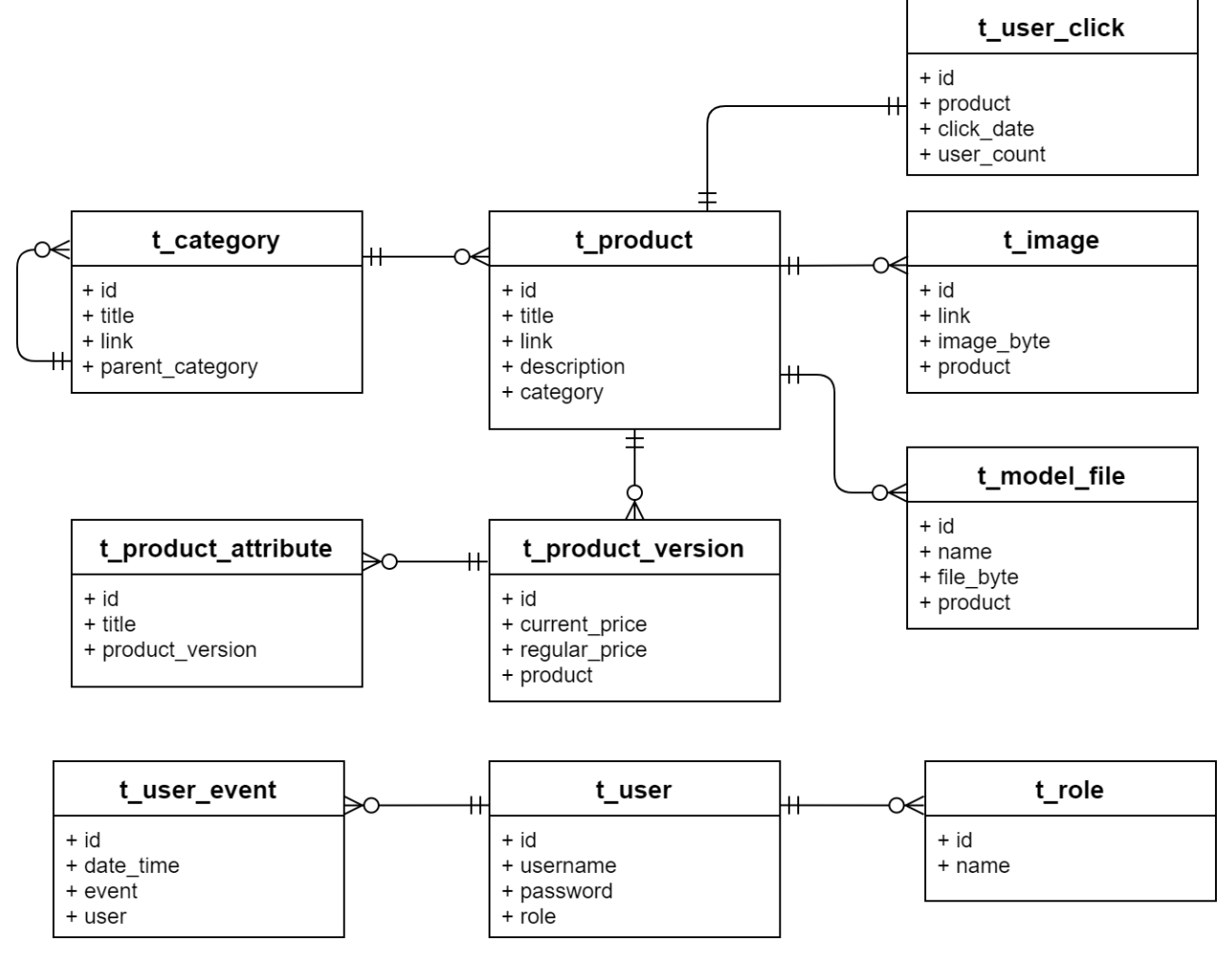

Рисунок В.1 – Логическая модель данных БД веб-приложения

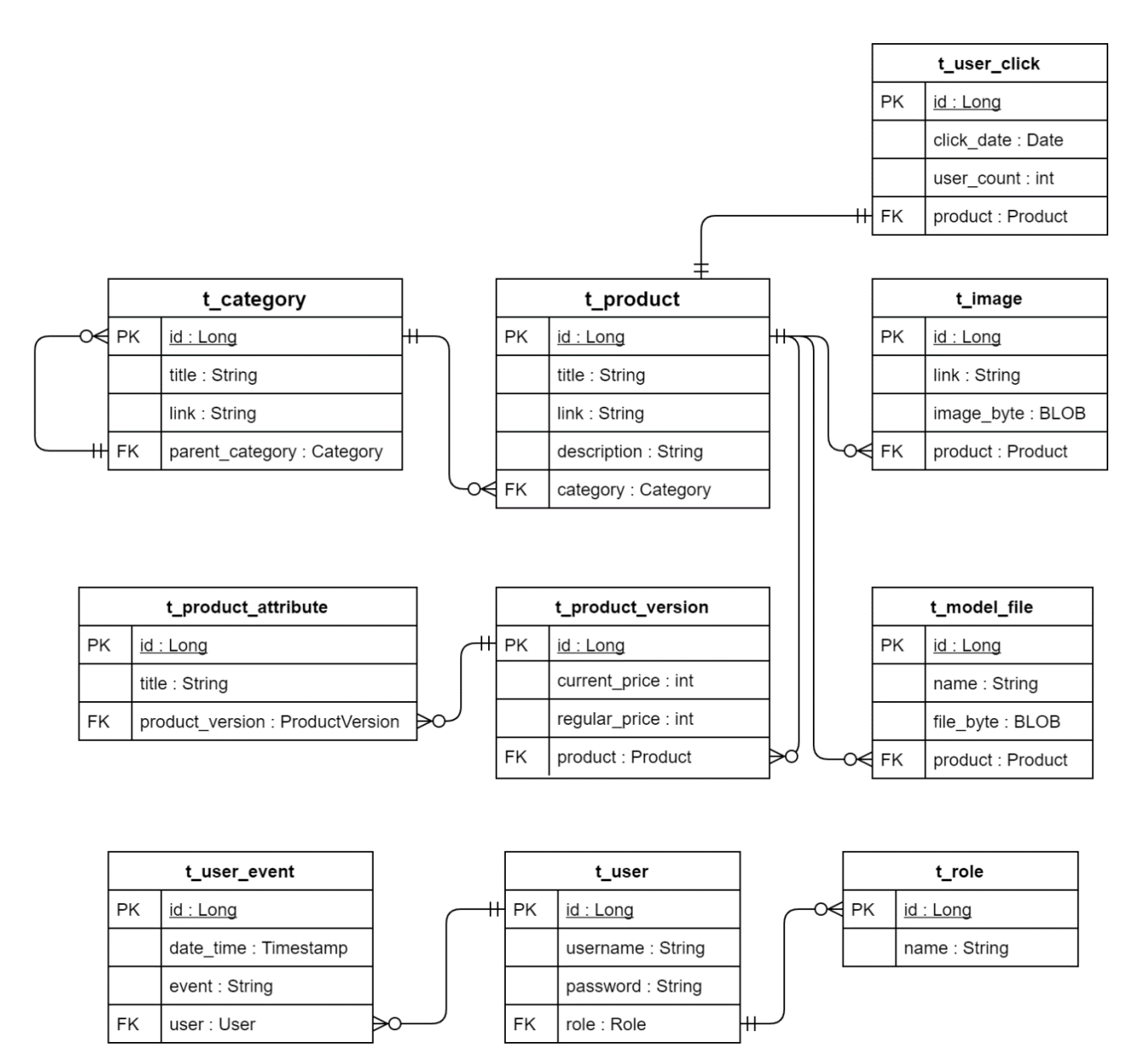

Рисунок В.2 – Физическая модель данных БД веб-приложения

### **ПРИЛОЖЕНИЕ Г**

### Алгоритм чтения HTML-страниц сайта интернет-магазина

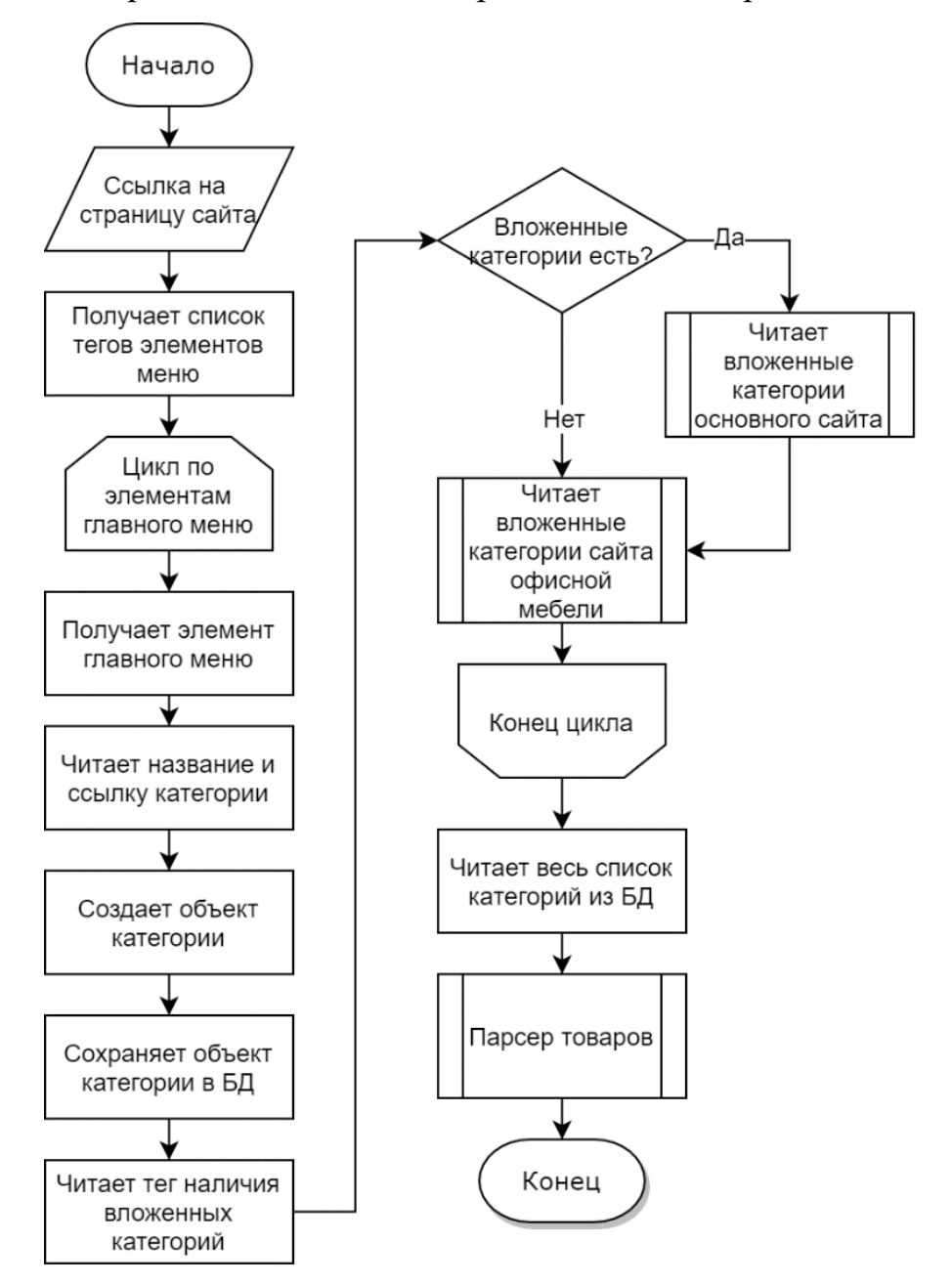

Рисунок Г.1 – Блок-схема основного метода алгоритма чтения HTML-страницы

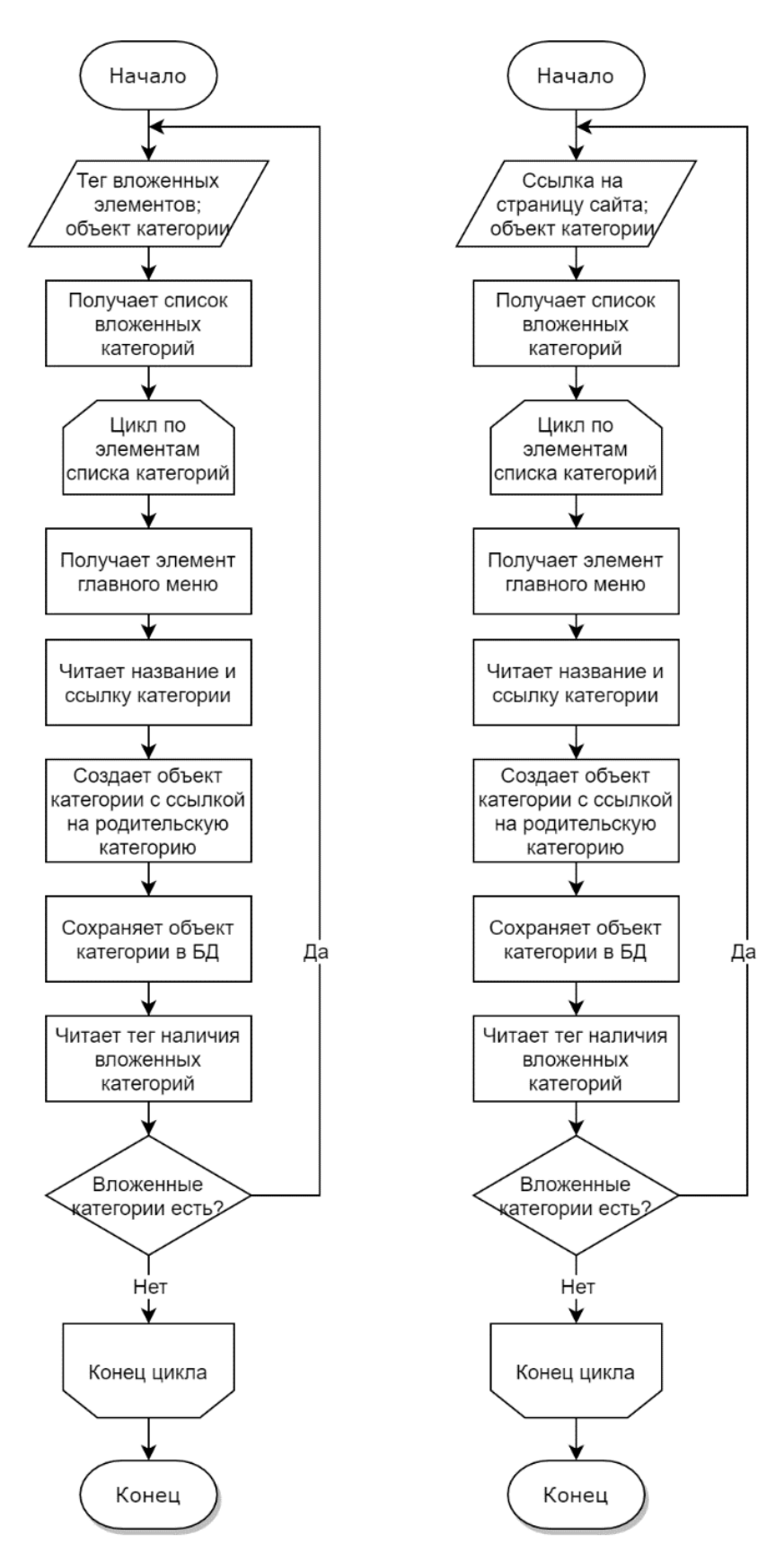

Рисунок Г.2 – Блок-схемы чтения вложенных категорий товаров основного сайта (слева) и сайта офисной мебели (справа)

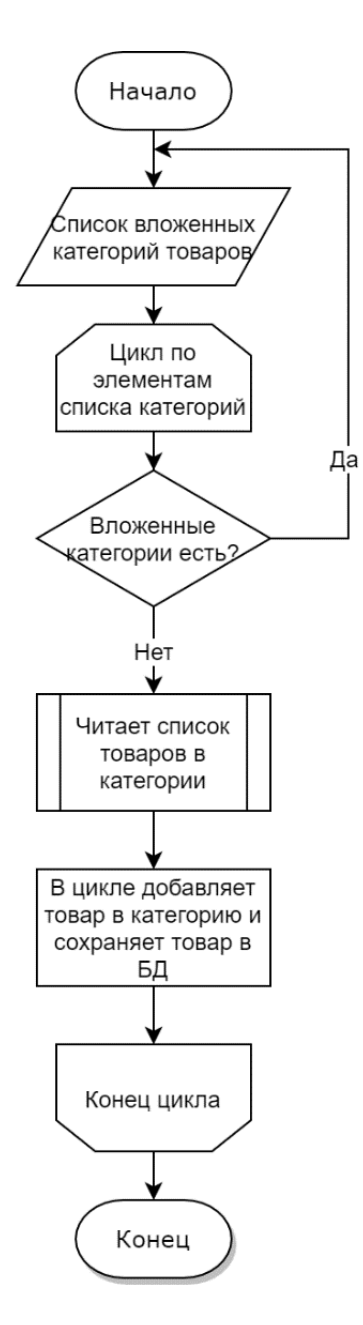

Рисунок Г.3 - Блок-схема основного метода чтения краткой информации о

товаре в списке товаров

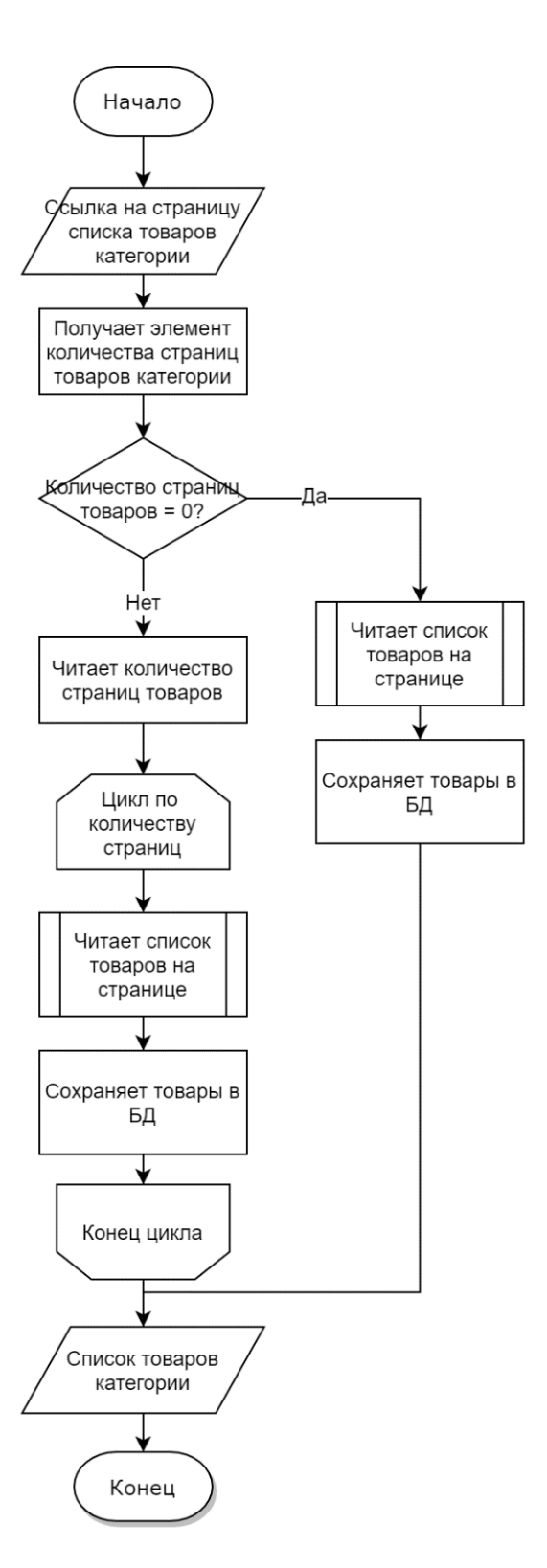

Рисунок Г.4 – Блок-схема алгоритма определения количества страниц списка товаров в категории

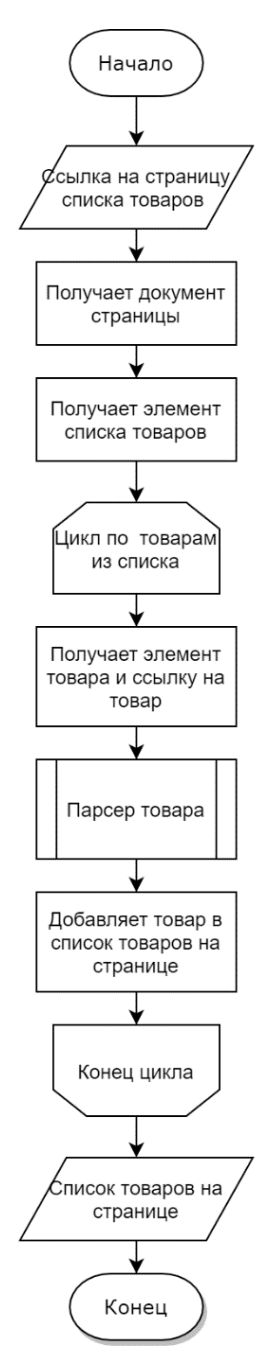

Рисунок Г.5 – Блок-схема алгоритма чтения списка товаров на странице выбранной категории

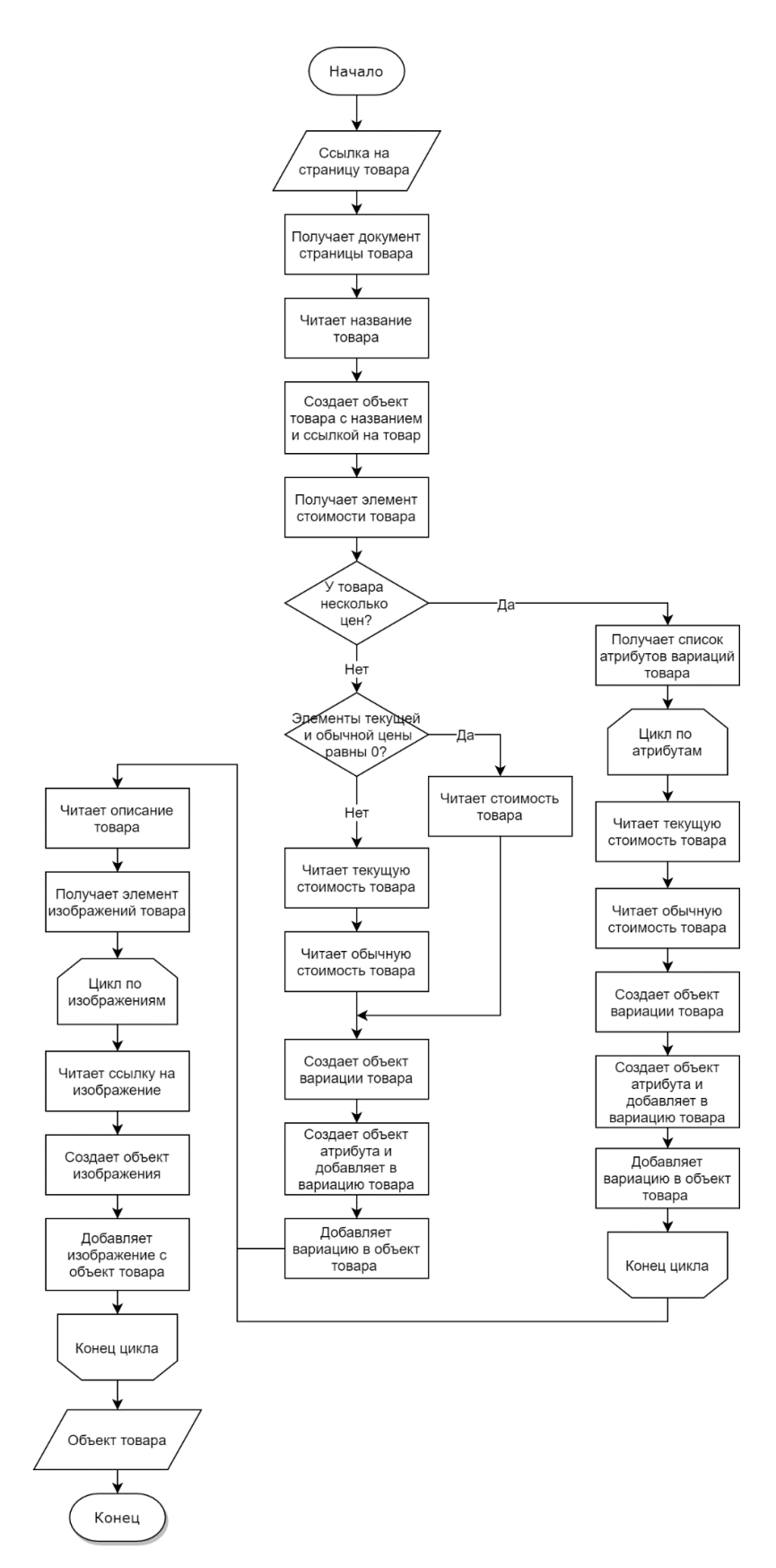

Рисунок Г.6 - Блок-схема алгоритма чтения подробной информации о товаре

## ПРИЛОЖЕНИЕ Д

Алгоритм чтения YML-файла сайта интернет-магазина

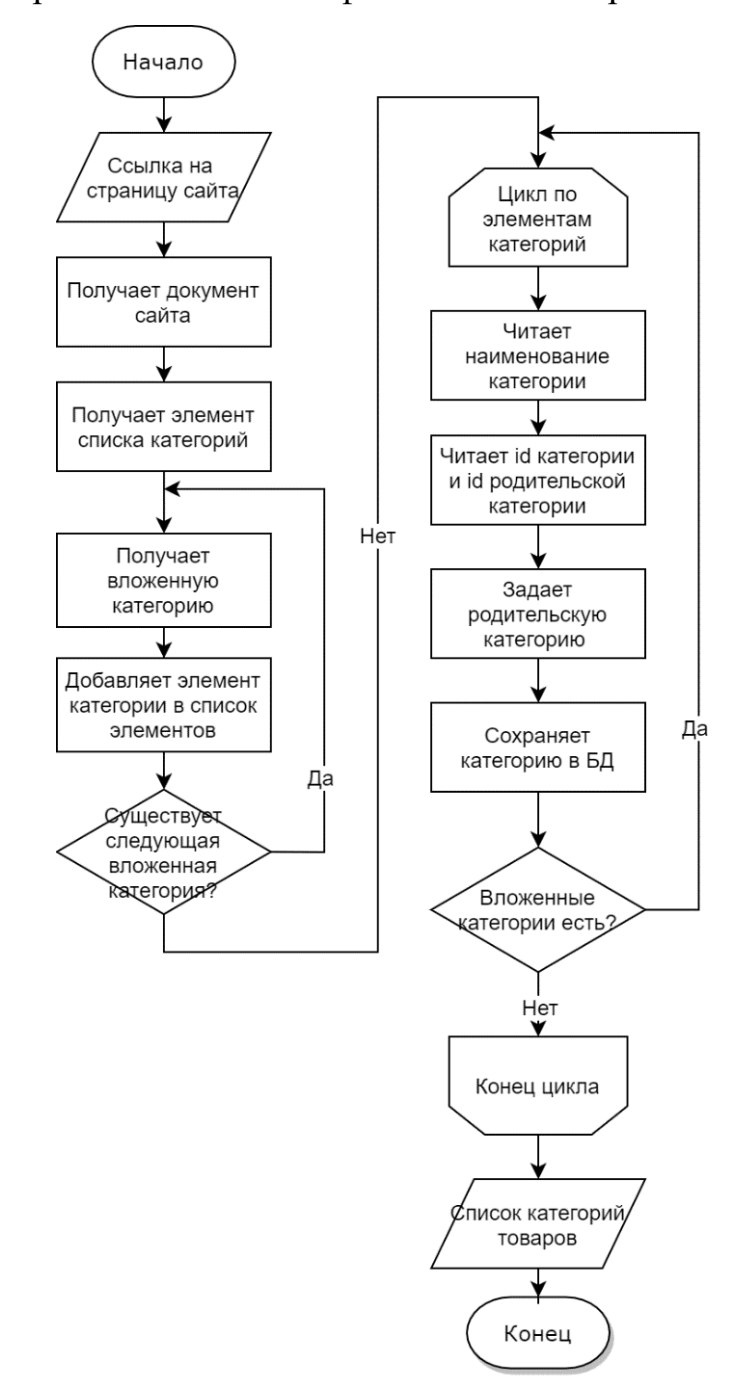

Рисунок Д.1 - Блок-схема алгоритма чтения категорий товаров

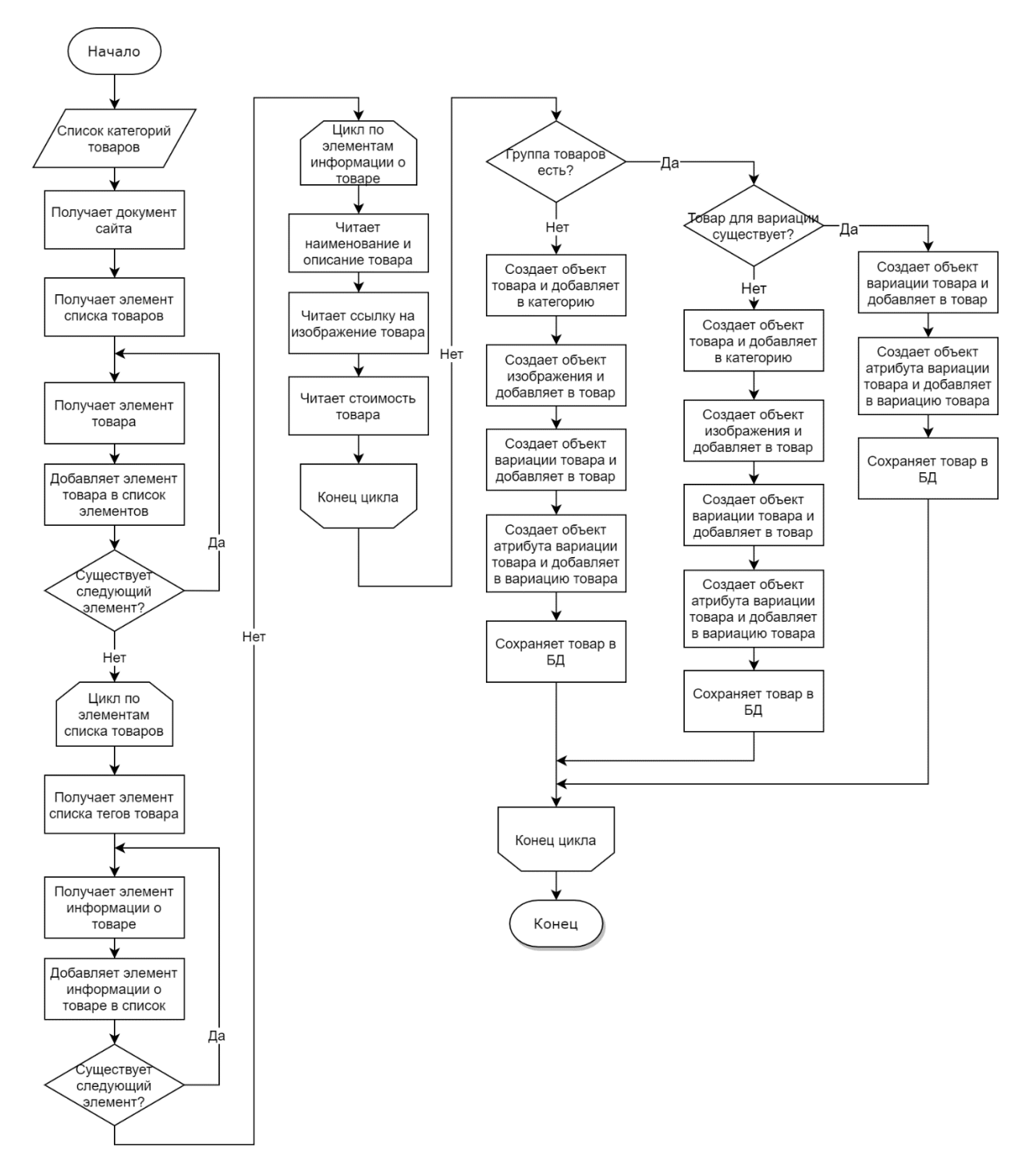

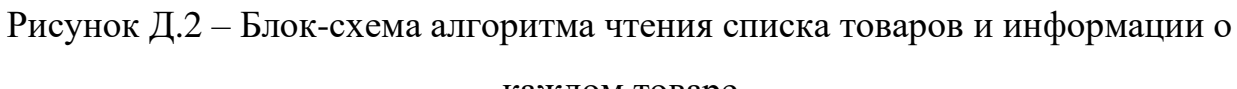

#### каждом товаре

### ПРИЛОЖЕНИЕ Е

Диаграммы вариантов использования мобильного приложения MKubInterior Mobile

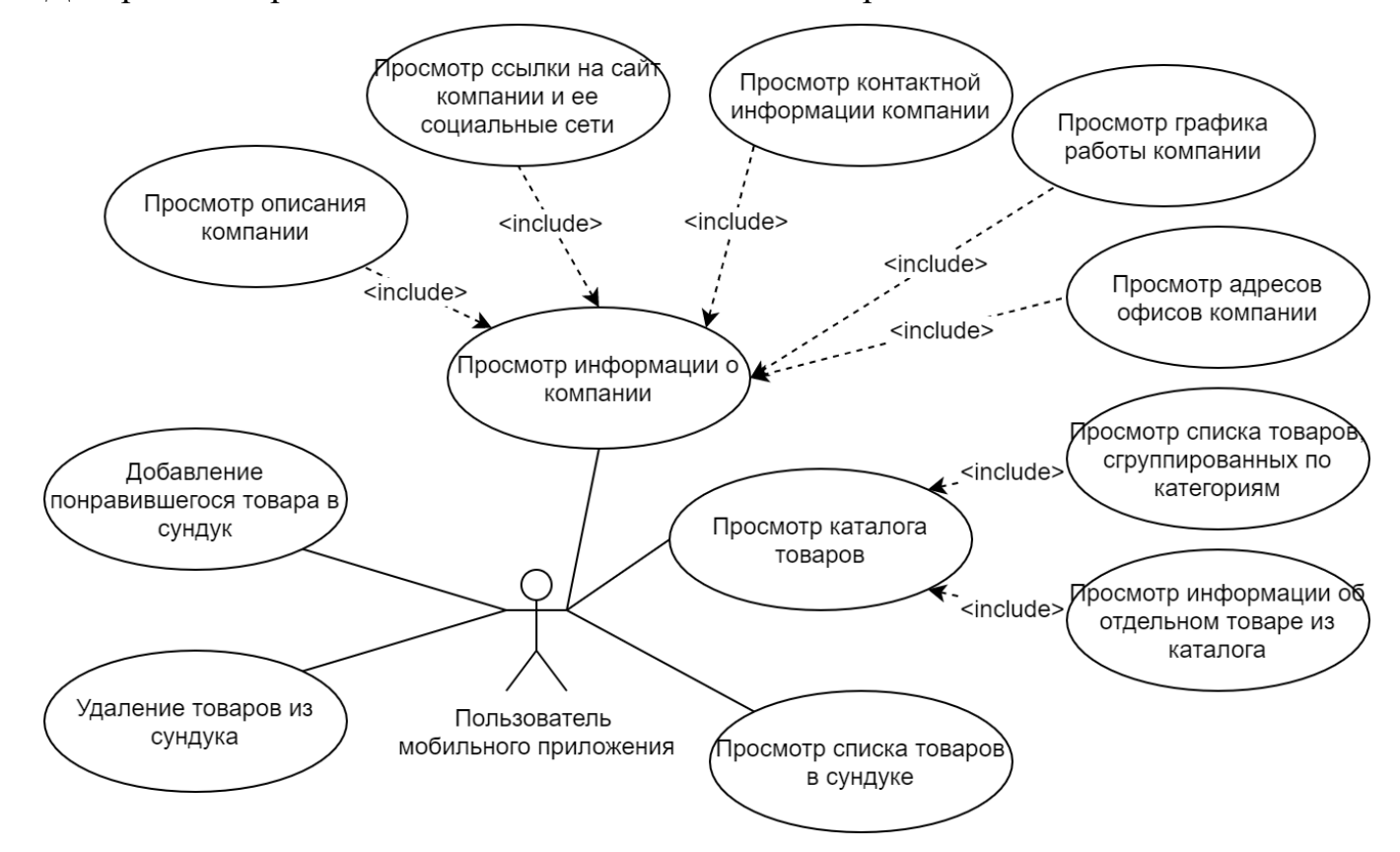

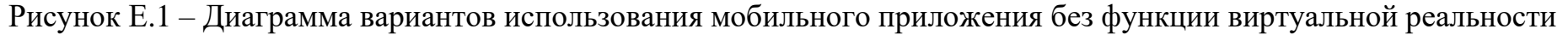

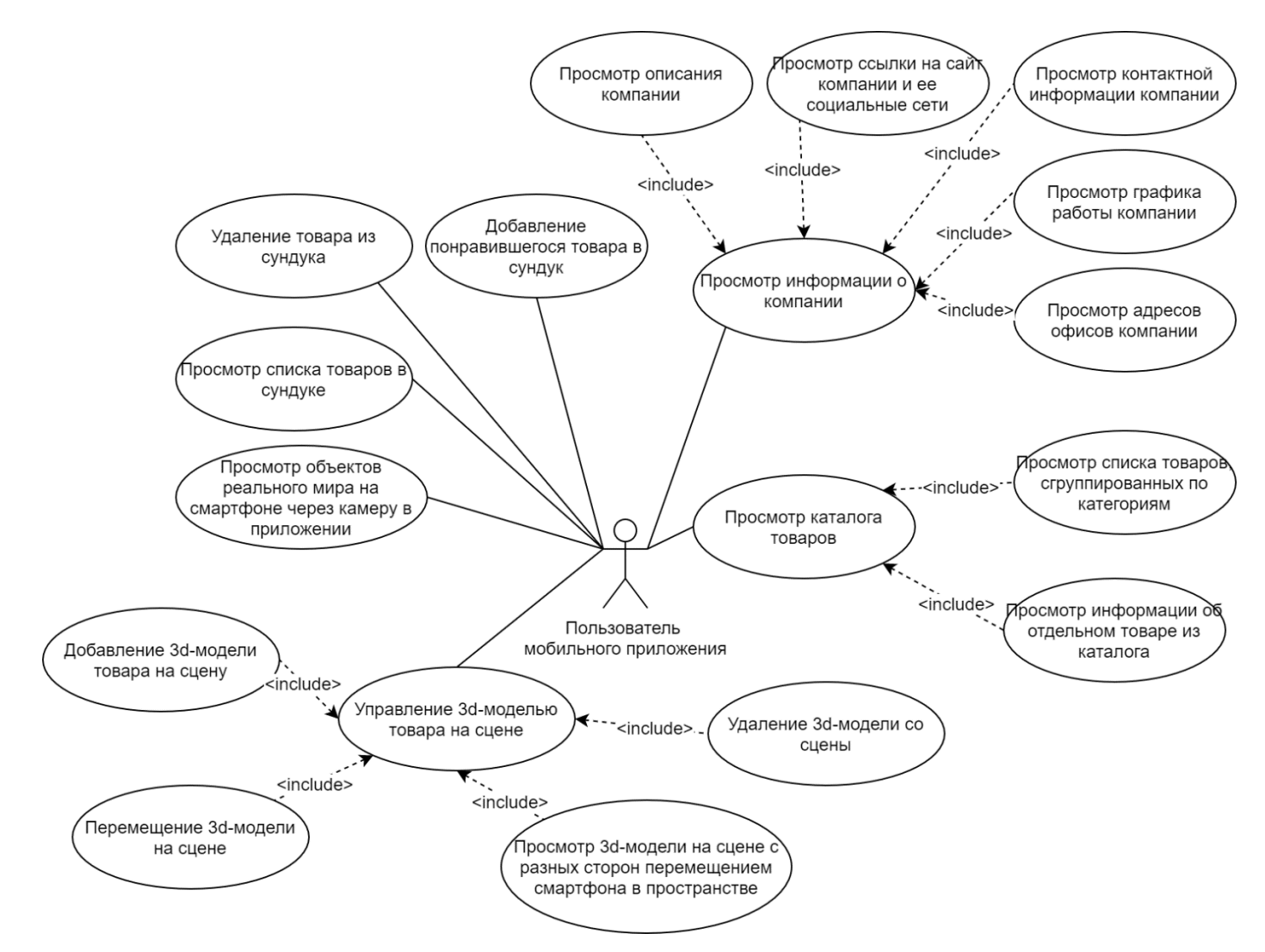

Рисунок Е.2 - Диаграмма вариантов использования мобильного приложения с функцией виртуальной реальности

### **ПРИЛОЖЕНИЕ Ж**

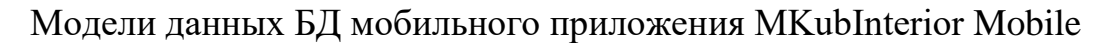

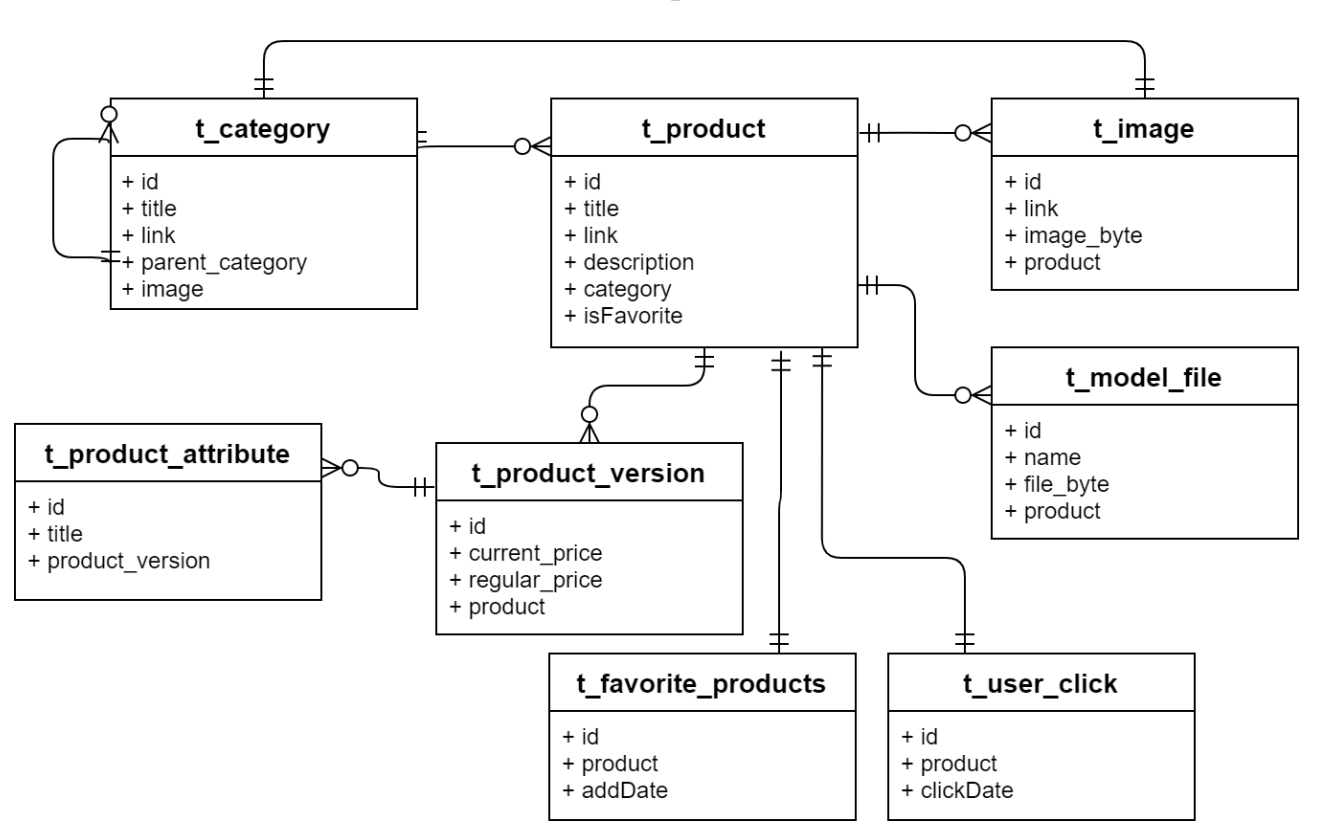

Рисунок Ж.1 – Логическая модель данных БД мобильного приложения

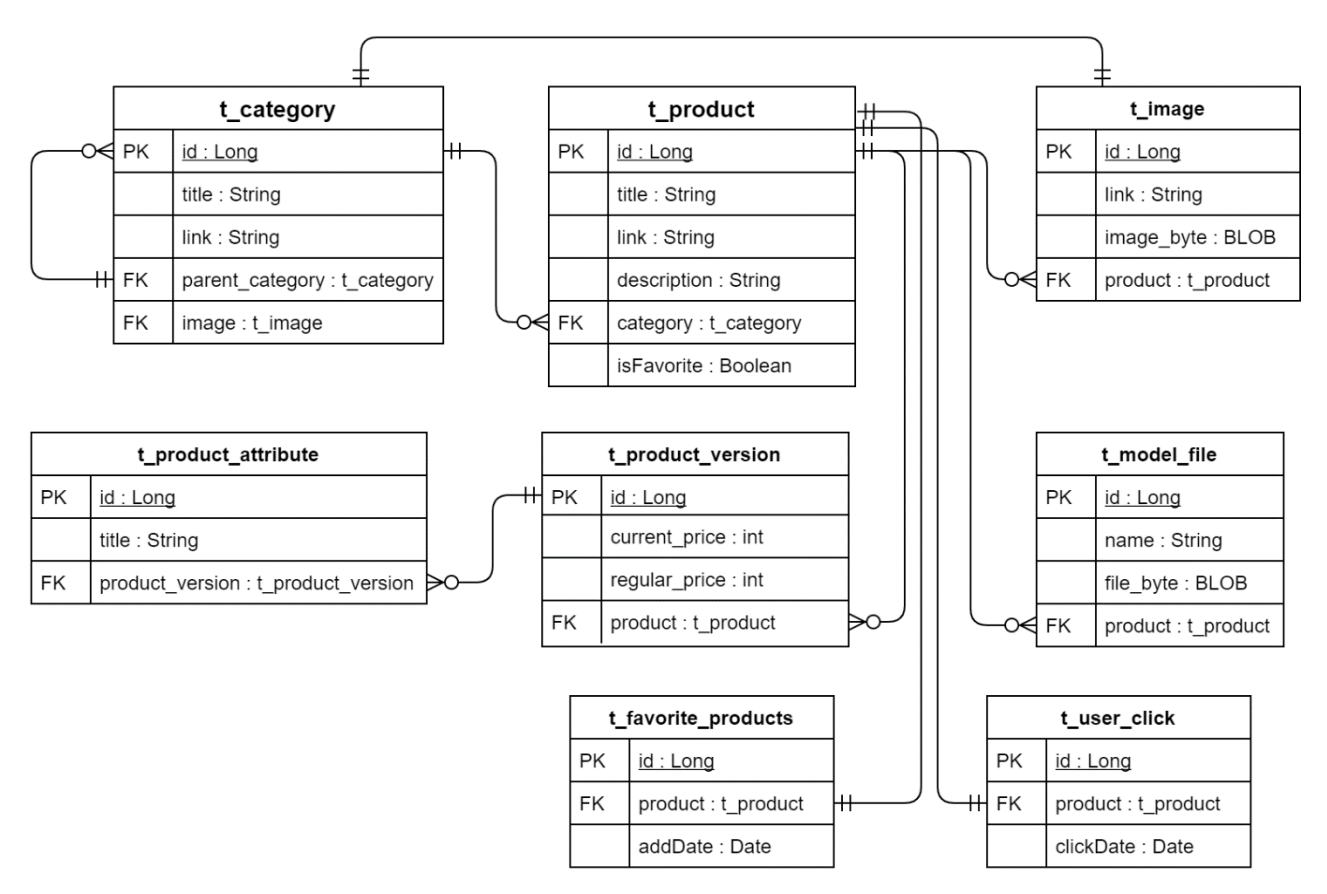

Рисунок Ж.2 – Физическая модель данных БД мобильного приложения

# **ПРИЛОЖЕНИЕ И**

Результаты разработки веб-приложения MKubInterior Admin

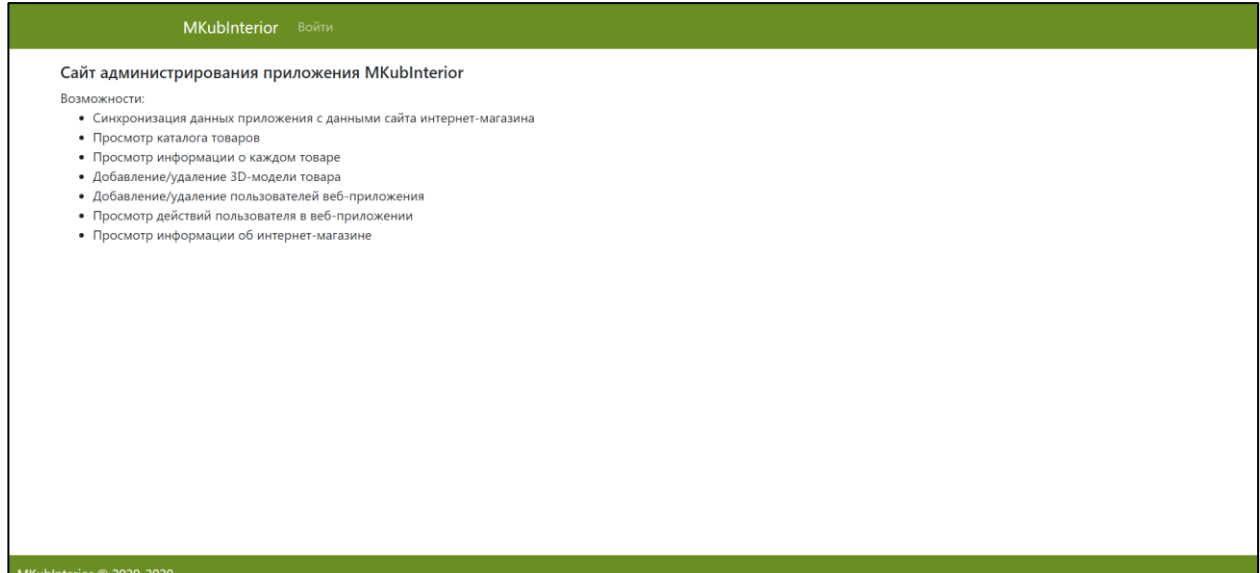

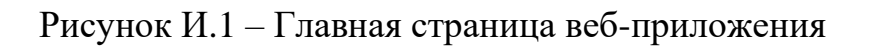

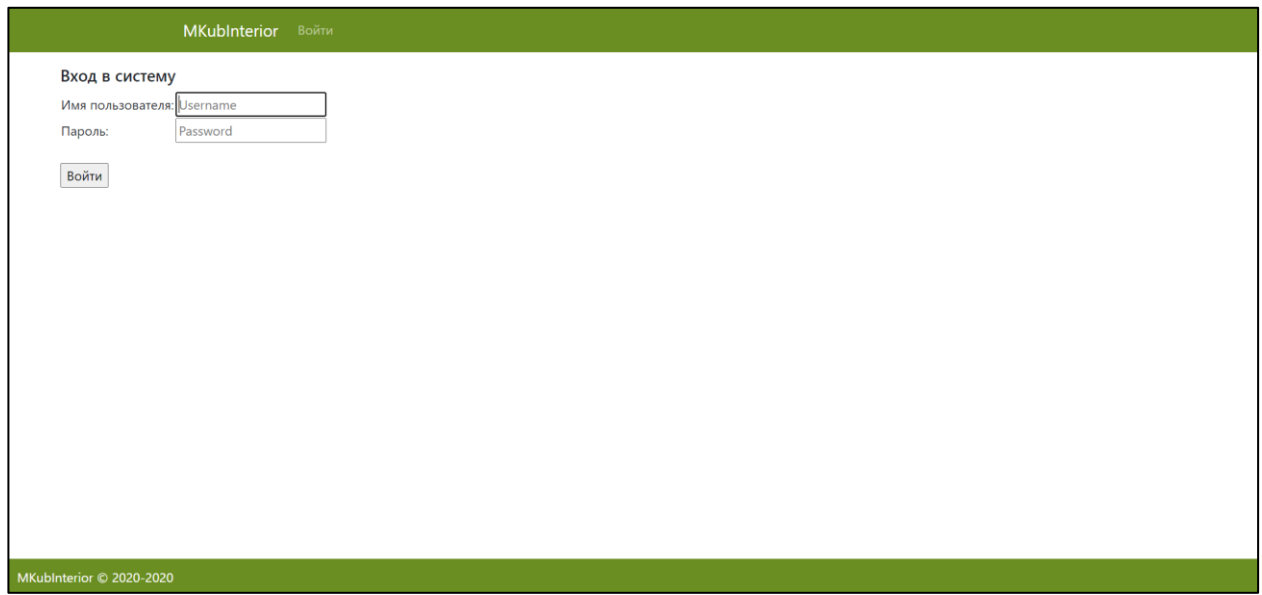

Рисунок И.2 – Страница авторизации пользователя в веб-приложении

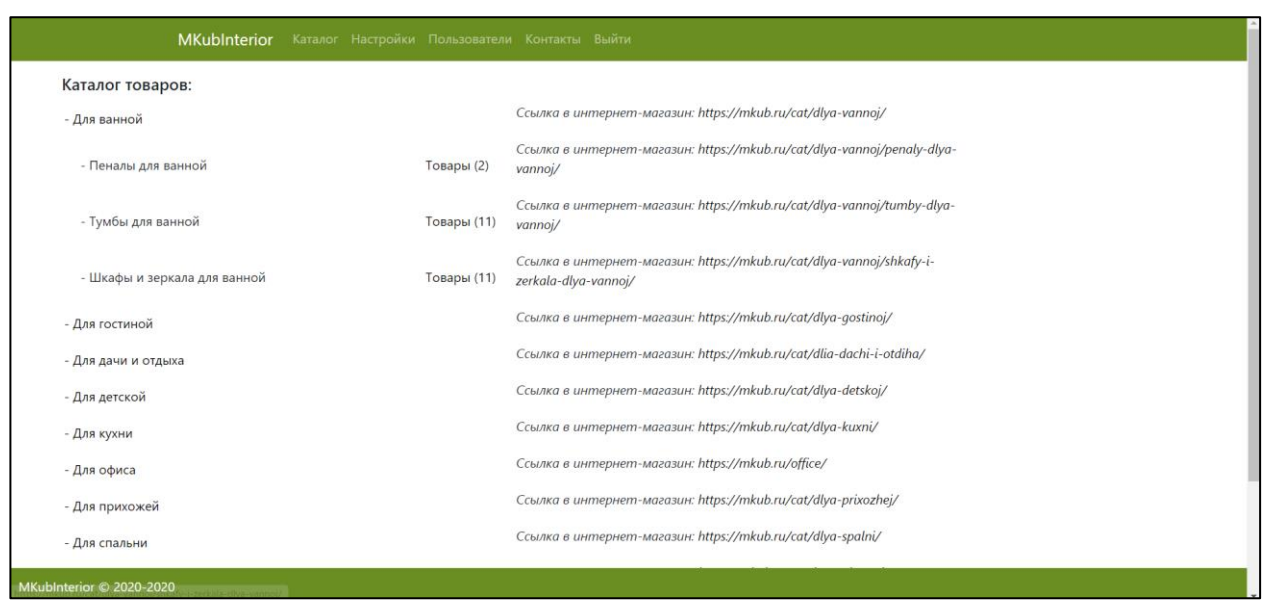

Рисунок И.3 – Страница просмотра категорий товаров

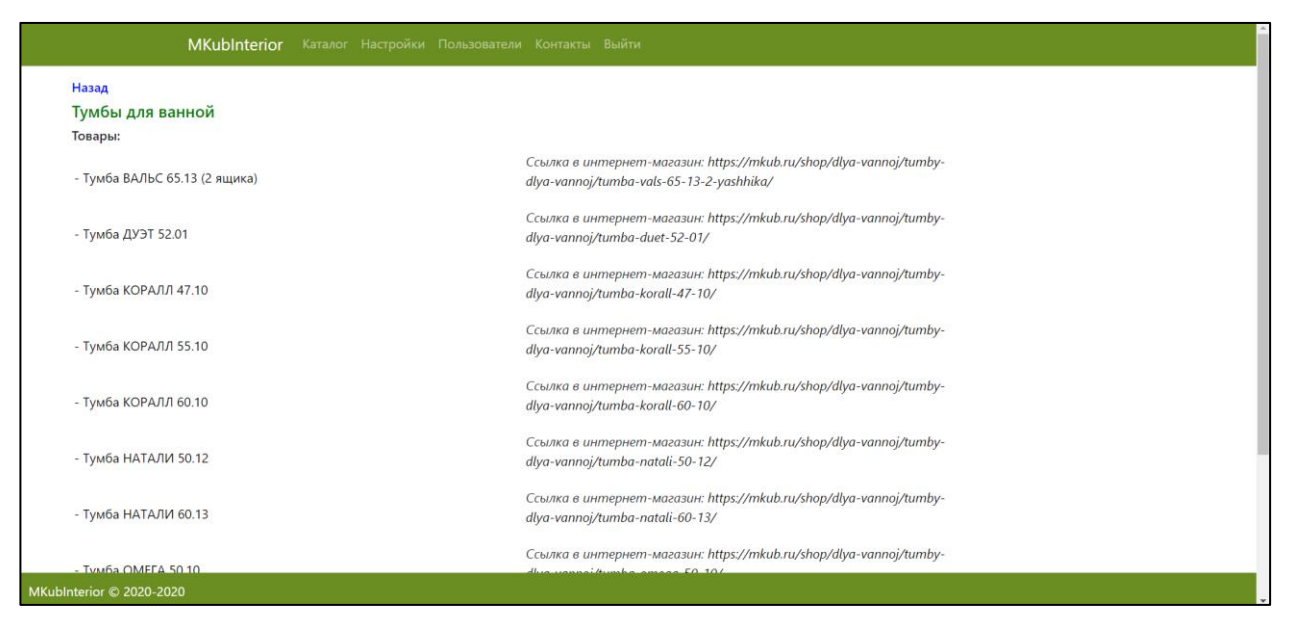

Рисунок И.4 – Страница просмотра списка товаров определенной категории

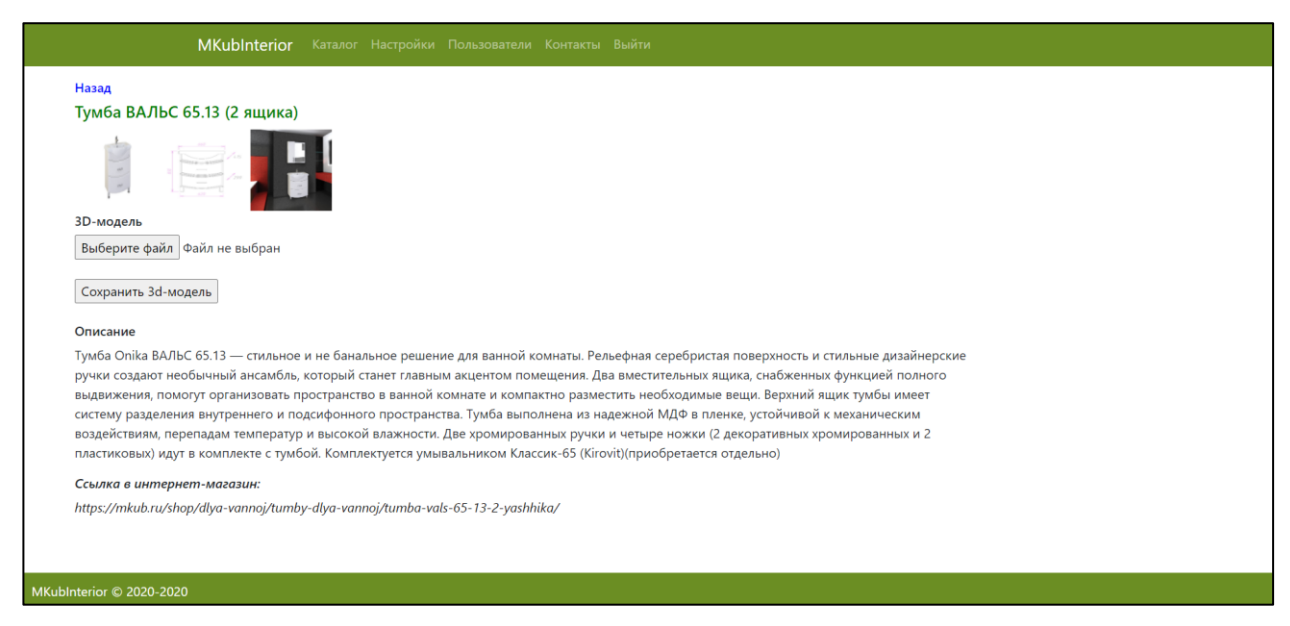

## Рисунок И.5 – Страница просмотра информации о товаре

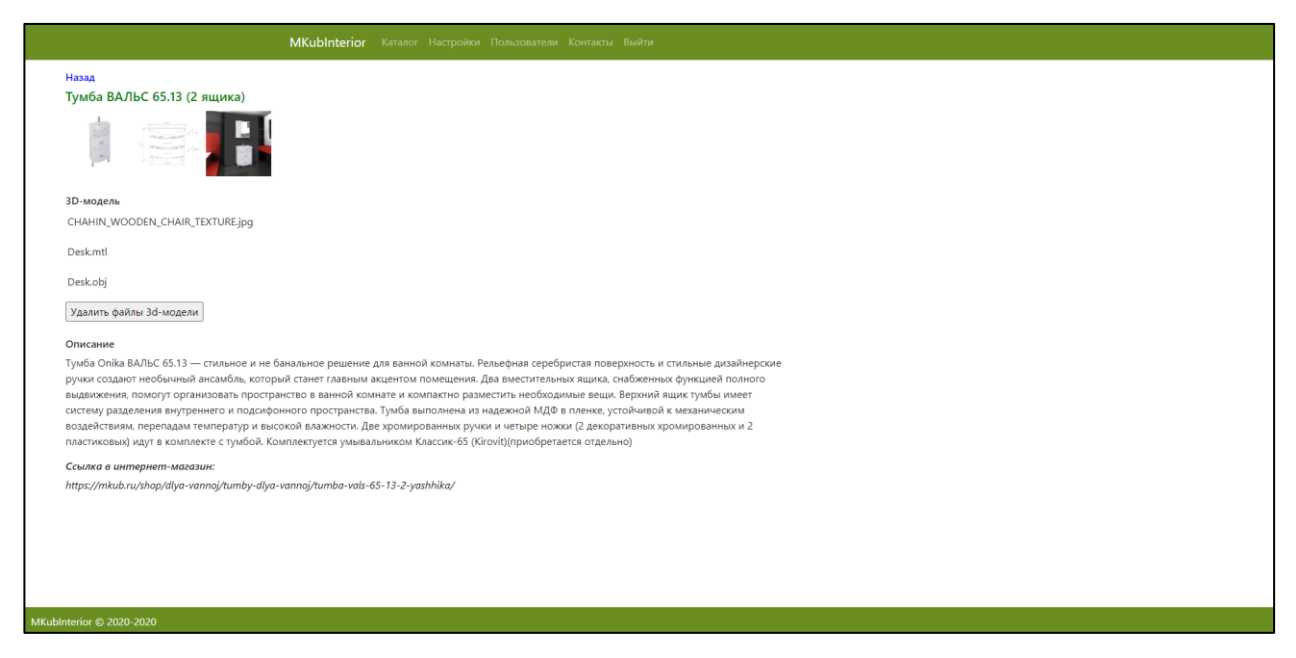

Рисунок И.6 – Файлы 3D-модели товара, добавленные в БД

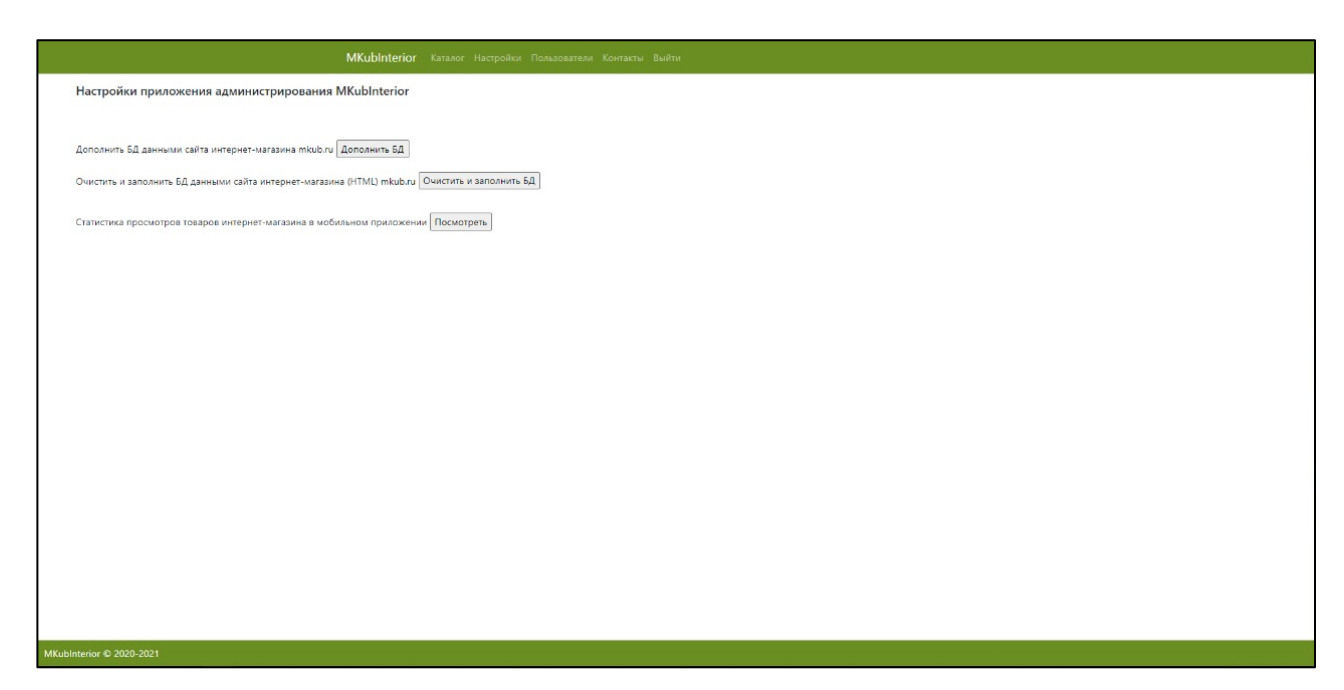

Рисунок И.7 – Страница настроек веб-приложения

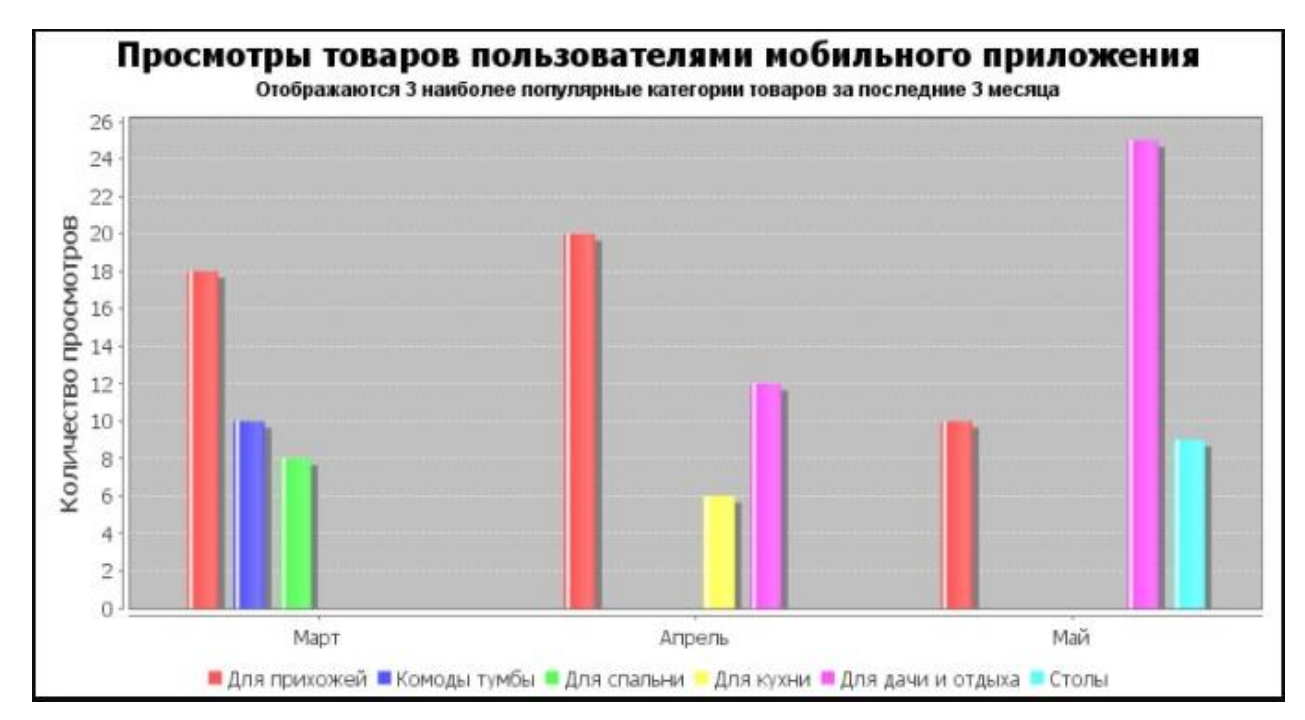

Рисунок И.8 – Страница отображения диаграммы просмотров товаров

пользователями мобильного приложения

| N <sup>o</sup> | Имя пользователя                       |                               | Роли пользователя                  |         |  |
|----------------|----------------------------------------|-------------------------------|------------------------------------|---------|--|
| 1              | admin                                  |                               | ROLE_ADMIN                         |         |  |
| 2              | user                                   |                               | ROLE_USER                          | Удалить |  |
|                | Действия пользователя:                 |                               |                                    |         |  |
| Дата           | Выбрать пользователя: admin v<br>Время | Показать действия<br>Действие |                                    |         |  |
| 15.11.2020     | 21:22:56                               |                               | Просмотр страницы каталога товаров |         |  |
| 15.11.2020     | 21:22:59                               |                               | Просмотр страницы каталога товаров |         |  |
| 15.11.2020     | 21:42:48                               |                               | Просмотр страницы каталога товаров |         |  |

Рисунок И.9 – Страница управления пользователями веб-приложения и

# просмотра их действий

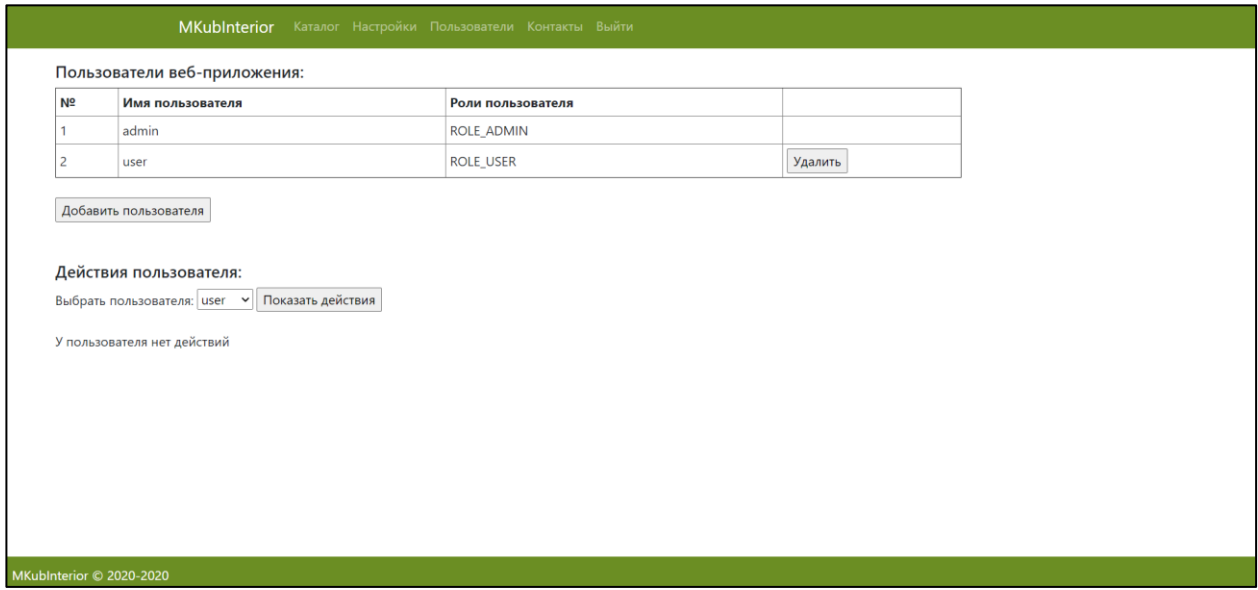

Рисунок И.10 – Список действий пользователя в веб-приложении пуст

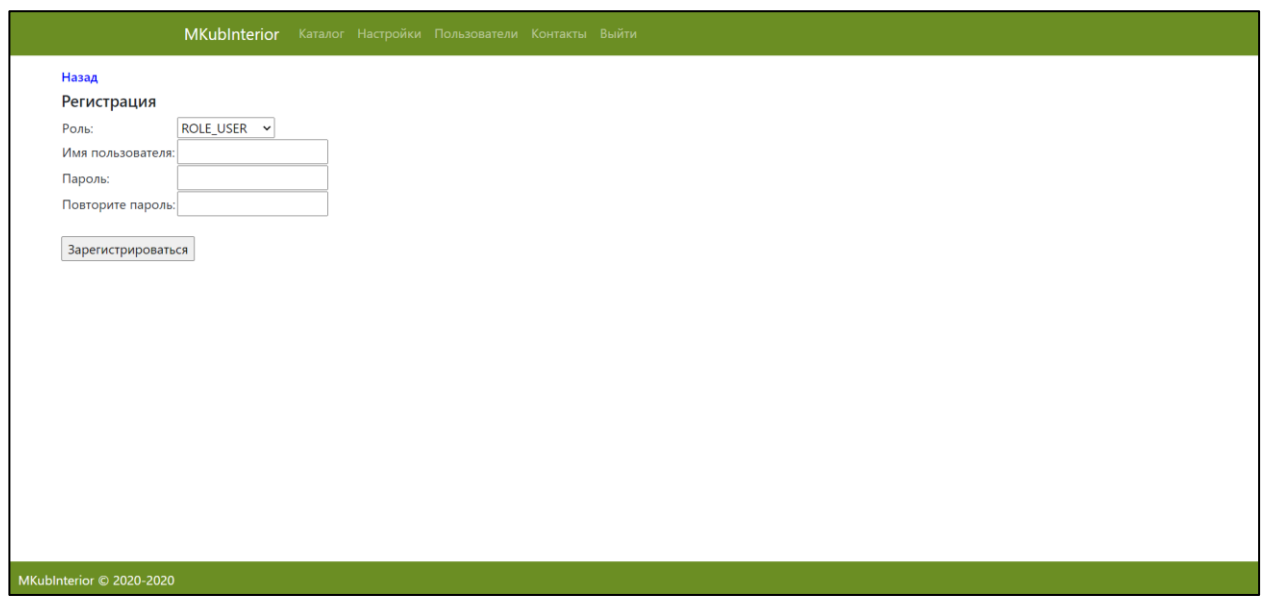

Рисунок И.11 – Страница регистрации нового пользователя в веб-приложении

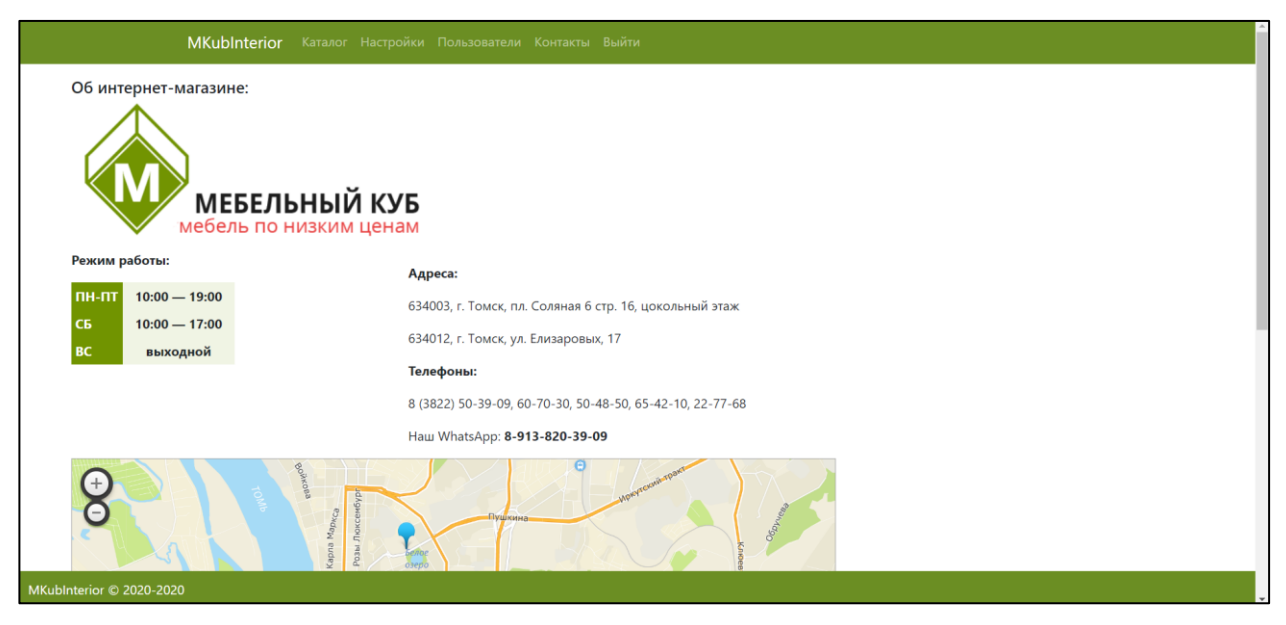

Рисунок И.12 – Страница просмотра информации об интернет-магазине в

веб-приложении (1)

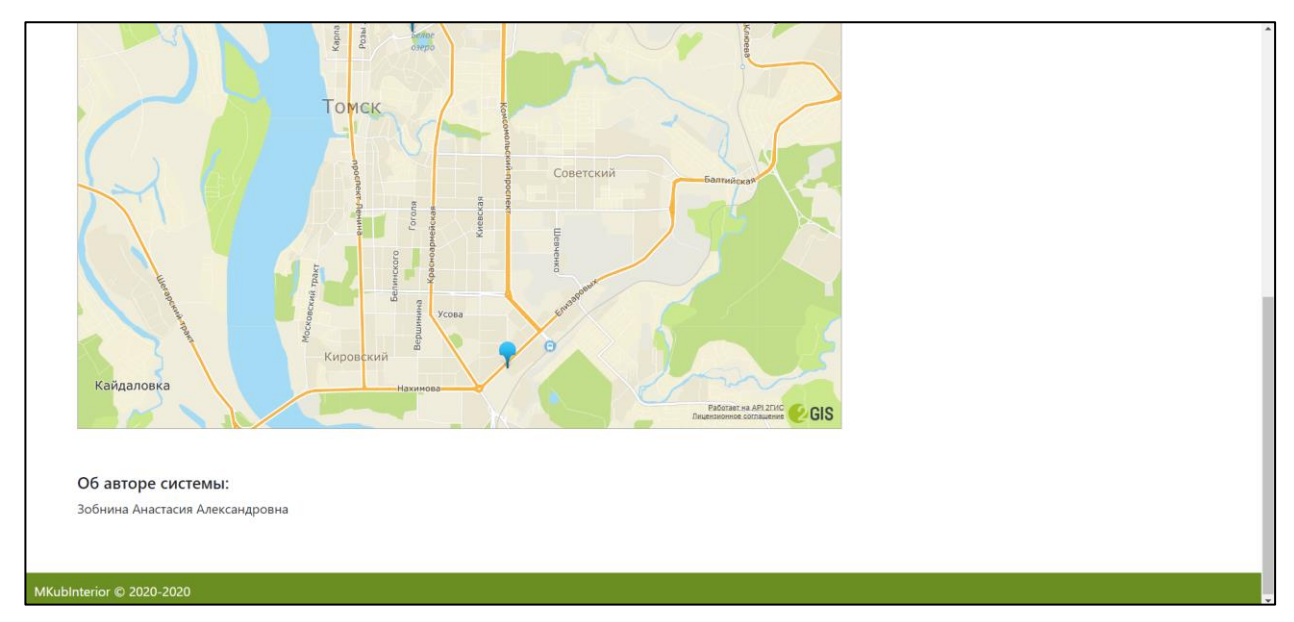

Рисунок И.13 – Страница просмотра информации об интернет-магазине в веб-приложении (2)

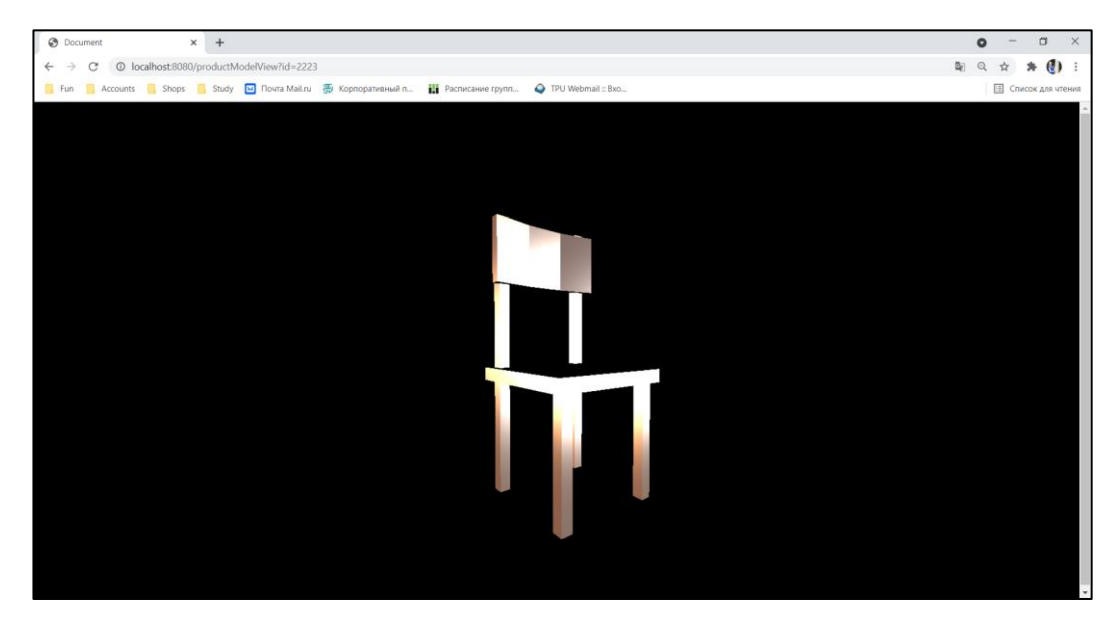

Рисунок И.14 – Страница веб-приложения с отображением 3D-модели товара

## **ПРИЛОЖЕНИЕ К**

Результаты разработки мобильного приложения MKubInterior Mobile

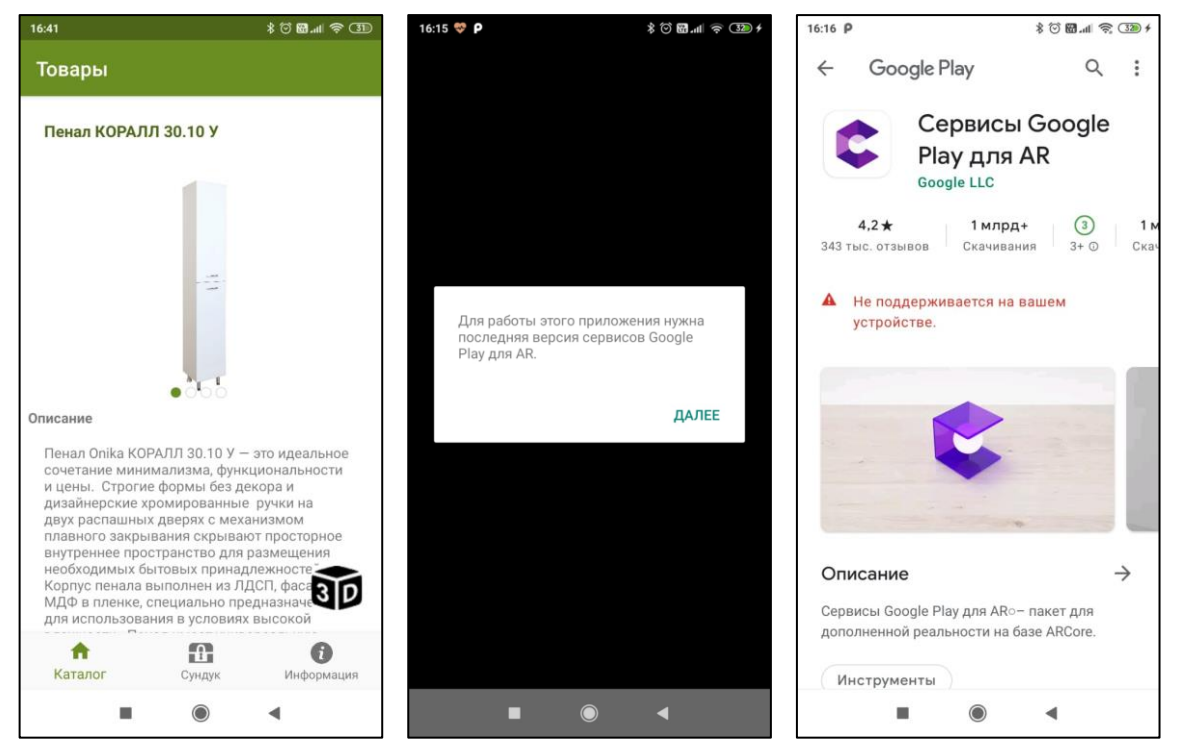

Рисунок К.1 – Уведомление пользователя о недоступности технологии

дополненной реальности в мобильном приложении

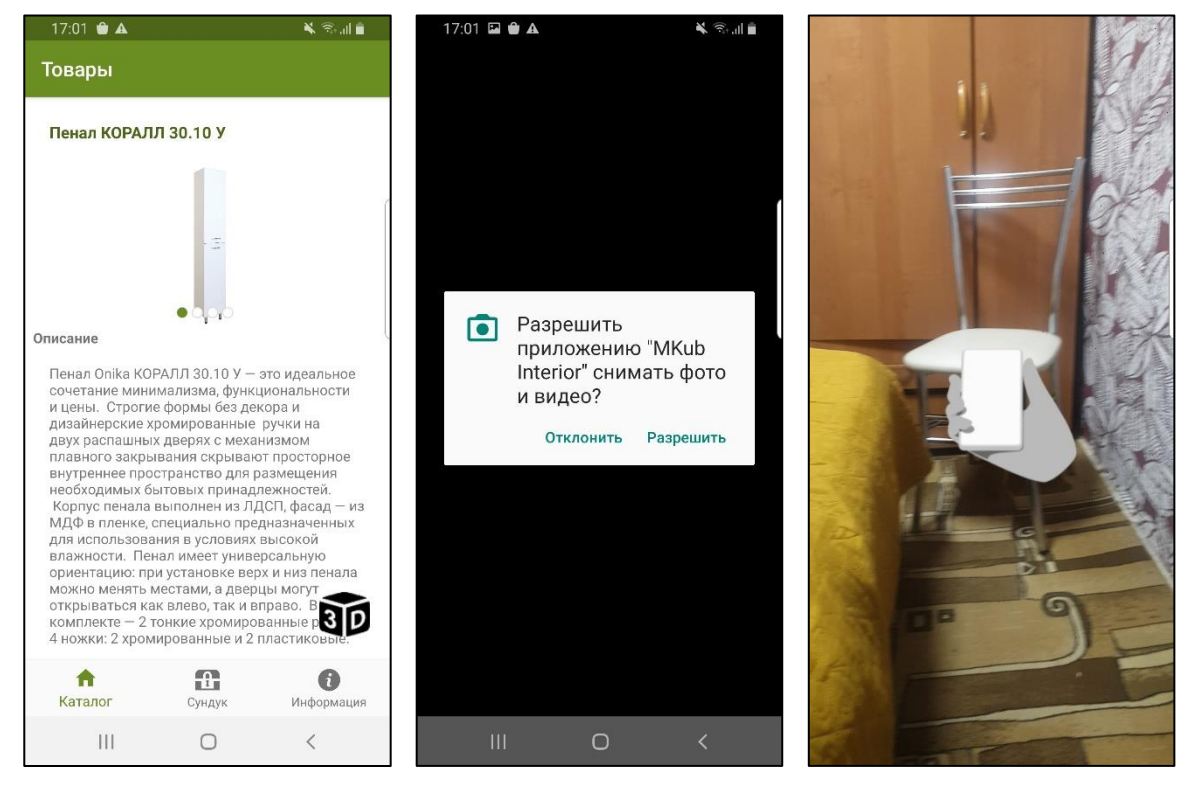

Рисунок К.2 – Переход на страницу мобильного приложения с доступной технологией дополненной реальности

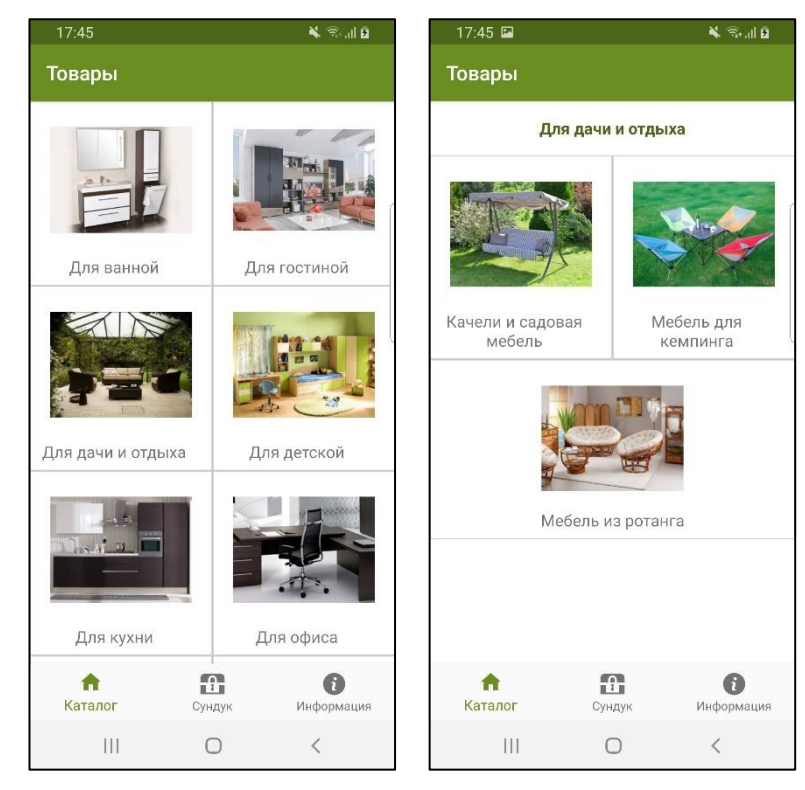

Рисунок К.3 – Страницы просмотра категорий и подкатегорий товаров в мобильном приложении

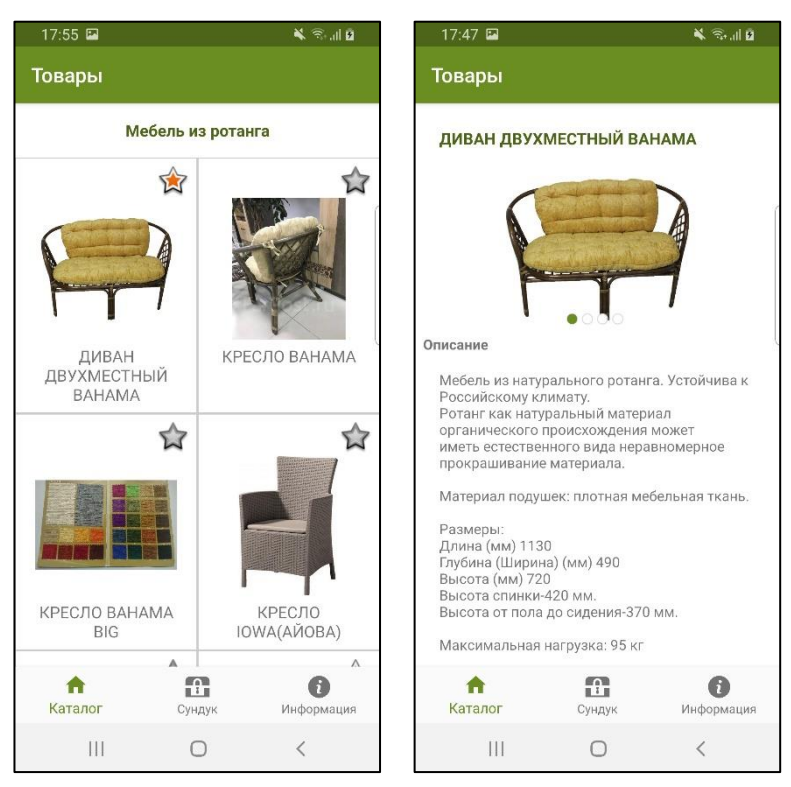

Рисунок К.4 – Страницы просмотра списка товаров и информации о товаре в

### мобильном приложении

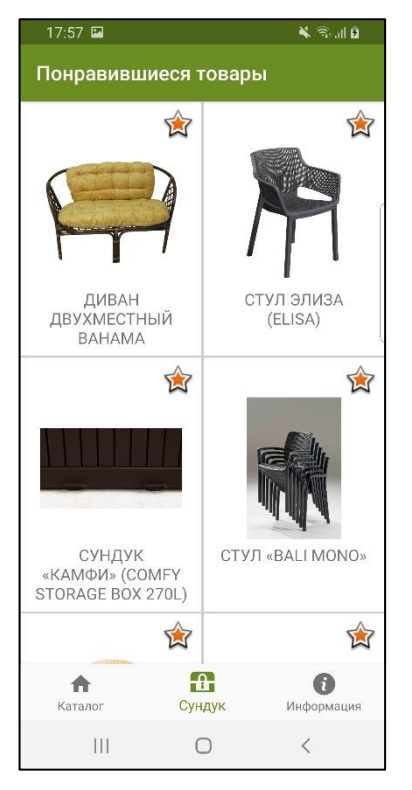

Рисунок К.5 – Страница просмотра списка понравившихся товаров в

мобильном приложении

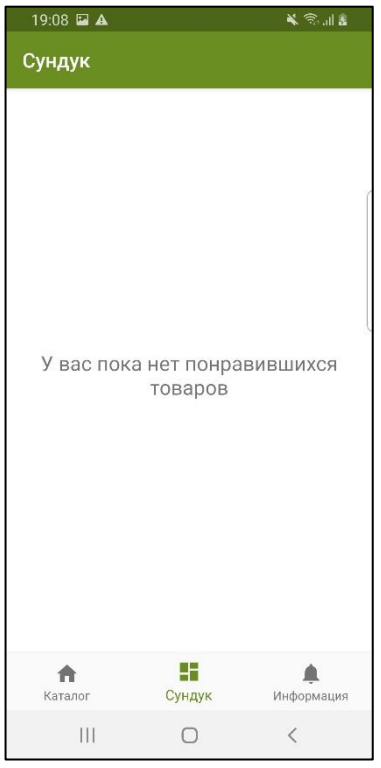

Рисунок К.6 – Страница просмотра пустого списка понравившихся товаров в

## мобильном приложении

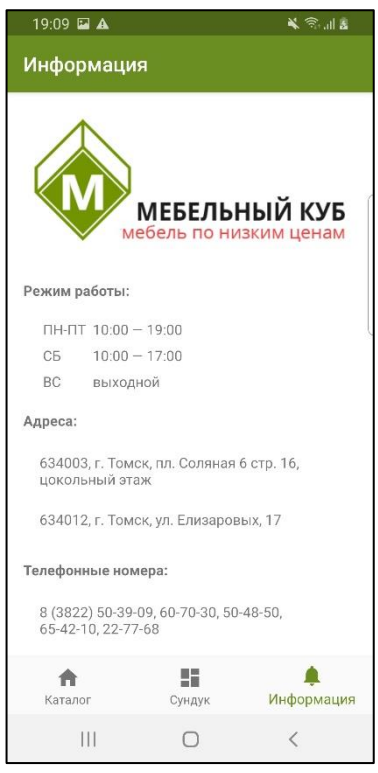

Рисунок К.7 – Страница просмотра информации о магазине в мобильном

приложении

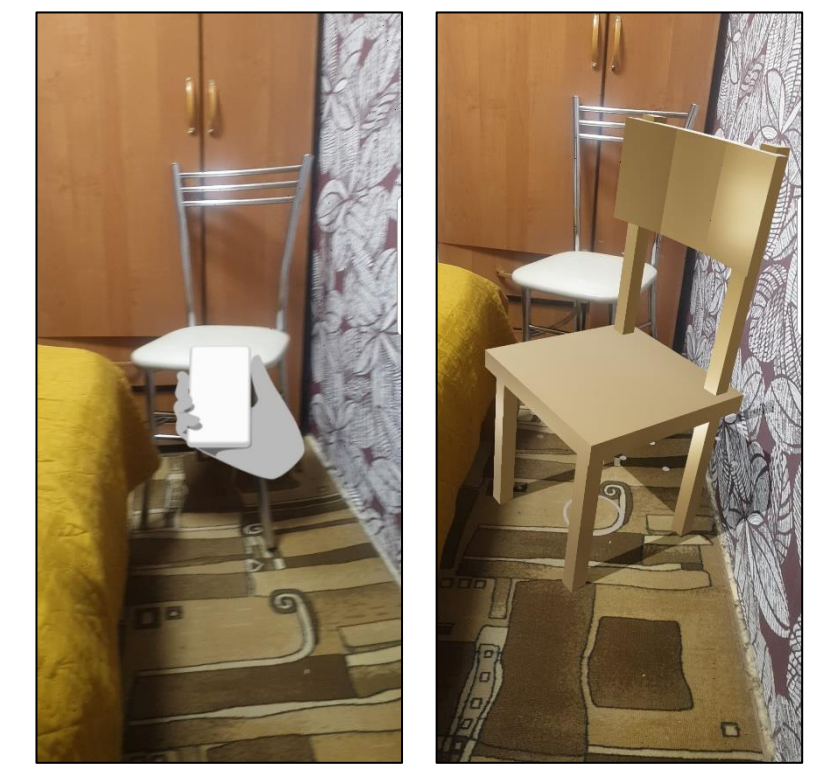

Рисунок К.8 – Переход на страницу мобильного приложения с доступной технологией дополненной реальности

### **ПРИЛОЖЕНИЕ Л**

#### Акт приема программного комплекса MKubInterior

#### **АКТ ПРИЕМА**

**ПРИЕМА**<br>прототипа программного комплекса дополненной реальности для создания интерьера<br>нещения в интерактивной форме, разработанного к помещения в интерактивной форме, разработанного в рамках выпускной квалификационной<br>работы студентом магистратуры Национального в рамках выпускной квалификационной работы студентом магистратуры Национального исследовательского Томского политехнического университета.

г. Томек

«28» мая 2021 г.

Компания «Мебельный куб», в лице директора ИП Леонова Даниила Игоревича и исполнитель проекта, в лице студента магистратуры НИ ТПУ Зобниной Апастасии<br>Александровны, составили пастоящий Акт о инженентатуры НИ ТПУ Зобниной Апастасии Александровны, составили пастоящий Акт о нижеследующем:

Компания «Мебельный куб» приняла разработанный прототип программного комплекса дополненной реальности для создания интерьера помещения в интерактивной форме для дальнейшей доработки и ввода в опытно-промышленную эксплуатацию.

Настоящий Акт составлен и подписан в двух экземплярах:

- 1 для компании «Мебельный куб»
- 1 для студента магистратуры НИ ТПУ Зобниной А. А.

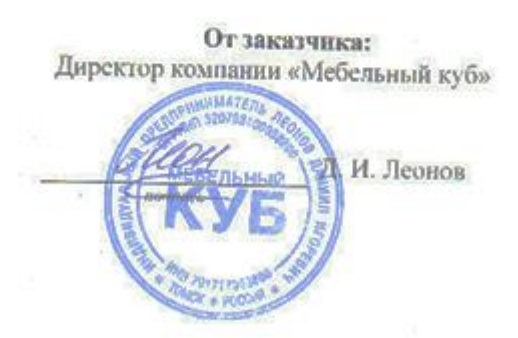

От исполнителя: Студент магистратуры ТПУ

Л.А. Зобнина

Рисунок Л.1 – Акт приема программного комплекса MKubInterior для дальнейшей доработки и ввода в опытно-промышленную эксплуатацию в компании заказчика

## **ПРИЛОЖЕНИЕ М**

Раздел на иностранном языке

# **Section 2 «Research object and methods»**

#### Студент

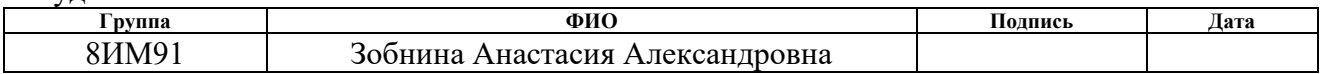

Руководитель ВКР

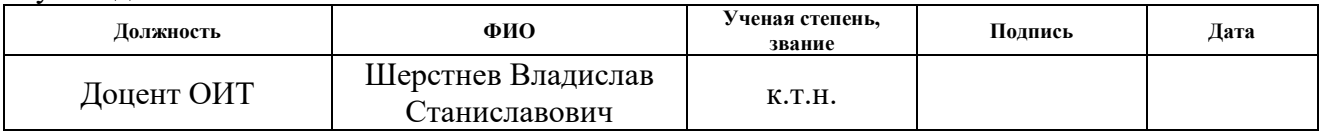

### Консультант-лингвист отделения иностранных языков ШБИП

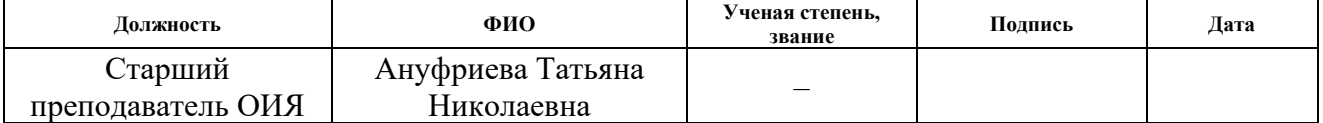

### **2. Research object and methods**

This section contains source materials provided by the customer. These materials are necessary for the development of web and mobile applications of the information system (IS) for creating interior spaces using augmented reality (AR) technology. This section also provides the reason for choosing of software products used in the development of IS.

The student created and agreed with the customer the terms of reference (Appendix A) to formally indicate the requirements for the development of the information system.

# **2.1. Source materials of the information system provided by the customer**

The management of the customer's company set the task to develop a software package with augmented reality technology for creating the interior of a room in an interactive form.

The customer's company provided the following source materials:

- − requirements for the developed IS;
- − requirements for the software used in the development;
- − 3D models of furniture objects to be placed in a mobile application using augmented reality technology;
- − website for an online furniture store used to fill the information system database with an up-to-date catalog of goods [5].

### **2.2. Analysis of libraries for creating augmented reality applications**

There are several ready-made platforms for developing applications with augmented reality technology:

• ARToolKit

ARToolKit [6] is a set of software libraries that can be used in AR applications. The main advantage of the library is open source, that means that the library is distributed free of charge. The main features of ARToolKit include 2D format recognition and displaying add-ons via OpenGL.

The library is designed to track the previously known square markers of objects and reproduce their location in the camera frame of a mobile device. The augmented reality interface is created using square markers of objects and space in the frame of the camera of a mobile device.

ARToolKit is suitable for working on different platforms: Android, iOS, Windows, Linux, Mac OS X, SGI. Each specific operating system (OS) needs its own development environment. Free environments are available on all platforms.

The developer documentation is quite limited, despite the free access to the library. There are test applications, but not all of them can be successfully built and run. The software code of the application examples is poorly presented and there is no information about the future library directions.

• Wikitude

The Wikitude library [7] supports:

- 1. recognition of 2D and 3D formats (images, text, video);
- 2. the ability to scan a real object for subsequent recognition;
- 3. rendering and animation of 3D models;
- 4. tracking the location of the object;
- 5. HTML augmentation.

Wikitude can be used to create an application for displaying places around a user on a virtual map or as a list for searching queries about events, tweets, articles from Wikipedia, for getting recommendations from other users. In addition, the application based on WikiTude allows you to receive mobile coupons, information on great deals and discounts in stores around, as well as play AR games.

Wikitude can be used for Android, iOS platforms, as a plugin for PhoneGap, a modular element for Titanium and a component for Xamarin. This framework is suitable for Google Glass, Epson Moverio, Vuzix M-100 and ODG R-7 smart glasses. Wikitude includes SLAM and supports Unity.

There is a free trial version of the library for developers, otherwise the use of the library is paid. The advantage of the library is its well-described and accessible documentation.
• Vuforia

Vuforia [8] is a completed SDK for developers, which is a set of tools for building augmented reality applications.

The Vuforia library supports:

1. multiple target recognition at the same time (including objects, images and text);

2. tracing;

3. recognition of 2D and 3D formats;

4. scanning a real object for subsequent recognition;

5. virtual buttons;

6. displaying additional elements via OpenGL;

7. Smart TerrainTM - the ability to reconstruct the surrounding landscape, creating its 3D map;

8. Extended Tracking - the ability to extend the display of a target on a mobile device even when it is out of sight.

Vuforia allows mobile apps to use data located either on the device or in the cloud for image recognition.

The main advantages of the library include support for virtual reality devices and the presence of a test application with accompanying comments, which shows the capabilities of the library.

However, the lack of a complete guide to using the library makes it difficult to get started with Vuforia. There are a lot of individual instructions and quick tips, but they are not ordered and therefore do not replace the necessary documentation for the developer.

The free version of the library has restrictions on the use of cloud recognition. Also, once a day, a Vuforia watermark appears in the free version of the library.

• LayAR

Using the LayAR framework [9], you can look at the environment through the "layers" displayed on the screen of a mobile device.

LayAR supports image recognition, display of add-ons based on user position and recognized images.

Each of the LayAR layers can contain information about the location of individual geographic locations or users of social networks. In addition, using of this library functionality in the application expands the capabilities of printed products. For example, you can make a purchase in a catalog or listen to a musical composition that was written about in a magazine.

All interaction with the library takes place on the server via JSON, including the logic for displaying additional elements during recognition. Interaction with the framework is not flexible enough due to the fact that all the configuration takes place on the server.

The great advantage of LayAR is its detailed documentation.

• Kudan AR

The functionality of the Kudan library [10] includes:

1. image recognition;

2. displaying add-ons based on user position and recognized images;

3. markerless tracking of objects (no fixed points, only based on the real characteristics of the object - corners, bends or textures);

4. displaying add-ons through a separate component wrapper over OpenGL.

The Kudan library differs from other frameworks in its speed of action, in that it allows applications to display multipolygon models in the real world and import 3D models directly from popular modeling and animation programs. Additional advantages of the library include the absence of restrictions on the number of recognized images and a small amount of memory required to store files on the device.

Developers can use the core library documentation. However, the usage guide is not very detailed and requires more information to be found. There is also a risk that the built-in capabilities of the library may not be enough when creating an application, and there is no direct access to OpenGL.

• ARCore

ARCore [11] is a software development tool developed by Google that allows you to create augmented reality applications.

ARCore uses three key technologies to "embed" virtual content into realworld environments: motion tracking, environment understanding, and light estimation.

ARCore SDK available for Android, iOS, Unity for Android, Unity for iOS, Unreal.

• ARKit

ARKit [12] is an SDK for interacting with augmented reality. The framework tracks motion, finds surfaces and detects light using a camera and motion sensors. The representation of the surrounding world is obtained in the form of intersection points, surface coordinates and the position of the camera in space after data analysis.

The main task of ARKit is world tracking to create a virtual model of the real world. The framework recognizes the features of video frames, tracks changes in their position and compares this information with data from motion sensors. The result is a virtual model of the real world. A separate feature is the recognition of flat horizontal surfaces. ARKit finds planes and reports their location and size.

ARKit is only available on iOS devices with an A9 processor or later.

The following table compares the described augmented reality frameworks. Table 22 – Comparative analysis of augmented reality frameworks

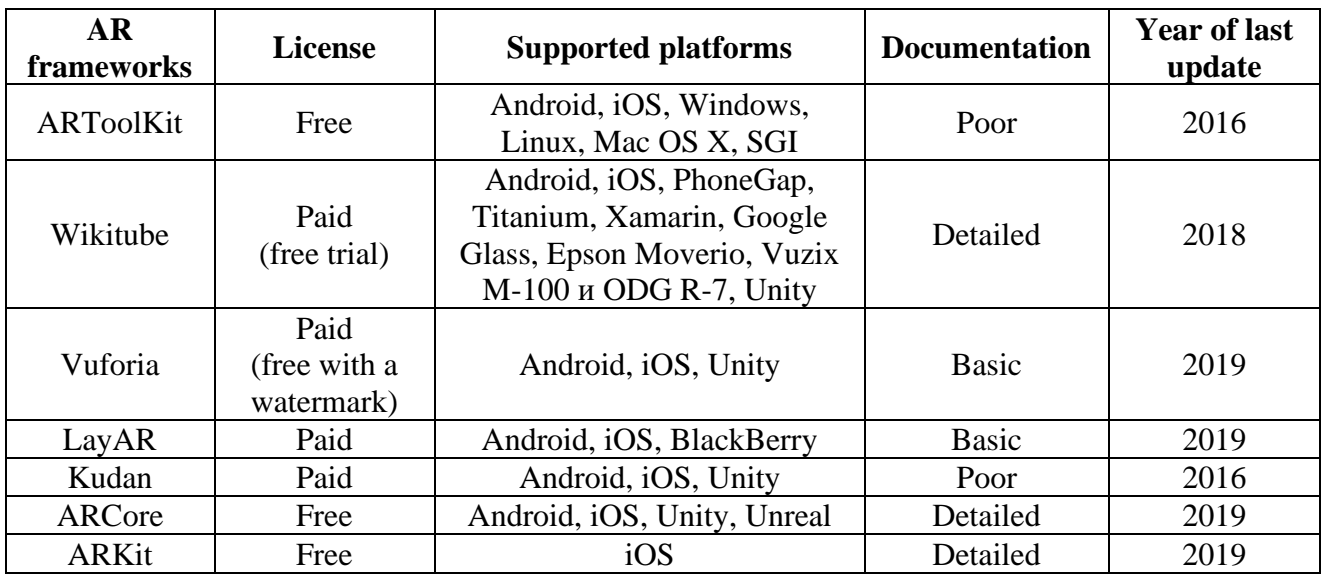

As a result of the analysis, it was concluded that the most suitable framework for this project is ARCore [11]. The framework has detailed documentation, has support for updates, has the necessary and sufficient capabilities for the project.

### **2.3. Selection of information system development tools**

This section discusses the basic software required to develop the web and mobile applications described in the current document.

# **2.3.1. Operating systems for using web and mobile applications**

The web application must be developed on the Windows operating system as per customer requirements. This operating system is used on all personal computers in the customer's company. This requirement was established for the further maintenance of the IS by the employees of the customer's company.

The mobile application of the information system should be implemented for the Android OS as per customer requirements due to its greater popularity among smartphone users.

#### **2.3.2. Programming language**

The Java programming language [13] is used to develop the System as per customer requirements (see Appendix A, clause 3.3 "Requirements for the types of support").

### **2.3.3. Application development environments**

The Android Studio development environment is more suitable for mobile development, and IntelliJ IDEA – for creating a web application. The choice of these development environments was agreed with the customer with the subsequent formulation of the requirement to use this software. This requirement was established with the aim of further support of the IS by the employees of the customer's company.

In the early days, Eclipse with the ADT (Android Development Tools) plugin was widely used as a development environment for Android applications. The JetBrains IDE is the second Android development environment for which a plugin has also been created. But after the appearance of Android Studio based on IDEA,

developers began to use the new development environment for Android applications. Android Studio is the official Android app development environment. In fact, Android Studio is the well-known Java IDE IntelliJ IDEA with plugins, which differs from IDEA in little things, but these little things greatly facilitate the work of Android application developers [14].

JetBrains IntelliJ IDEA software is the smartest and most user-friendly Java development environment with support for all the latest technologies and frameworks. IntelliJ IDEA provides productivity tools and is ideal for building commercial, mobile and web applications [15].

### **2.3.4. Database management systems**

The distributed architecture of the System includes two databases located on a mobile device and on a server.

You can use the database management system (DBMS) SQLite or H2 for mobile devices.

SQLite is a library built into an application. SQLite is a file-based database that provides an excellent set of tools for processing any kind of data [16].

Supported data types:

- NULL: null value.
- INTEGER: a signed integer stored in 1, 2, 3, 4, 6, or 8 bytes.
- REAL: floating point number in 8-byte IEEE format.
- TEXT: text string encoded as UTF-8, UTF-16BE, or UTF-16LE.
- BLOB: data type stored as it was received.

SQLite benefits [16]:

• file-based database, which means that the entire database is stored in one file making it easy to move;

• standardized database, i.e. SQLite uses SQL. Some functions are omitted (RIGHT OUTER JOIN or FOR EACH STATEMENT), however, there are also some new;

• great for development and testing: most require a scalable solution during the development phase. SQLite has a rich feature set and can provide sufficient functionality. The DBMS is simple enough to work with a single file and a linked library.

Disadvantages of SQLite [16]:

• no user control: advanced databases provide users with the ability to manage relationships in tables according to privileges, but SQLite does not have such a function;

• impossibility of additional customization: SQLite cannot be made more performant.

H2 is an open source cross-platform DBMS written entirely in the Java language.

H2 supports the following features out of the box despite its small size (just over 1 MB):

- two modes of operation (client-server, built-in);
- two modes of data storage (file system, memory);
- support for query execution plans;
- support for clustering and replication;
- data encryption;
- external (linked) tables;
- ODBC driver:
- full-text search:
- definition of domains;
- multiversion concurrent access;
- support for sequences;
- support of keywords LIMIT and OFFSET in queries;
- temporary tables;
- calculated columns:
- custom aggregate functions;
- custom stored procedures;
- compression of CLOB / BLOB objects;
- work with CSV files for reading and writing;
- browser-based control console;
- run as a Windows service [17].

H2 easily integrates into Java applications.

The H2 site contains the results of comparison of benchmarks of H2 and some other popular DBMSs (in particular, HSQLDB, PostgreSQL and MySQL), which indicate that H2 is generally more performant than the specified DBMS. Comparisons with commercial DBMS (Oracle, DB2, MSSQL) were not carried out due to the fact that these products are subject to license restrictions [17].

The H2 DBMS has rich functionality. Although no third-party libraries were used in its development. All the necessary functionality is implemented by the developers on their own in order to facilitate the deployment of the application. In fact, the entire DBMS takes 1 MB of the file, and the entire archive with examples and source code takes 5 MB (for comparison: The Oracle 11 DBMS distribution for Microsoft Windows takes 1.7 GB) [17].

The DBMS is very useful in development as it allows you to create test data sets directly in memory, has advanced query capabilities, numerous functions compatible with heavier databases. It is also easily customizable, has detailed and understandable documentation.

It was decided to use SQLite to create a database for a mobile application and H2 for a server database based on the presented description of the SQLite and H2 DBMS.

# **2.3.5. Library for creating a mobile augmented reality application**

The mobile application must be developed for the Android OS as per customer requirements (see Appendix A, clause 3.3.1 "Requirements for the types of support for the System's mobile application"). ARCore library is the most suitable augmented reality creation library [11]. The analysis of augmented reality libraries is given in section 2.2 "Analysis of libraries for creating augmented reality applications".

Developers can use ARCore to create their augmented reality programs for the Android operating system. ARCore is based on the Tango project. The framework defines horizontal surfaces and monitors camera movement, remembers the environment and builds its own world which it can place virtual objects in. The framework also uses motion tracking technology to determine how certain objects are moving, given the movements of your camera.

ARCore do not need additional sensors, those that are already installed on the smartphone are enough (primarily cameras and a gyroscope).

ARCore is based on 3 main principles: motion tracking, environment understanding and light estimation.

1. Motion tracking

ARCore combines visual data from the device's camera as a mobile phone moves in real space to estimate the position and orientation of the lens relative to time and space. Different calibrations stand out in this category. Basic calibrations:

• Optical calibration

Pinholde model - a mathematical model that describes the relationship between the coordinates of a point in three-dimensional space with its projection onto the canvas, as well as the Field of View (FoV) - a model that describes the distortion of the perspective of an image.

Photometric calibration - color intensity map.

• Inertia simulation

Acceleration is measured - not distance and not speed.

Inertia modeling is not a yes-or-no. It contains more statistics needed for a specific use case.

2. Environment understanding

ARCore looks for clusters of feature points that appear to lie on common horizontal surfaces and make them available to your application as planes.

Understanding the environment is based on the SLAM technology (simultaneous localization and mapping). A SLAM map is a graph of 3D points, which represent a sparse cloud, where each mark corresponds to the coordinates of an

152

optical object (for example, a corner of a table). SLAM relies on a map of points that can be more or less reliable. The main task of SLAM is to build and update a map of an unknown environment while simultaneously tracking the location of an agent within it.

ARCore has problems with mirror surfaces as well as Tango.

3. Light estimation

ARCore can detect the average intensity of the camera image, so you get the ability to illuminate virtual objects in the same way as objects in the environment are illuminated.

ARCore is designed for Android 7.0 and newer platforms (Android Oreo inclusive).

The framework supports imported animation and .OBJ, .glTF, .FBX formats for 3D models. Scene Viewer was added to ARCore 1.9. With it, you can view 3d models in .glTF format with animation and looped sound from the browser.

ARCore can recognize fixed and moving 2D markers - Augmented Images (up to 20 images simultaneously, up to 1000 images in the database).

# **2.3.6. Storage format for 3D furniture models**

3D models of goods are built from three files at the customer's company:

- file with coordinates of points of construction of the model (extension .obj);
- a file of texture settings for the material of a 3D object (extension .mtl), which contains a list of textures applied to the object and their positioning parameters in a simple text format;
- a file with a texture image (extension .jpg), which is applied to the model according to the rules specified in the .mtl file.

The OBJ file extension was developed by Wavefront Technologies. It is a file format used for a 3D object containing 3D coordinates (polygon lines and points), texture maps, and other information about the object. It contains a standard 3D image format that can be exported and opened in a 3D image editing program. The format does not contain color definitions. It supports both polygon and free-form objects.

Polygon geometry uses points, lines, while free-form geometry uses curves and surfaces [18].

An MTL file is a material settings file used by 3D object editing programs. The MTL file is stored with OBJ files and describes how the texture is applied to objects. It includes the names of the bitmap texture files as well as 3D texture placement. MTL files are stored in plain text format and can be viewed with a text editor [19].

JPG files are classified as bitmap files. The .jpg file extension is used to store digital photographs and images with support for 24-bit color. The JPG file takes up a small amount of memory, so large collections of JPG images can be saved to external storage devices and optical media [20].

An .sfa file is automatically generated from OBJ, MTL and JPG files using the Android Studio Sceneform plugin in the mobile application. The resulting file is used to display 3D models in ARCore.

It was decided to use the BLOB data format for storing 3D models in the database.

BLOB (Binary Large Object) is a data type designed for storing large binary data such as pictures, audio and video recordings, and others [21].

The next section presents the results of the design of the information system.